# Platine Terminal AXEL Modèles série et TCP/IP

*Guide du programmeur* 

Février 2000 - Réf. : AXPRGF832-4

La reproduction et la traduction de ce manuel ou d'une partie de ce manuel sont interdites. Pour tout renseignement complémentaire, s'adresser à :

> $M \times E$ <br>16 Avenue du Québec Bât. M1 EVOLIC - BP 728 91962 Courtabœuf cedex - FRANCE Tel.: 33 1.69.28.27.27 Fax: 33 1.69.28.82.04 Email: info@axel.fr

Les informations contenues dans ce document ne sont données qu'à titre indicatif ; elles peuvent être modifiées sans préavis. AXEL ne peut, en aucun cas, être tenu responsable des erreurs qui pourraient s'y être glissées.

© - 1998-2000 - AXEL - Tous droits réservés

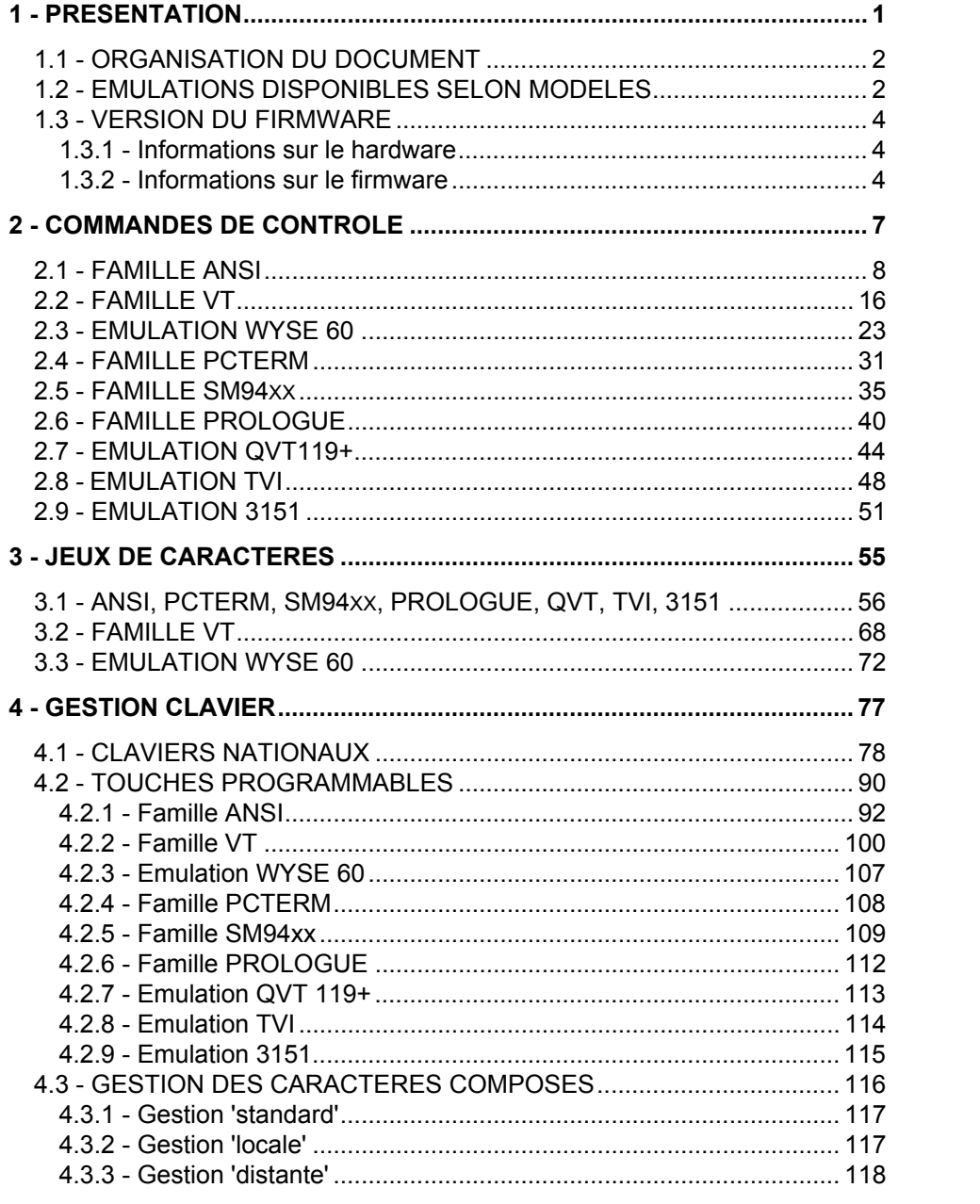

Présentation

# **- 1 - PRESENTATION**

 $\angle$ 

*Description de l'organisation du document et des émulations disponibles.* 

## **1.1 - ORGANISATION DU DOCUMENT**

Ce document se propose de détailler le fonctionnement de la Platine. Pour ce faire, il est composé des chapitres suivants :

- **commandes de contrôle** : liste des commandes (séquences escape) propres à chaque émulation.
- **jeux de caractères** : organisation des jeux de caractères selon l'émulation.
- **claviers** : descriptifs des claviers nationaux supportés, liste des valeurs par défaut des touches programmable par émulation et précisions sur la gestion des caractères composés.

## **1.2 - EMULATIONS DISPONIBLES SELON MODELES**

La Platine intègre plusieurs émulations pour un fonctionnement optimal selon le système d'exploitation utilisées. Les émulations disponibles dans une Platine dépendent du modèle de celle-ci (TCP/IP ou série).

De Plus, pour une meilleure lisibilité de ce document les émulations sont regroupées par famille. Cette notion est notamment utilisée dans les chapitres consacrés aux commandes de contrôle et aux touches programmables.

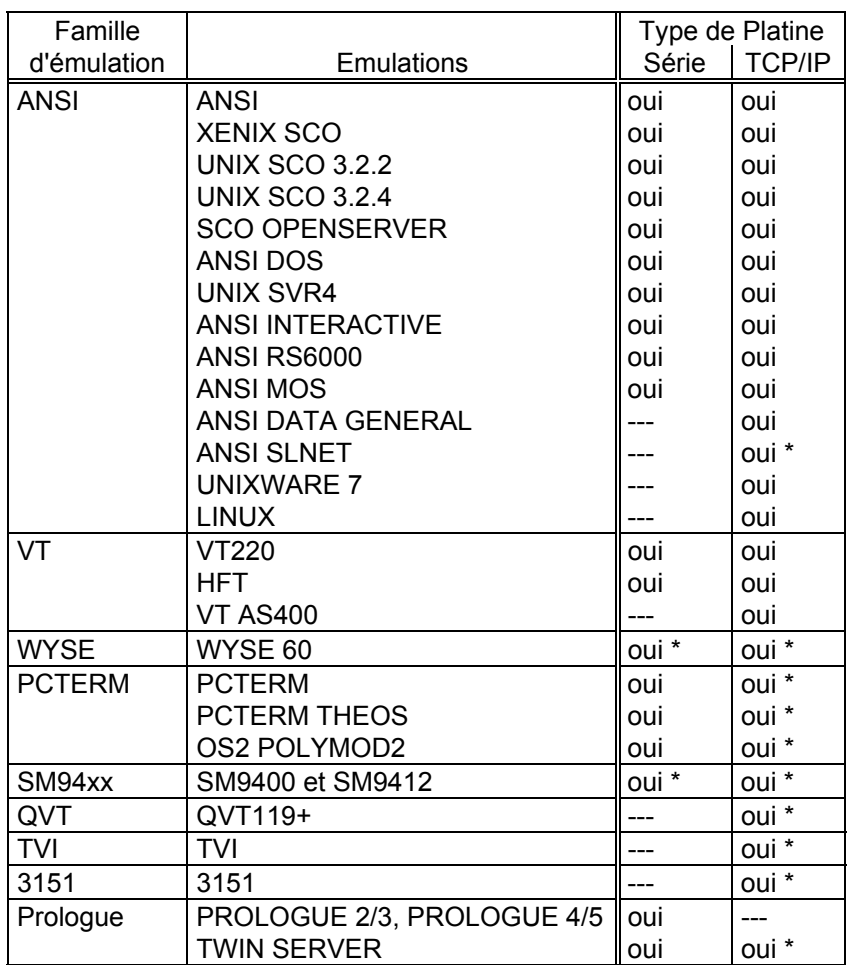

Le tableau suivant liste les émulations disponibles selon les modèles de Platine :

(\*) disponible en option

$$
\angle\!\!\!\!\triangleleft\!\!\!\!\times\!\!\text{EL}
$$

## **1.3 - VERSION DU FIRMWARE**

La version du firmware de la Platine peut être décomposée en deux parties :

- information sur le hardware
- information sur le firmware

#### **1.3.1 - Informations sur le hardware**

Le hardware équipant la Platine est codé ainsi :

**FKx-BVyyy**

- **FKx** code la carte électronique
- **BVyyy** est la version de boot code (partie non effaçable de la mémoire flash)

Exemples :

FK3-BV11f FK5-BV12a

### **1.3.2 - Informations sur le firmware**

#### **a) informations générales**

Le début de la version du firmware est codé ainsi :

#### **FCT.NA.aassi**

- **FCT** code le mode de fonctionnement du firmware
	- TCP pour TCP/IP et série,
	- SER pour série uniquement.
- **NA** code la nationalité du firmware (codage conforme ISO). Les principales nationalités disponibles sont :
	- FR pour France XX pour international
	- GR pour Grèce TR pour Turquie
	- FI pour Finlande PT pour Portugal
- **aassi** code l'année et la semaine de création du firmware suivies d'un indice alphabétique (exemple : 9832f).

 $\angle$ XEL

**Note** : la nationalité du firmware définit 3 paramètres :

- la nationalité des messages du set-up de la Platine (FR : messages français, autre : messages anglais),
- la présence éventuelle de claviers nationaux et des jeux de caractères associés. Par exemple, l'environnement turc (claviers et jeu de caractères) n'est disponible que dans la version 'TR'.
- la nationalité par défaut du clavier (FR : française, XX : nord américaine, TR : turque...).

### **b) Options éventuelles**

Si le firmware n'intègre aucune option, les informations générales du firmware sont suivies de ':STD'. Sinon la ou les options (codées sur 3 caractères) suivent les informations générales en étant séparées par un '&'.

Les principales options disponibles sont :

- WYS: émulation Wyse 60/120 <br>ATO: émulation ATO300
- SM9 : émulations SM9400/SM9412 THE : émulation Théos
- QVT : émulation QVT 119+ TVI : émulation TVI 910
- 
- SLN: émulation SLNET TWS: émulation Twin Server
- I51 : émulation 3151 EUR : gestion symbole Euro
- 
- 
- 
- -
- AGL : fonctionnement alpha-graphique MSE : gestion souris
- F24 : clavier 24 touches de fonctions (pour AS/400)

**Note** : certaines options ne peuvent pas être cumulées (ex. : WYS et SM9)

Exemples :

FK3-BV11f/TCP.FR.9832f:STD FK5-BV12a/TCP.XX.9832f:WYS&EUR

# **- 2 - COMMANDES DE CONTROLE**

 $AXEL$ 

*Ce chapitre décrit la syntaxe et la fonction de chaque commande de contrôle du terminal pour chacune des émulations.* 

Une commande de contrôle est une chaîne de caractères qui permet d'envoyer des ordres au terminal (passer en inverse vidéo, changer de jeu de caractère...). Généralement une commande de contrôle commence par un caractère dont le code ASCII est inférieur à 32 décimal.

**Conventions de notation** : dans la suite du chapitre, les notations suivantes sont utilisées :

- **xxh** : xx représente le code ASCII (exprimé en hexadécimal) du caractère (exemple : 0Dh est égal à 13 décimal).
- **Esc** représente le caractère 1Bh.
- **CSI** représente les 2 caractères Esc [ (1Bh et 5Bh).

## **2.1 - FAMILLE ANSI**

**Note** : pour les 4 émulations liées à SCO et l'émulation LINUX, le code CSI peut aussi être obtenu par le seul caractère 9Bh (au lieu de Esc [).

#### **Commandes curseur**

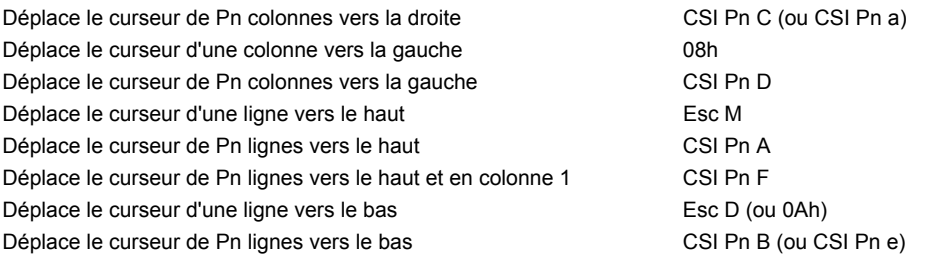

## $\angle XEL$

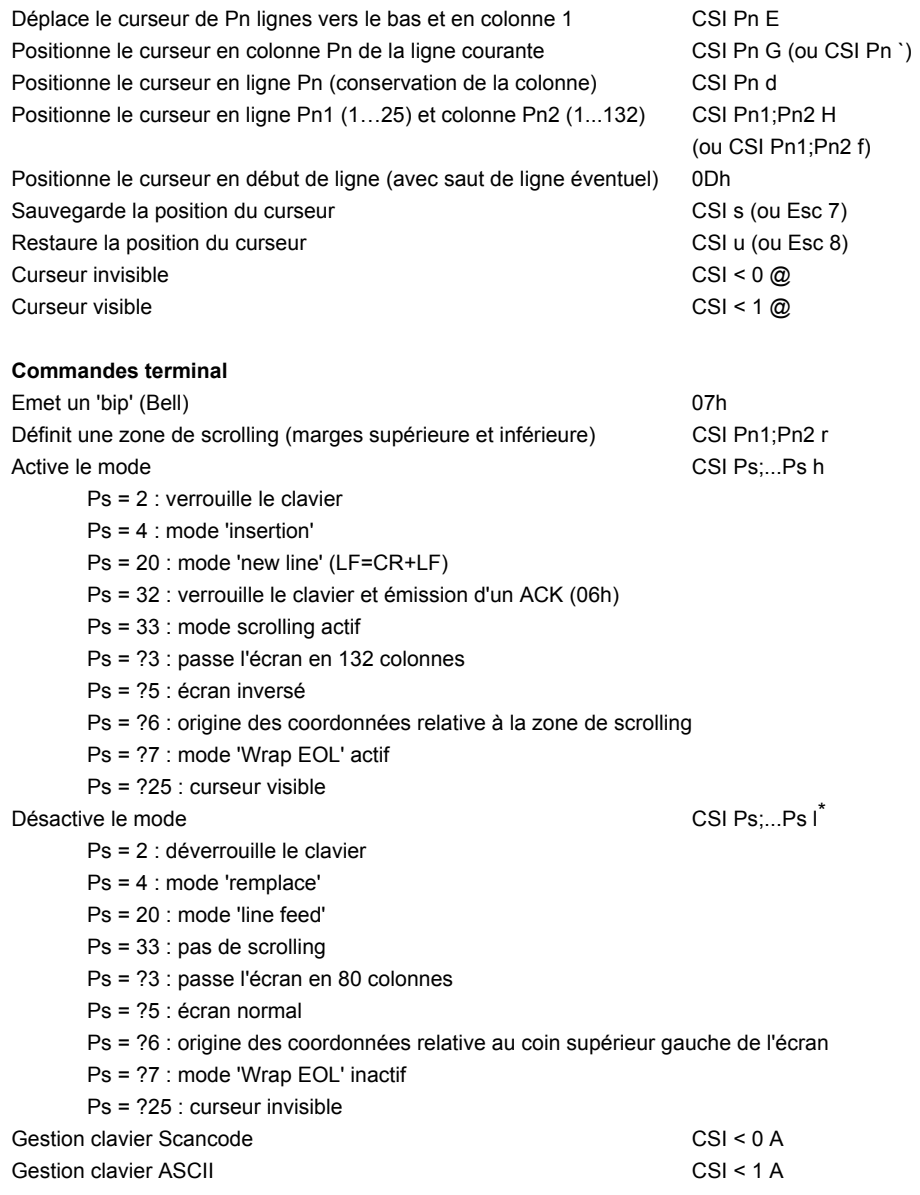

\* Pour cette commande, le dernier caractère est un L minuscule

AX3000 - Guide du programmeur 9

 $\angle XEL$ 

| Passe l'écran en 24 lignes + 1 ligne message                                                    |                                                                                                 | $CSI < 0 I^*$                       |  |
|-------------------------------------------------------------------------------------------------|-------------------------------------------------------------------------------------------------|-------------------------------------|--|
| Passe l'écran en 25 lignes                                                                      |                                                                                                 | CSI < 11                            |  |
| Active la partie principale de l'écran (24 lignes)                                              |                                                                                                 | CSI < 0 E                           |  |
| Active la ligne message de l'écran (25 <sup>ème</sup> ligne)                                    |                                                                                                 | CSI < 1E                            |  |
| Désactive le mode coloriage                                                                     |                                                                                                 | CSI < 0 G                           |  |
| Active le mode coloriage                                                                        |                                                                                                 | CSI < 1 G                           |  |
| Définit les couleurs du mode coloriage et active le coloriage                                   |                                                                                                 | $CSI < 2$ ; Cn1;; Cn8 G             |  |
| Redéfinit une couleur de la palette VGA                                                         |                                                                                                 | CSI < 3;Cn;PnG                      |  |
| Décodage étendu actif (voir ci-après section décodage étendu)                                   |                                                                                                 | CSI < 0 B                           |  |
| Décodage étendu inactif                                                                         |                                                                                                 | CSI < 1B                            |  |
| Mémorise la configuration courante et active le set-up ANSI SCO 3.2.2 CSI < 0 H                 |                                                                                                 |                                     |  |
| Restaure la configuration mémorisée                                                             |                                                                                                 | CSI < 1H                            |  |
| Active la vue Pn                                                                                |                                                                                                 | CSI Pn z                            |  |
| Passe en mode moniteur                                                                          |                                                                                                 | Esc U                               |  |
| Quitte le mode moniteur                                                                         |                                                                                                 | Esc X                               |  |
| Divers modes de fonctionnement                                                                  |                                                                                                 | $CSI = Pn L$                        |  |
|                                                                                                 | Pn=0 : les zones effacées (CSI Pn J, CSI Pn K ou scroll) sont complétées par l'attribut courant |                                     |  |
|                                                                                                 | Pn=1 : les zones effacées (CSI Pn J, CSI Pn K ou scroll) sont complétées par l'attribut normal  |                                     |  |
|                                                                                                 | Pn=2 : la séquence CSI Pn g a le même comportement que CSI = Pn g (voir chapitre édition)       |                                     |  |
|                                                                                                 | Pn=3 : la séquence CSI Pn g a le même comportement définit dans le chapitre édition             |                                     |  |
| Change de page (si '4 vues, 2 pages' est sélectionné au set-up)                                 |                                                                                                 | $CSI < Ps1$ :Ps2 L                  |  |
| $Ps1 = 0$ : changement de page standard                                                         |                                                                                                 | $Ps2 = 0$ : active la page suivante |  |
|                                                                                                 | Ps1 = 1 : copie de la page actuelle dans la page demandée $Ps2 = 1$ : active la page 1          |                                     |  |
| Ps1 = 2 : effacement de la page demandée                                                        |                                                                                                 | $Ps2 = 2$ : active la page 2        |  |
| Allume ou éteint les leds du clavier                                                            |                                                                                                 | $CSI < Pn1$ ; $Pn2$ ; $Pn3$ O       |  |
| Pn1 est l'état de la led NUM, Pn2 est l'état de la led CAPS et Pn3 est l'état de la led SCROLL. |                                                                                                 |                                     |  |
| Les valeurs possibles des paramètres Pn sont :                                                  |                                                                                                 |                                     |  |
| Pn = 0 : l'état de la led n'est pas modifié $Pn = 1$ : allume la led $Pn = 2$ : éteint la led   |                                                                                                 |                                     |  |
| Fonction souris (si possible au set-up)                                                         |                                                                                                 | $CSI < Pn M^*$                      |  |
| $Pn = 0$ : souris inactive                                                                      | Pn = 1 : mode local<br>$Pn = 2 : mode raw$                                                      |                                     |  |
| Fonction graphique                                                                              |                                                                                                 | $CSI < PS;  PS K***$                |  |
| Téléchargement de fonte (si possible au set-up)                                                 |                                                                                                 | $CSI < PS$ : $Ps$ N <fonte></fonte> |  |
| Caractères double taille (si possible au set-up)                                                |                                                                                                 | CSI < Pn Q del mess del             |  |
|                                                                                                 | $Pn = 1$ : double largeur $Pn = 2$ : double largeur/hauteur $Pn = 3$ : double hauteur           |                                     |  |
| del : caractère délimiteur                                                                      | mess : chaîne de caractères en double taille                                                    |                                     |  |

<sup>\*</sup> Pour cette commande et la suivante, le dernier caractère est un i majuscule

<sup>\*\*</sup> Pour plus d'information, consultez la documentation associée

<sup>\*\*\*</sup> Pour plus d'information, consultez la documentation associée

$$
\angle\!\!\!\!\triangleleft\times\!\text{EL}
$$

#### **Gestion des attributs vidéo**

Définition CSI Ps;...Ps m

 Ps = 0 : attribut standard Ps = 1 : positionne l'attribut sur-brillant Ps = 4 : positionne l'attribut souligné (pour moniteur monochrome seulement) Ps = 5 : positionne l'attribut clignotant Ps = 7 : positionne l'attribut inverse vidéo Ps = 8 : positionne l'attribut invisible (blank) Ps = 10 : jeu de caractères standard Ps = 11 : jeu de caractères primaire (affichage des caractères inférieurs à 20h)  $Ps = 12$  : jeu de caractères secondaire (toggle sur le  $8<sup>eme</sup>$  bit) Ps = 22 : enlève l'attribut sur-brillant Ps = 24 : enlève l'attribut souligné Ps = 25 : enlève l'attribut clignotant Ps = 27 : enlève l'attribut inverse vidéo Ps = 3x : positionne la couleur de caractère x (x varie de 0 à 7) 0 : noir 1 : rouge 2 : vert 3 : marron<sup>\*</sup> 4 : bleu 5 : magenta 6 : cyan 7 : blanc Ps = 38 : autorise le souligné Ps = 39 : interdit le souligné Ps = 4x : positionne la couleur de fond x (x varie de 0 à 7) 0 : noir 1 : rouge 2 : vert 3 : marron 4 : bleu 5 : magenta 6 : cyan 7 : blanc

#### **Edition**

l

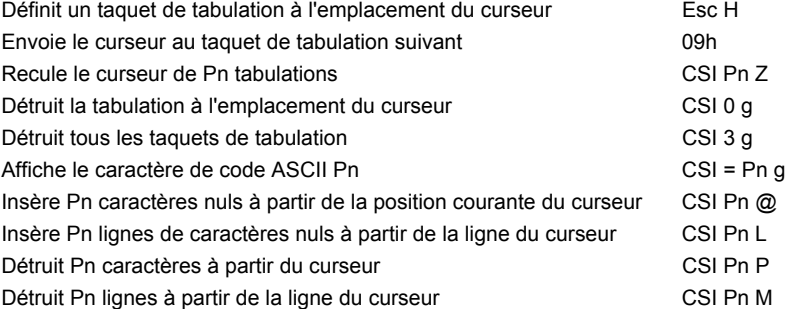

\* Couleur jaune pour l'émulation ANSI RS6000

$$
\mathcal{A}\times \mathsf{EL}
$$

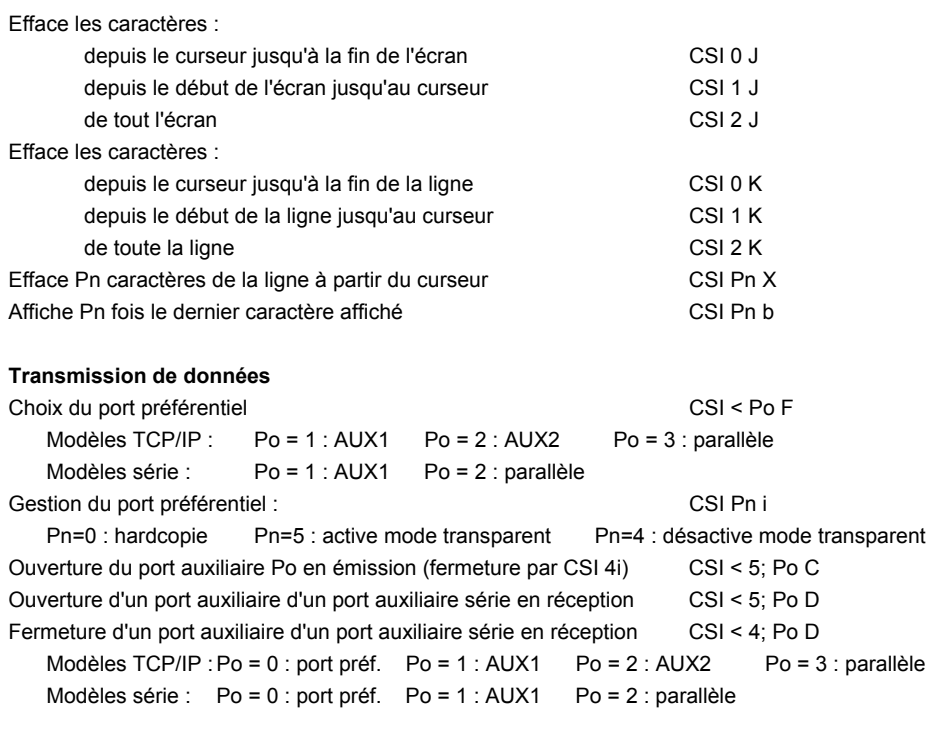

#### **Redéfinition des touches de fonction**

Mode ANSI :

Syntaxe : Esc Q Code Délimiteur Message Délimiteur

- Code : touche de fonction à redéfinir (<F1> = 0 (30h) ... <F62> = m (6Dh))
- Délimiteur : caractère (>20h) terminateur de Message
- Message : redéfinition de la touche. Le code '^' (5Eh) indique que l'on soustrait 20h au caractère suivant.
- Exemple : avec la séquence **ESC Q 0 amenu^-a**, <F1> renvoie **menu <RC>**

#### Mode AXEL :

Syntaxe : CSI < Code P Délimiteur Message Délimiteur

- Code : numéro de la touche à redéfinir (voir annexe A.3 ou set-up)
- Délimiteur : caractère supérieur à 20h, délimiteur de Message
- Message : redéfinition de la touche. Le code '^' (5Eh) indique que l'on soustrait 20h au caractère suivant.

Exemple : avec la séquence **CSI < 1 P amenu^-a**, <F1> renvoie **menu <RC>**

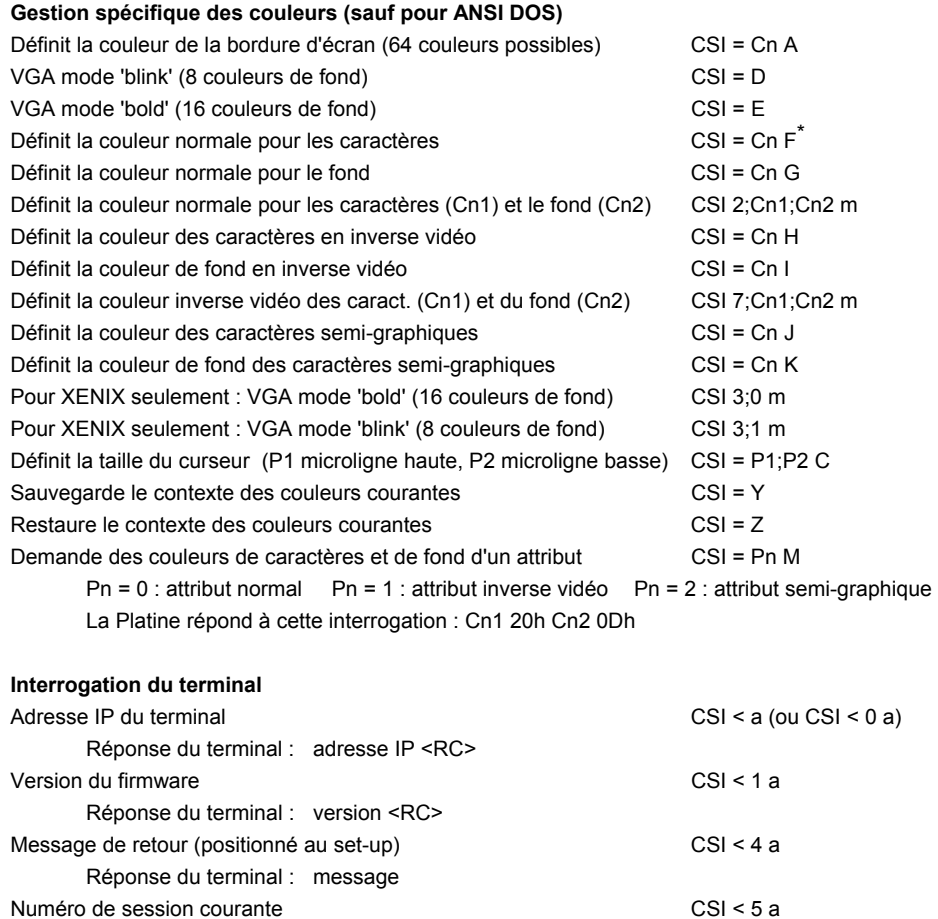

\* Pour cette commande, et les 7 suivantes, Cn à une valeur comprise entre 0 et 15

Réponse du terminal : OK <RC> ou ERR <RC>

Status imprimante CSI < 6 a

Identification terminal and the contraction of the contraction of the contraction of the contraction of the contraction of the contraction of the contraction of the contraction of the contraction of the contraction of the

Position du curseur contractes contractes and contractes contractes contractes contractes contractes contractes contractes contractes contractes contractes contractes contractes contractes contractes contractes contractes

Réponse du terminal : numéro <RC>

Réponse du terminal : CSI ? 6c

Réponse du terminal : CSI Pn1; Pn2 R

AX3000 - Guide du programmeur 13

$$
\underline{\hbox{XEL}}
$$

#### **Accès à la ligne status (changement du label associé à la session courante)**

Syntaxe de la commande : CSI < c Délimiteur Message Délimiteur

- Délimiteur : caractère (>20h) terminateur de Message - Message : contenu du label. Exemple : **CSI <czvue 1z**

#### **Décodage étendu**

En mode décodage étendu (Esc [ < 1B) , de nouvelles séquences et caractères de contrôle sont décodés en plus des séquences ANSI précédemment décrites.

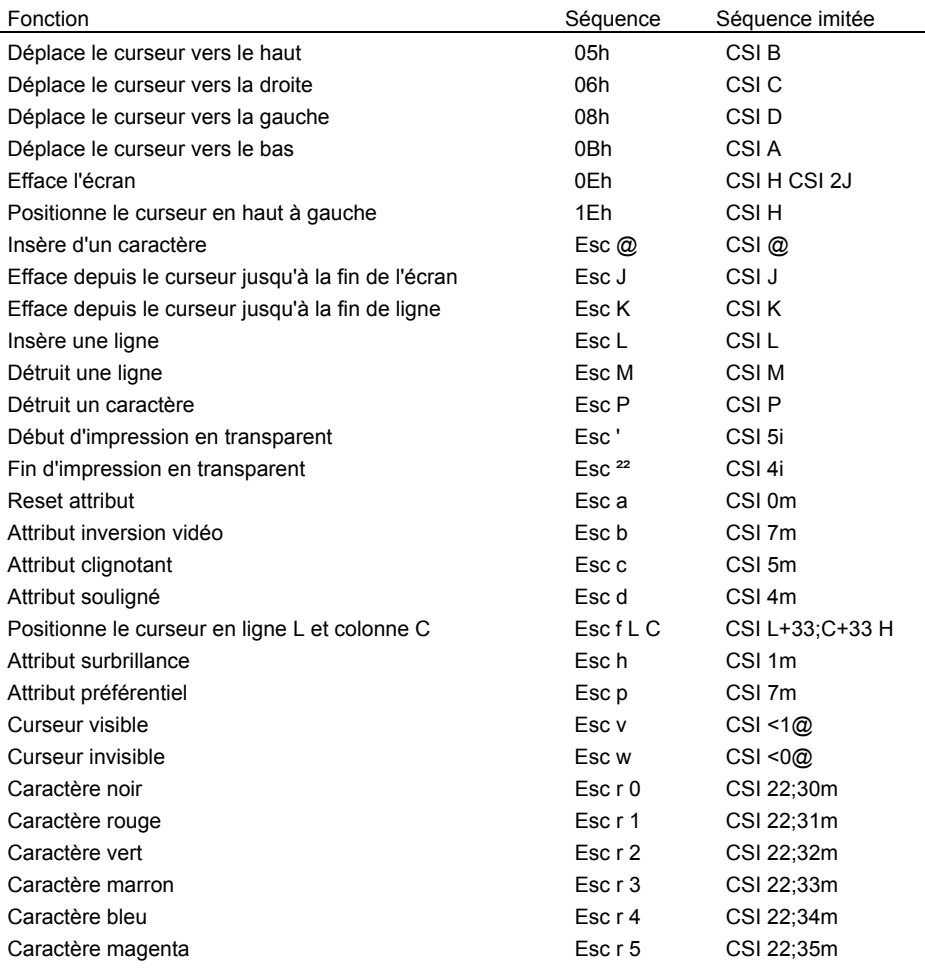

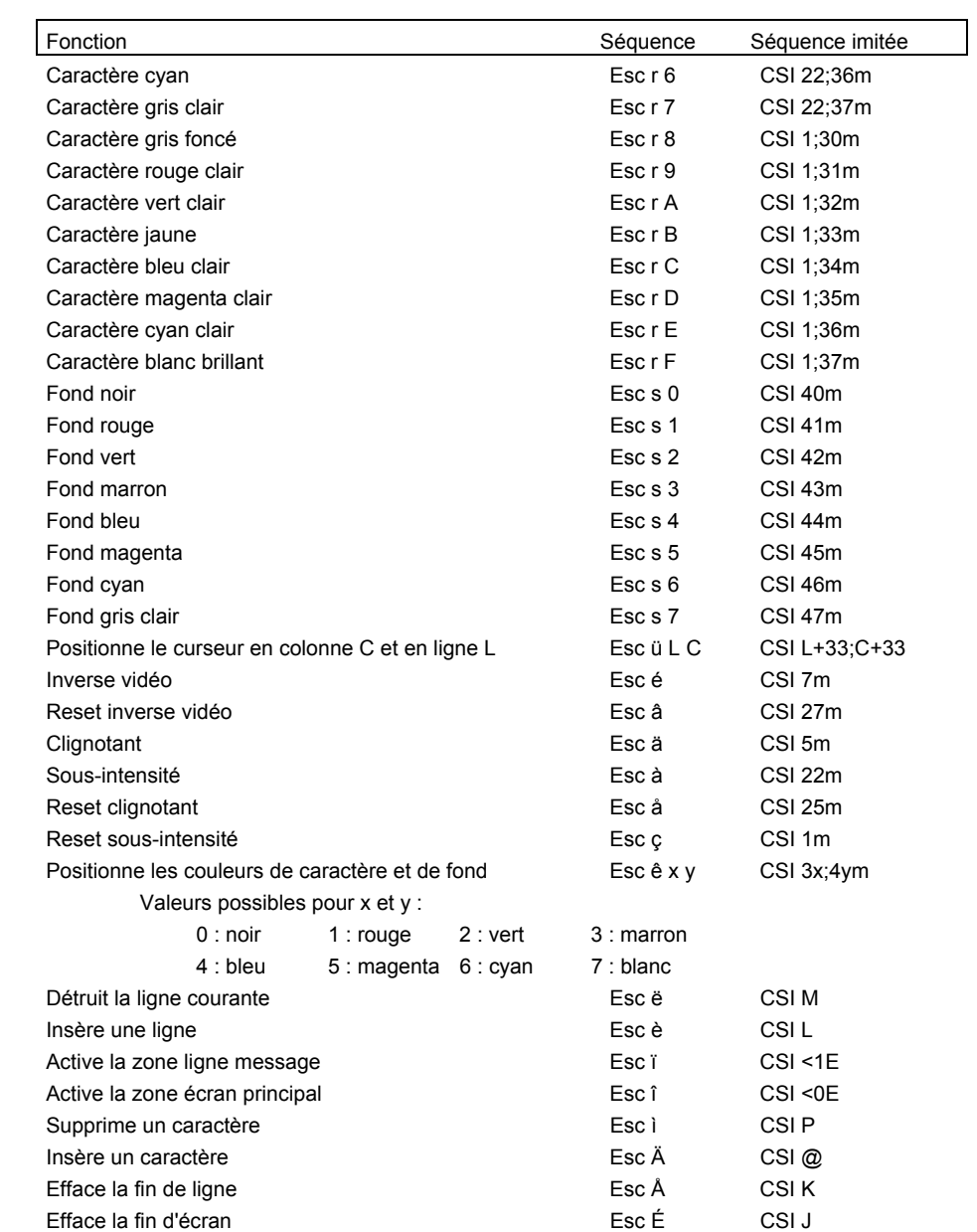

#### $\blacktriangle$ XEL

## **2.2 - FAMILLE VT**

**Note** : cette famille d'émulations regroupe VT220, HFT et VT AS400.

## **Commandes curseur**

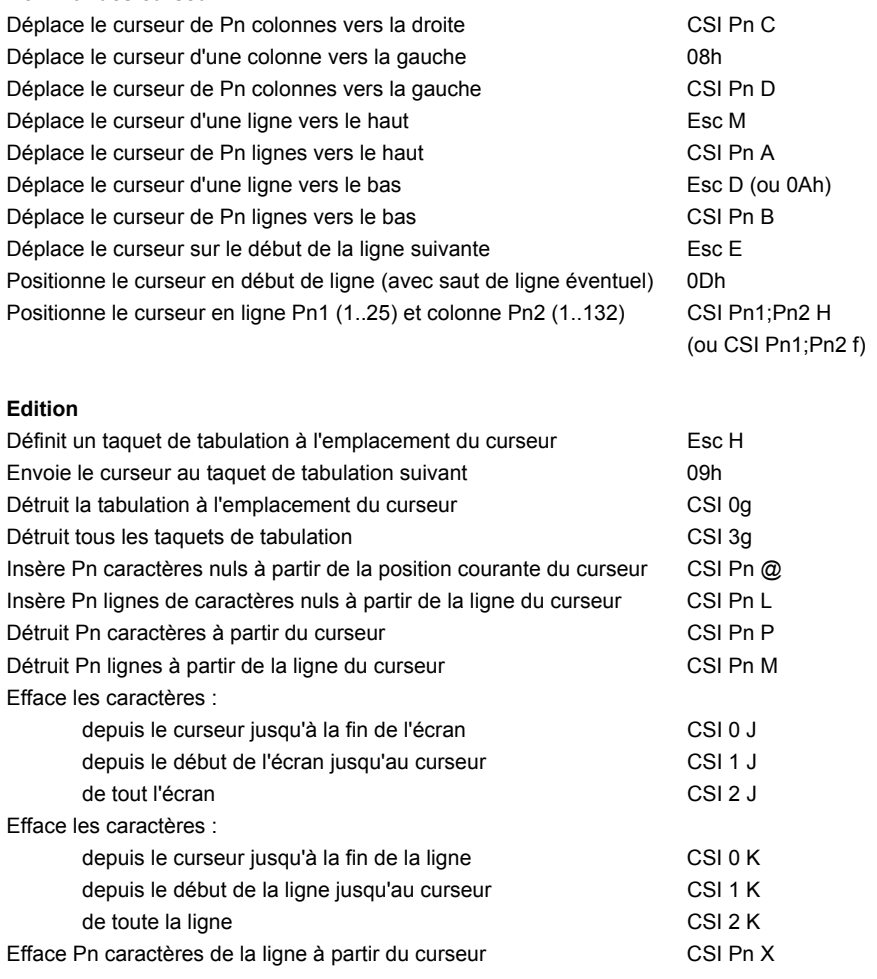

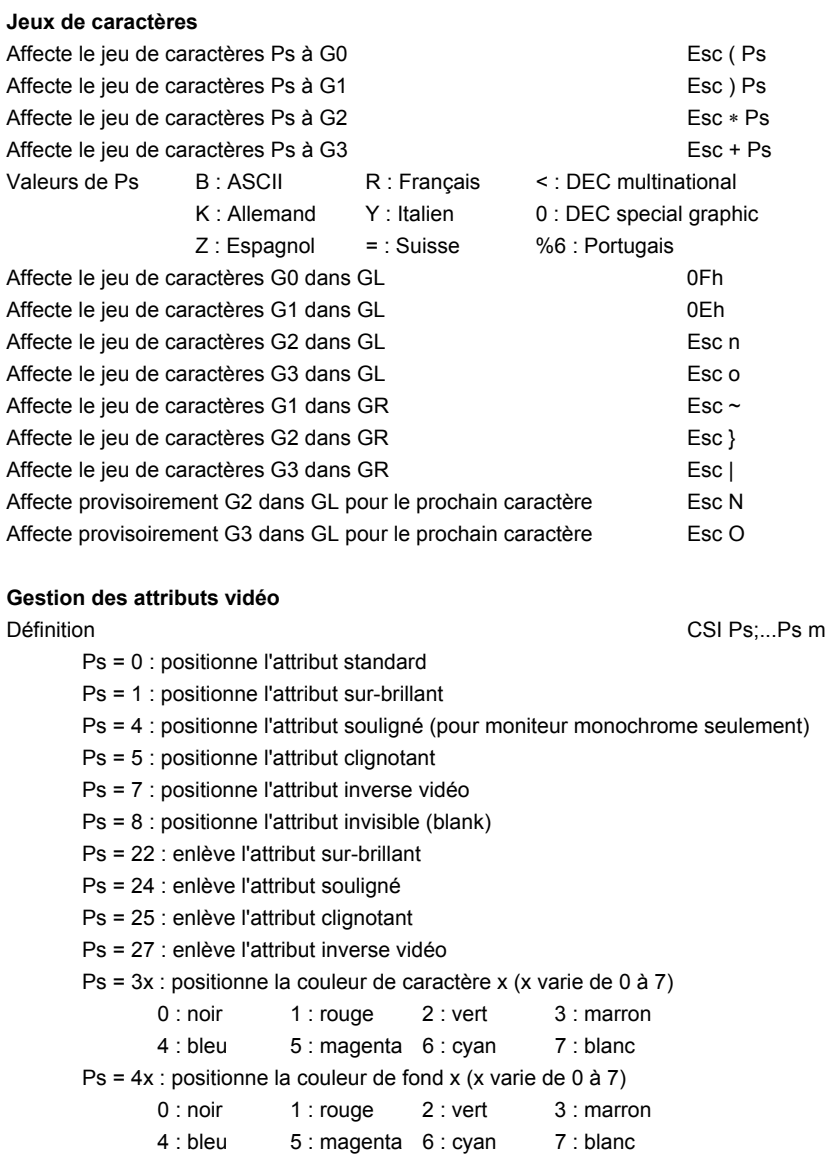

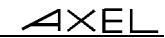

| <b>Commandes terminal</b>                                                      |             |  |
|--------------------------------------------------------------------------------|-------------|--|
| Emet un 'bip' (Bell)                                                           | 07h         |  |
| Active le mode                                                                 | CSI Ps:Ps h |  |
| $Ps = 2$ : verrouille le clavier                                               |             |  |
| $Ps = 4: mode 'insertion'$                                                     |             |  |
| $Ps = 20$ : mode 'new line' (LF=CR+LF)                                         |             |  |
| $Ps = 54$ : gestion clavier ASCII                                              |             |  |
| Ps = ?1 : touches fléchées en mode application                                 |             |  |
| Ps = ?3 : passe l'écran en 132 colonnes                                        |             |  |
| $Ps = ?4$ : mode scrolling lent (smooth scrolling)                             |             |  |
| Ps = ?5 : passe l'écran en mode inversé (paper white)                          |             |  |
| Ps = ?6 : origine des coordonnées relative à la zone de scrolling              |             |  |
| Ps = ?7 : mode 'Wrap EOL' actif                                                |             |  |
| Ps = ?8 : répétition automatique des touches                                   |             |  |
| $Ps = ?12$ : allume la led CAPS LOCK                                           |             |  |
| Ps = ?18 : Imprime Form Feed (0Ch) après une hardcopie                         |             |  |
| Ps = ?19 : Imprime tout l'écran pour une hardcopie                             |             |  |
| $Ps = ?25$ : curseur visible                                                   |             |  |
| $Ps = ?42$ : mode national                                                     |             |  |
| Désactive le mode                                                              | CSI Ps:Ps I |  |
| $Ps = 2 : déverrouille le clavier$                                             |             |  |
| $Ps = 4$ : mode 'remplace'                                                     |             |  |
| $Ps = 20$ : mode 'line feed'                                                   |             |  |
| Ps = 54 : Gestion clavier Scancode                                             |             |  |
| Ps = ?1 : touches fléchées en mode ANSI                                        |             |  |
| Ps = ?2 : passe la Platine en décodage VT52                                    |             |  |
| Ps = ?3 : passe l'écran en 80 colonnes                                         |             |  |
| $Ps = ?4$ : mode scrolling normal                                              |             |  |
| Ps = ?5 : passe l'écran en mode normal                                         |             |  |
| Ps = ?6 : origine des coordonnées relative au coin supérieur gauche de l'écran |             |  |
| Ps = ?7 : mode 'Wrap EOL' inactif                                              |             |  |
| Ps = ?8 : pas de répétition automatique des touches                            |             |  |
| Ps = ?12 : éteint la led CAPS LOCK                                             |             |  |
| Ps = ?18 : N'imprime pas Form Feed (0Ch) après une hardcopie                   |             |  |
| Ps = ?19 : Imprime seulement la région de scrolling pour une hardcopie         |             |  |
| $Ps = ?25$ : curseur invisible                                                 |             |  |
| $Ps = ?42$ : mode multinational                                                |             |  |

<sup>\*</sup> Pour cette commande, le dernier caractère est un L minuscule

### $\angle$

| Définit une région de scrolling (marges supérieure et inférieure)                               | CSI Pn1;Pn2 r                       |  |  |
|-------------------------------------------------------------------------------------------------|-------------------------------------|--|--|
| Passe l'écran en 24 lignes + 1 ligne message                                                    | CSI < 0 I                           |  |  |
| Passe l'écran en 25 lignes                                                                      | CSI < 11                            |  |  |
| Active la partie principale de l'écran (24 lignes)                                              | CSI < 0E                            |  |  |
| Active la ligne message de l'écran (25 <sup>ème</sup> ligne)                                    | CSI < 1E                            |  |  |
| Pavé numérique en mode application                                                              | $Esc =$                             |  |  |
| Pavé numérique en mode numérique                                                                | Esc >                               |  |  |
| Passe la ligne en double hauteur / double largeur (moitié supérieure)                           | Esc#3                               |  |  |
| Passe la ligne en double hauteur / double largeur (moitié inférieure)                           | Esc#4                               |  |  |
| Passe la ligne en normal                                                                        | Esc $# 5$                           |  |  |
| Passe la ligne en double largeur                                                                | Esc#6                               |  |  |
| Active la vue Pn                                                                                | CSI Pn z                            |  |  |
| Active la vue 1                                                                                 | CSI U                               |  |  |
| Active la vue 2                                                                                 | CSI <sub>V</sub>                    |  |  |
| Sauvegarde la position du curseur                                                               | Esc <sub>7</sub>                    |  |  |
| Restaure la position du curseur sauvegardée                                                     | Esc <sub>8</sub>                    |  |  |
| Gestion clavier Scancode                                                                        | $CSI < 0$ A                         |  |  |
| <b>Gestion clavier ASCII</b>                                                                    | $CSI < 1$ A                         |  |  |
| Désactive le mode coloriage                                                                     | CSI < 0 G                           |  |  |
| Active le mode coloriage                                                                        | CSI < 1 G                           |  |  |
| Définit les couleurs du mode coloriage et active le coloriage                                   | $CSI < 2$ ;Cn1;;Cn8 G               |  |  |
| Redéfinit une couleur de la palette VGA                                                         | $CSI < 3$ ; Cn; Pn G                |  |  |
| Change de page (si '4 vues, 2 pages' est sélectionné au set-up)                                 | $CSI < Ps1$ : Ps2 L                 |  |  |
| $Ps1 = 0$ : changement de page standard                                                         | $Ps2 = 0$ : active la page suivante |  |  |
| Ps1 = 1 : copie de la page actuelle dans la page demandée                                       | $Ps2 = 1$ : active la page 1        |  |  |
| Ps1 = 2 : effacement de la page demandée                                                        | $Ps2 = 2$ : active la page 2        |  |  |
| Allume ou éteint les leds du clavier<br>$CSI < Pn1$ ; Pn2; Pn3 O                                |                                     |  |  |
| Pn1 est l'état de la led NUM, Pn2 est l'état de la led CAPS et Pn3 est l'état de la led SCROLL. |                                     |  |  |
| Les valeurs possibles des paramètres Pn sont :                                                  |                                     |  |  |
| Pn = 0 : l'état de la led n'est pas modifié $Pn = 1$ : allume la led $Pn = 2$ : éteint la led   |                                     |  |  |
| Fonction souris (si possible au set-up)                                                         | CSI < Pn M                          |  |  |
| $Pn = 0$ : souris inactive<br>$Pn = 1$ : mode local $Pn = 2$ : mode raw                         |                                     |  |  |
| Fonction graphique                                                                              | $CSI < PS; PsK^{\ast\ast}$          |  |  |

<sup>\*</sup> Pour cette commande et la suivante, le dernier caractère est un i majuscule

AX3000 - Guide du programmeur 19

<sup>\*</sup> Pour plus d'information, consultez la documentation associée

<sup>\*\*</sup> Pour plus d'information, consultez la documentation associée

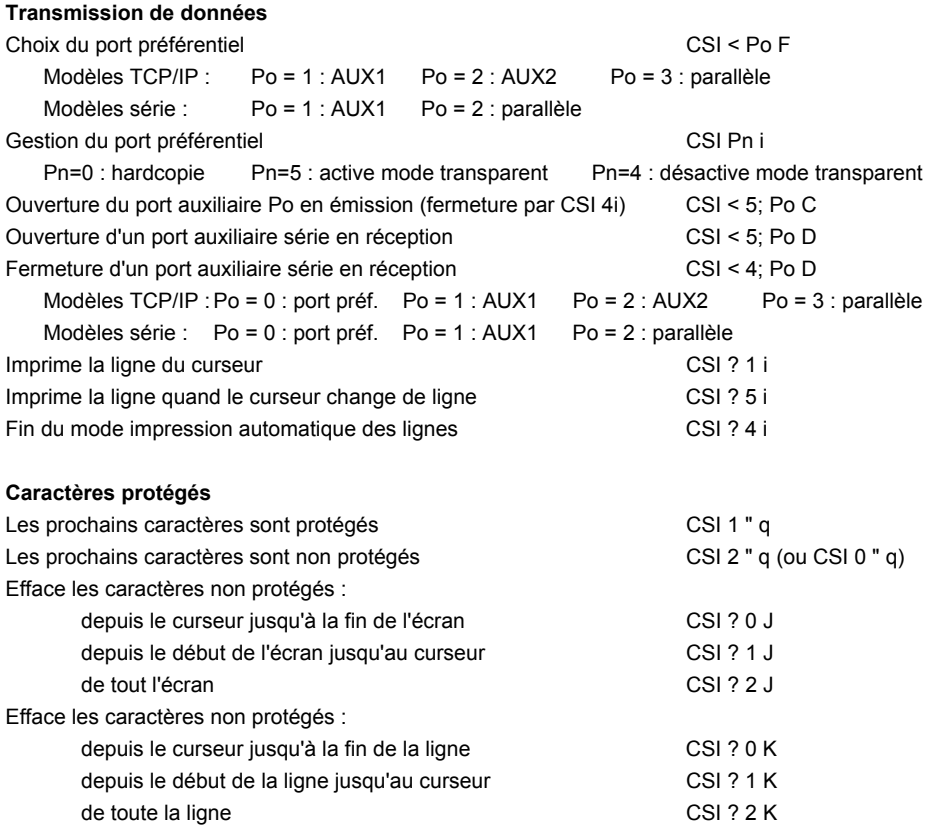

### $\angle$

#### **Redéfinition des touches de fonction**

Mode VT220 · Syntaxe :Esc P Ps1 ; Ps2 | Keyn / Stn { ; Keyn / Stn } Esc \ Ps1 = 0 : efface toutes les valeurs des touches de fonction (valeur par défaut) Ps1 = 1 : modifie les valeurs des touches de fonction spécifiées Ps2 = 0 : verrouille les touches de fonction (valeur par défaut) Ps2 = 1 : ne verrouille pas les touches de fonction Keyn : valeur de la touche de fonction 17 : <Shift><F6> 23 : <Shift><F11> 29 : <Alt><Shift><F8> 18 : <Shift><F7> 24 : <Shift><F12> 31 : <Alt><Shift><F9> 19 : <Shift><F8> 25 : <Alt><Shift><F5> 32 : <Alt><Shift><F10> 20 : <Shift><F9> 26 : <Alt><Shift><F6> 33 : <Alt><Shift><F11> 21 : <Shift><F10> 28 : <Alt><Shift><F7> 34 : <Alt><Shift><F12> Stn : chaîne de caractères, codée en hexadécimal, à affecter à la touche. exemple : LOG <RC> se code 4C4F470D Mode AXEL :

Syntaxe : CSI < Code P Délimiteur Message Délimiteur

- Code : numéro de la touche à redéfinir (voir annexe A.3 ou set-up)
- Délimiteur : caractère supérieur à 20h, délimiteur de Message
- Message : redéfinition de la touche. Le code '^' (5Eh) indique que l'on soustrait 20h au caractère suivant.

Exemple : avec la séquence **CSI < 1 P amenu^-a**, <F1> renvoie **menu <RC>**

#### **Initialisation du terminal**

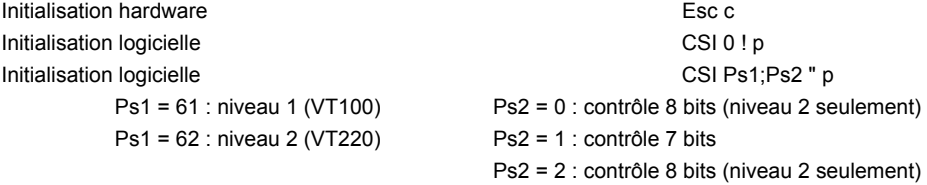

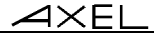

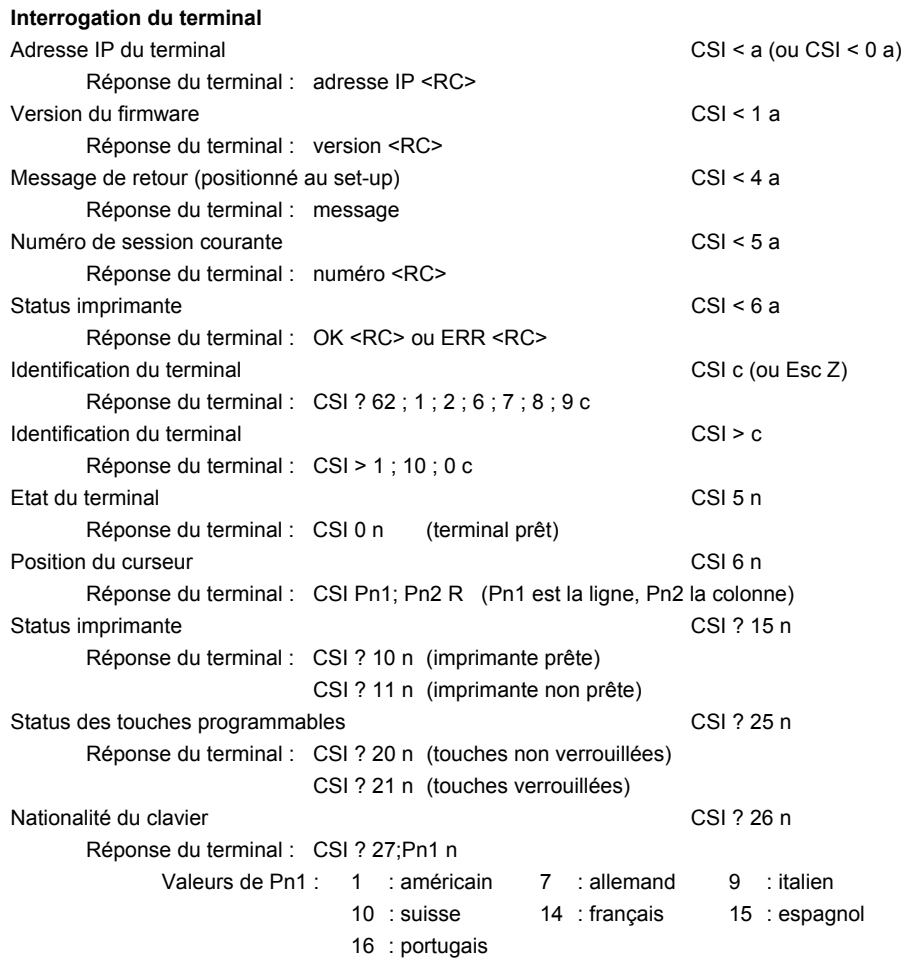

**Accès à la ligne status (changement du label associé à la session courante)** 

Syntaxe de la commande : CSI < c Délimiteur Message Délimiteur

- Délimiteur : caractère (>20h) terminateur de Message

- Message : contenu du label.

Exemple : **CSI <czvue 1z**

## **2.3 - EMULATION WYSE 60**

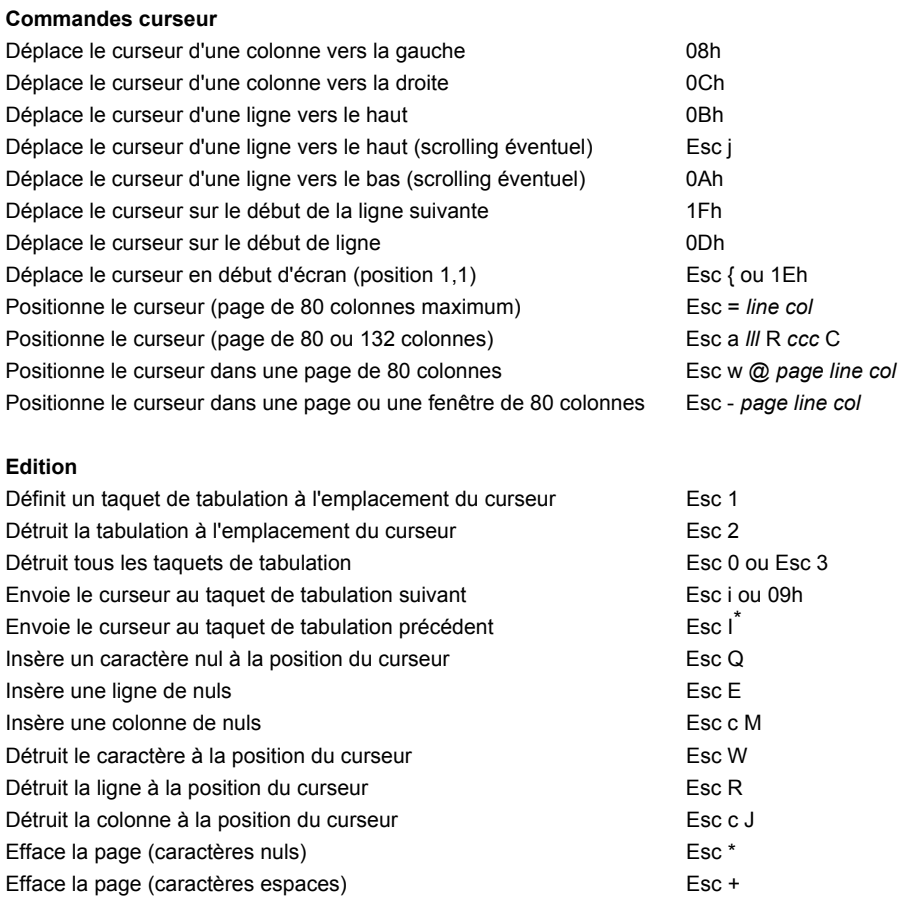

AX3000 - Guide du programmeur 23

<sup>\*</sup> Pour cette commande, le dernier caractère est un i majuscule

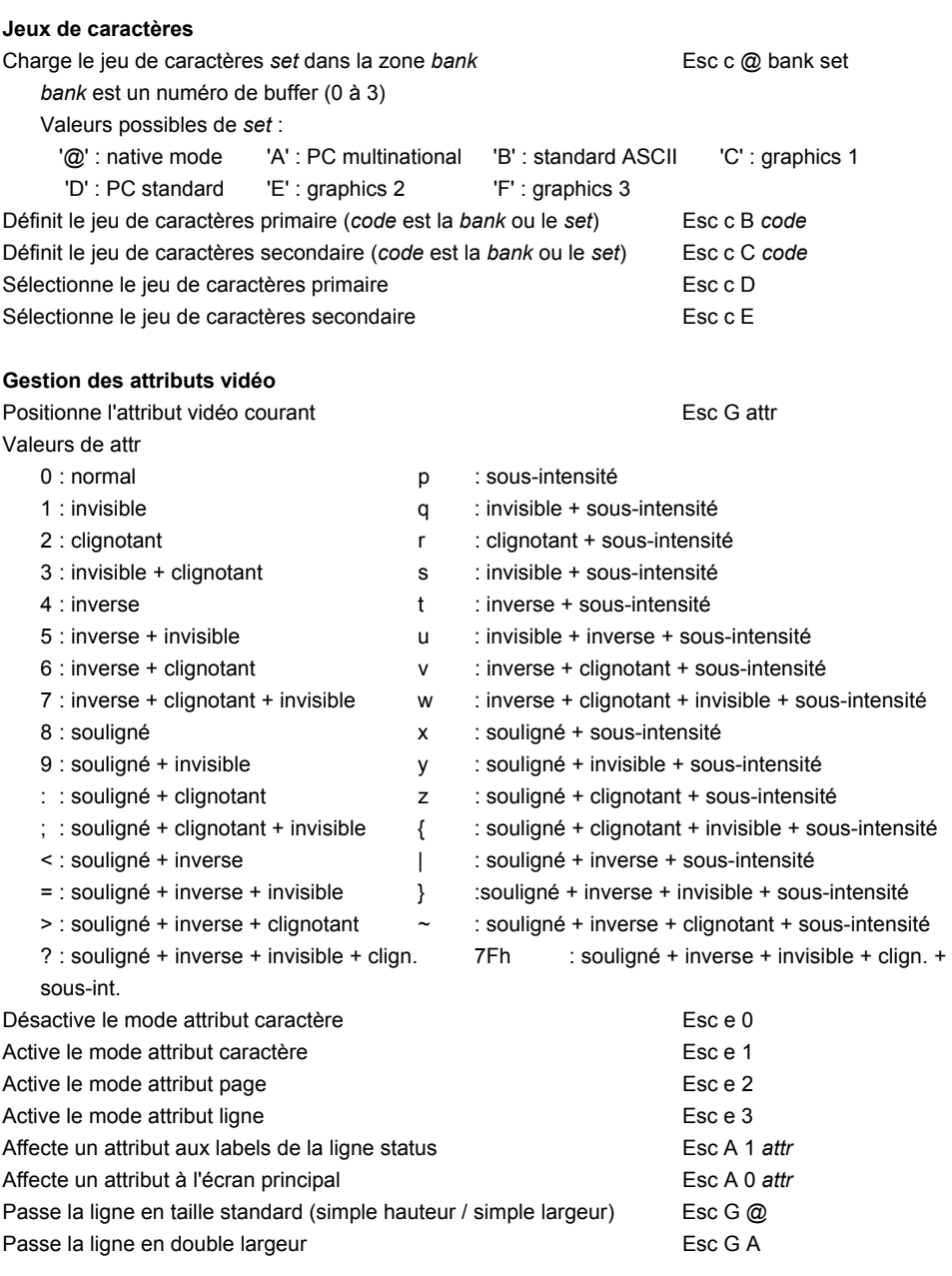

Passe la ligne en double hauteur / simple largeur (moitié supérieure) Esc G B Passe la ligne en double hauteur / simple largeur (moitié inférieure) Esc G C Passe la ligne en double hauteur / double largeur (moitié supérieure) Esc G D Passe la ligne en double hauteur / double largeur (moitié inférieure) Esc G E **Commandes terminal**  Emet un 'bip' (Bell) 07h Verrouille le clavier et al. (2008) when the control of the USC  $\mu$ Déverrouille le clavier de la commune de la commune de la commune de la commune de la commune de la commune de Active le mode moniteur en executive en executive en executive en executive en executive en executive en executive en executive en executive en executive en executive en executive en executive en executive en executive en Désactive le mode moniteur en entre la commune de la commune de la commune de la commune de la commune de la commune de la commune de la commune de la commune de la commune de la commune de la commune de la commune de la c Active le mode ACK Esc e 7 Désactive le mode ACK Esc e 6 Positionne les paramètres de MAIN (AX3000 modèle série seulement) Esc c 0 bds stp parity word  $\rightarrow$ après cette commande, le terminal envoie un ACK (06h) si le mode ACK est positionné Valeurs de *bds* : 0=38400, 1=19200, 2=9600, 3=4800, 4=2400, 7=1200 et 9=300 Valeurs de *stp* : 0=1 bit Valeurs de *parity* : 0=aucune, 1=impaire et 3=paire Valeurs de *word* : 0=7 bits et 1= 8 bits Positionne les paramètres de AUX1 (AX3000 modèle série seulement) Esc c 1 bds stp parity word Aaprès cette commande, le terminal envoie un ACK (06h) si le mode ACK est positionné Valeurs de *bds* : 0=19200, 1=9600, 3=4800, 5=2400, 8=1200 et :=300 Valeurs de *stp* : 0=1 bit Valeurs de *parity* : 0=aucune, 1=impaire et 3=paire Valeurs de *word* : 0=7 bits et 1= 8 bits Positionne le contrôle de flux de MAIN (AX3000 modèle série seulement) Esc c 2 *hdsk*  $\rightarrow$ après cette commande, le terminal envoie un ACK (06h) si le mode ACK est positionné Valeurs de *hdsk* : 0=aucun, 1= xon/xoff et 2=DTR Positionne le contrôle de flux de AUX1 (AX3000 modèle série seulement) Esc c 5 *hdsk* → après cette commande, le terminal envoie un ACK (06h) si le mode ACK est positionné Valeurs de *hdsk* : 0=aucun, 1= xon/xoff et 2=DTR Active le mode local entre entre la contra de la Esc k Active le mode full-duplex exercise exercise exercise Esc l<sup>\*</sup> Désactive le mode clavier auto-repeat en entre les contrastes de la Esc e, Active le mode clavier auto-repeat Esc e-Désactive le mode scrolling en exercice en exercice Esc N Active le mode scrolling entre entre les C l

Pour cette commande, le dernier caractère est un L minuscule

AX3000 - Guide du programmeur 25

 $\overline{\mathcal{A}}$ XEL

 $\angle XEL$ 

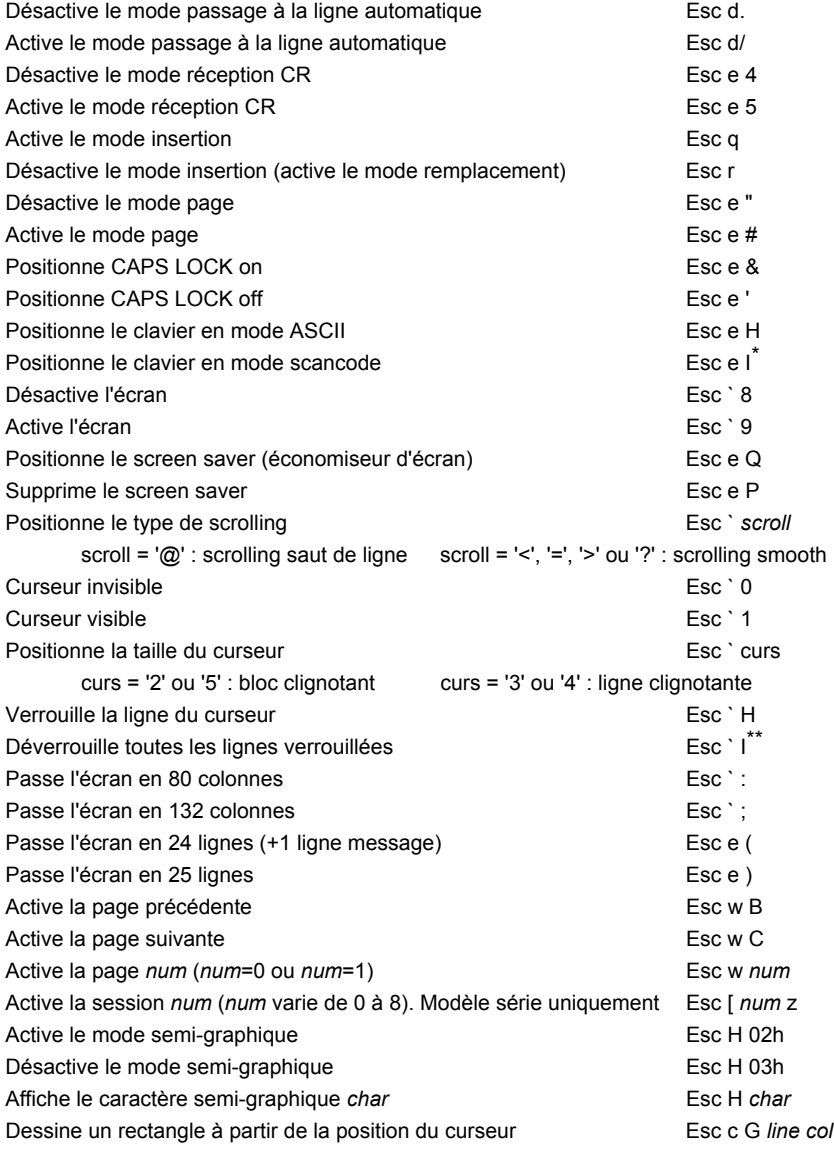

\* Pour cette commande, le dernier caractère est un i majuscule

\*\* Pour cette commande, le dernier caractère est un i majuscule

 $\angle XEL$ 

Efface le contenu du rectangle avec le caractère *char* Esc c H *line col char*

 $\angle XEL$ 

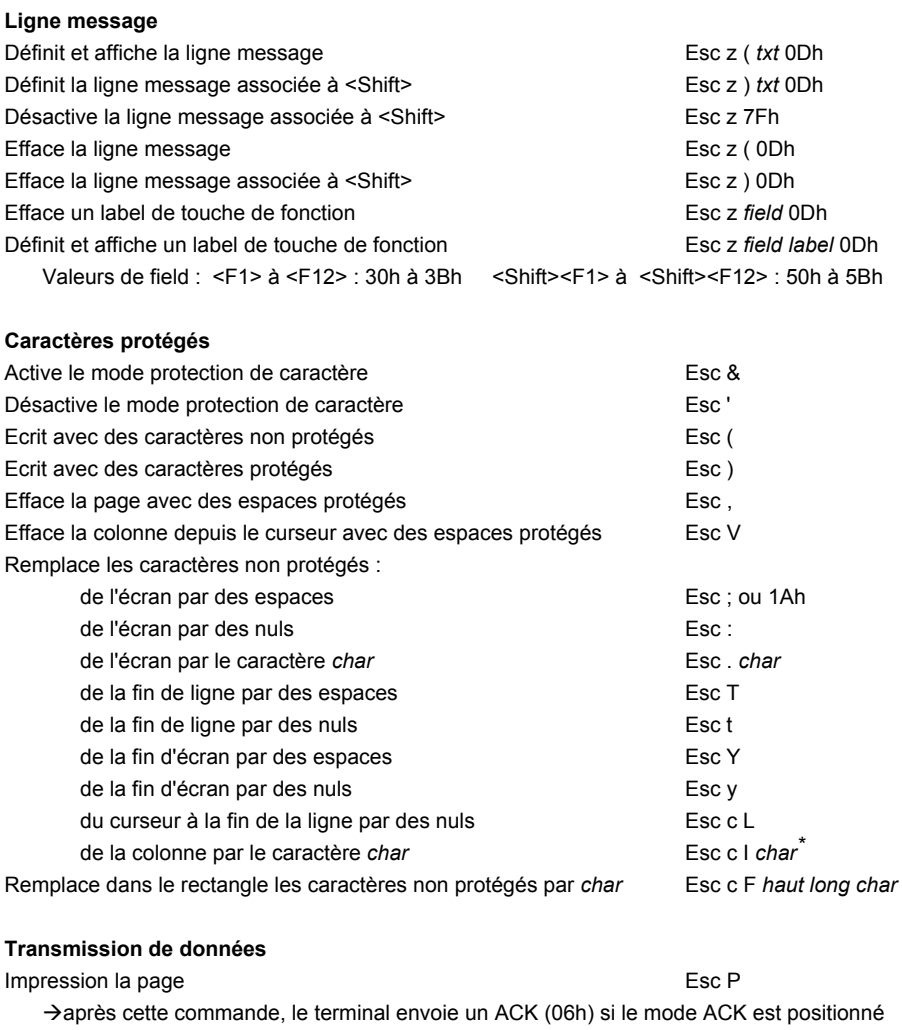

Impression des caractères non protégés de la page Esc @ → après cette commande, le terminal envoie un ACK (06h) si le mode ACK est positionné Impression non formatée de la page entre la mandatie Esc p ou Esc L Aaprès cette commande, le terminal envoie un ACK (06h) si le mode ACK est positionné

Active l'impression en mode transparent Esc d # ou 18h

28 AX3000 - Guide du programmeur

<sup>\*</sup> Pour cette commande, le caractère après 'c' est un i majuscule

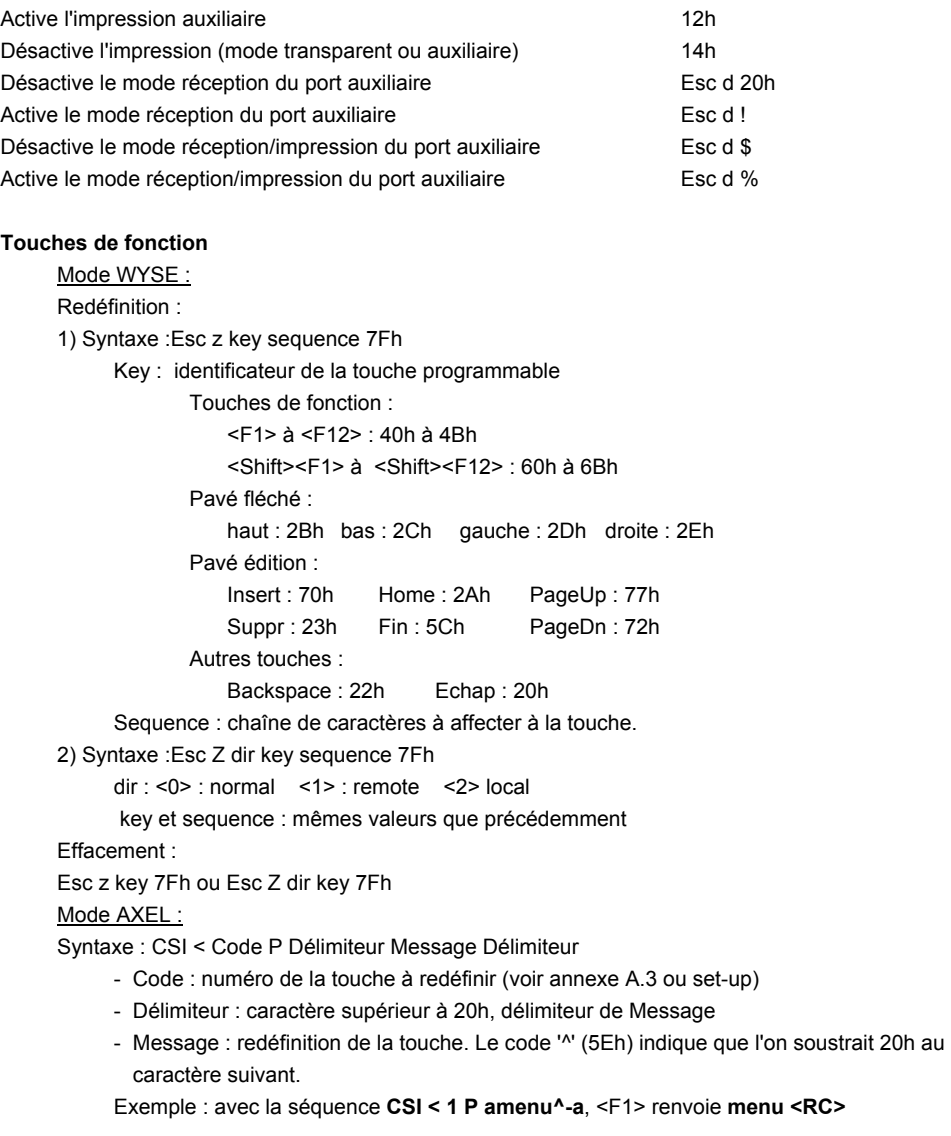

## $\blacktriangle$ XEL

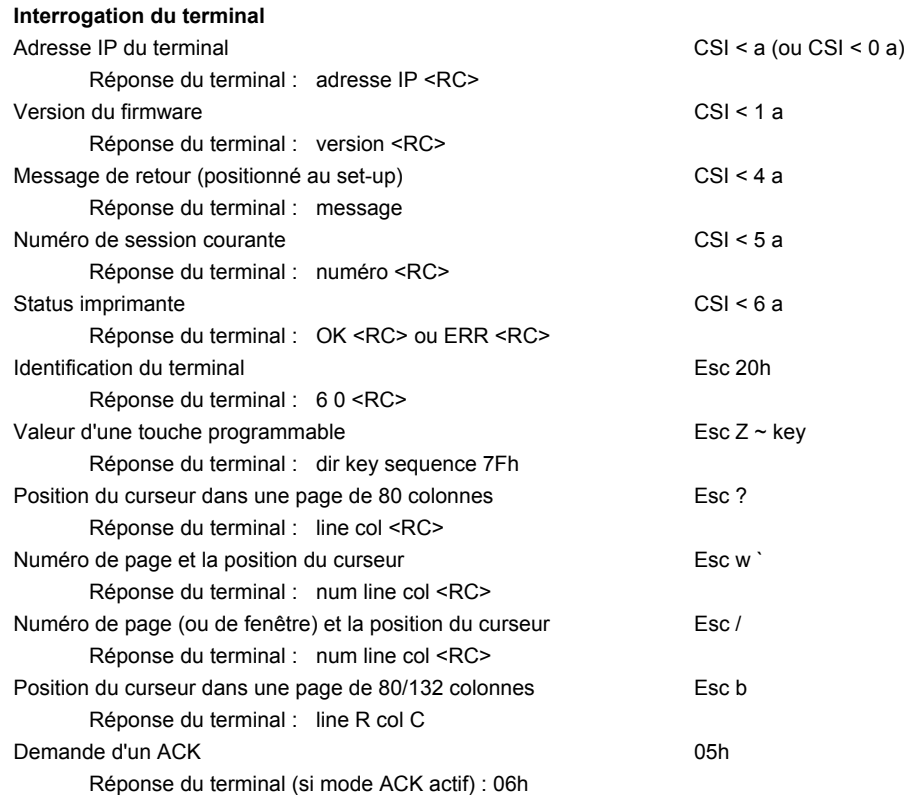

## **2.4 - FAMILLE PCTERM**

Cette famille regroupe les émulations PCTERM, PCTERM THEOS et OS2 POLYMOD2.

**Note** : dans les commandes suivantes, les paramètres notés en italique souligné sont compris entre 00h et FFh, les autres ont une valeur supérieure à 20h.

| <b>Commandes curseur</b>                                         |                         |
|------------------------------------------------------------------|-------------------------|
| Déplace le curseur d'une colonne vers la gauche                  | 08h                     |
| Déplace le curseur d'une colonne vers la droite                  | 0Ch                     |
| Déplace le curseur d'une ligne vers le haut (pas de scrolling)   | 0 <sub>Bh</sub>         |
| Déplace le curseur d'une ligne vers le haut (scrolling éventuel) | Esc j                   |
| Déplace le curseur d'une ligne vers le bas (pas de scrolling)    | 16h                     |
| Déplace le curseur d'une ligne vers le bas (scrolling éventuel)  | 0Ah                     |
| Positionne le curseur dans le coin supérieur gauche              | 1Eh                     |
| Déplace le curseur sur le début de la ligne courante             | 0 <sub>Dh</sub>         |
| Déplace le curseur sur le début de la ligne suivante             | 1Fh                     |
| Positionne le curseur en ligne Pn1 (024) et colonne Pn2 (079)    | $Esc = Pn1+20h Pn2+20h$ |
|                                                                  |                         |
| <b>Edition</b>                                                   |                         |
| Envoie le curseur au taquet de tabulation suivant                | 09h                     |
| Envoie le curseur au taquet de tabulation précédent              | Esc I <sup>^</sup>      |
| Définit un taquet de tabulation à l'emplacement du curseur       | Esc <sub>1</sub>        |
| Détruit la tabulation à l'emplacement du curseur                 | Esc 2                   |
| Détruit tous les taquets de tabulation                           | Esc <sub>3</sub>        |
| Insère un caractère espace                                       | EscO                    |
| Insère une ligne d'espaces                                       | Esc E                   |
| Détruit le caractère à la position du curseur                    | Esc W                   |
| Détruit la ligne courante                                        | Esc R                   |
| Efface l'écran avec des caractères nuls                          | $Esc *$                 |
| Efface l'écran avec des espaces                                  | $Esc +$                 |
| Efface l'écran avec des espaces protégés                         | Esc.                    |
| Remplit l'écran avec le caractère car                            | Esc F car               |

<sup>\*</sup> Pour cette commande, le dernier caractère est un i majuscule

## $\overline{\mathcal{A}}$   $\times$  EL

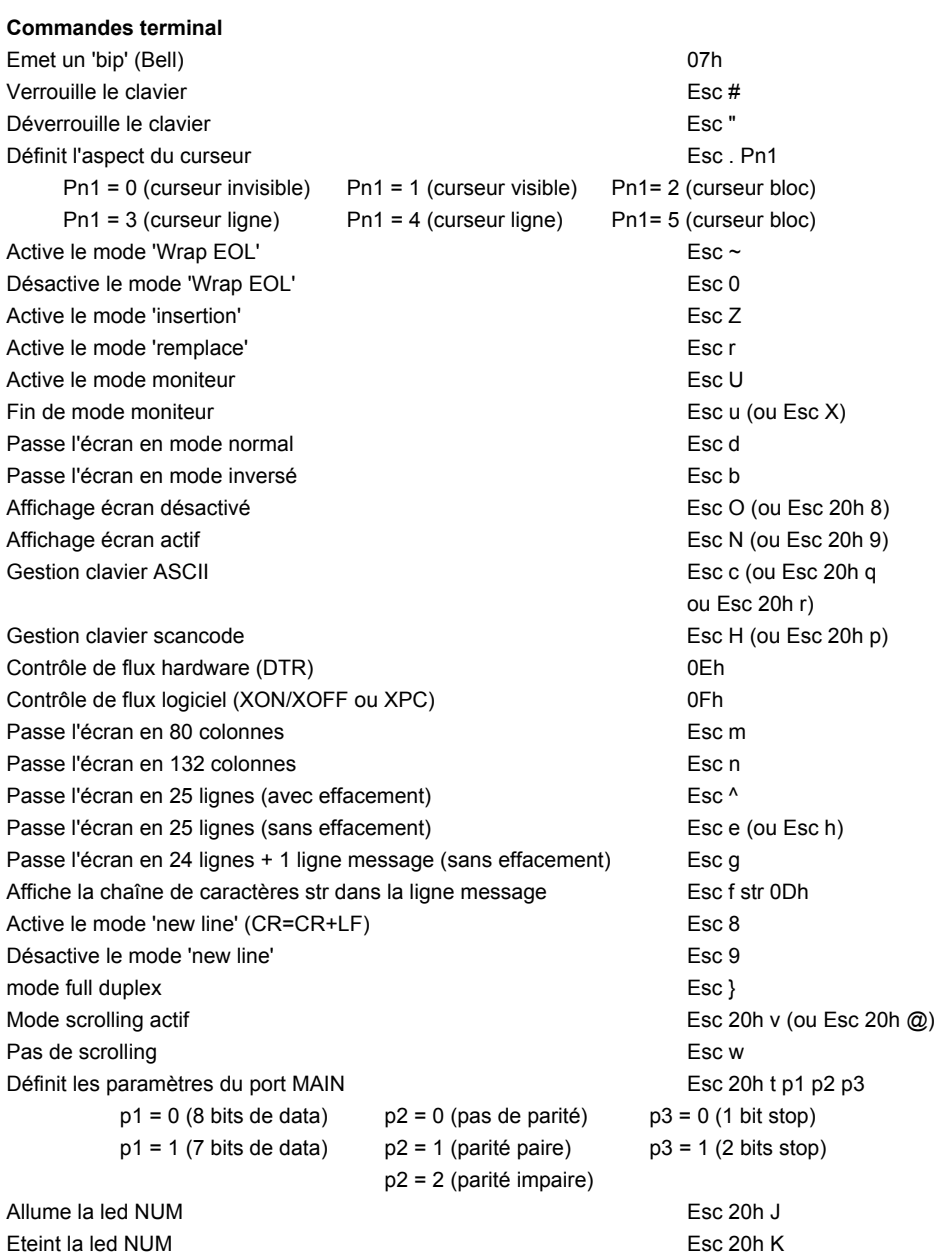
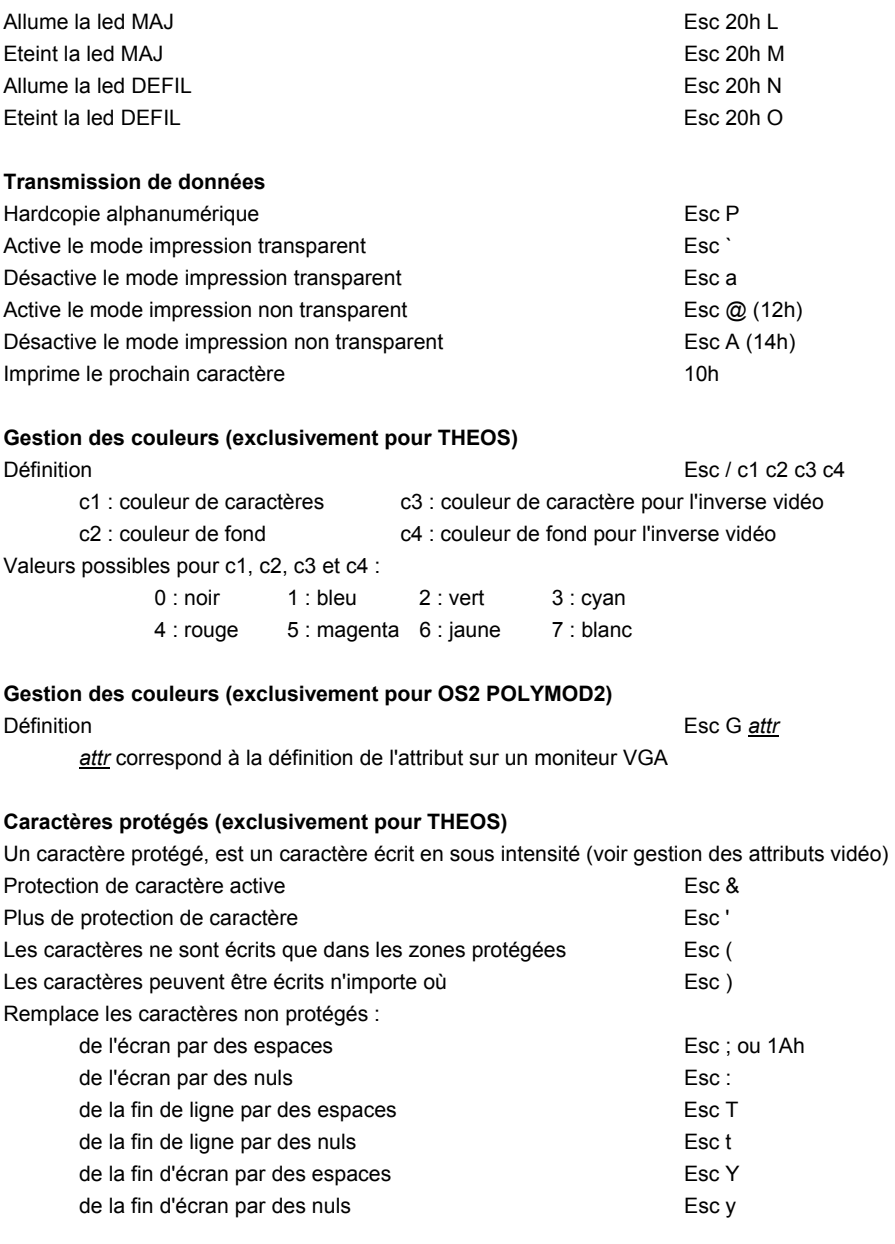

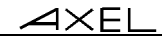

#### **Gestion des attributs vidéo (sauf pour OS2 POLYMOD2)**

Définition

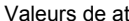

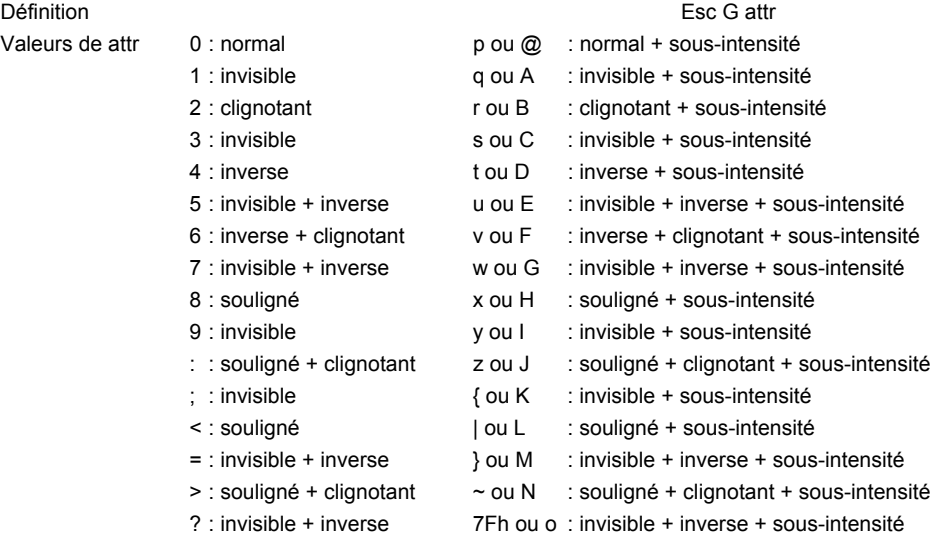

#### **Redéfinition des touches de fonction**

Syntaxe de la commande : Esc z Keyn *message* 7Fh

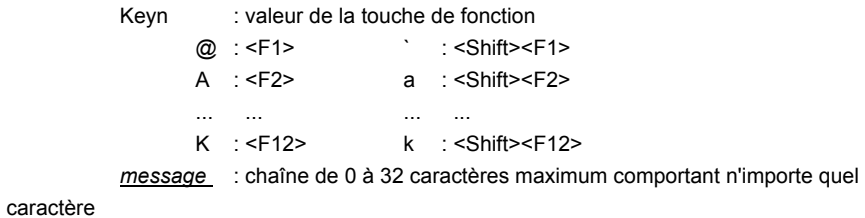

sauf 7Fh.

# **2.5 - FAMILLE SM94XX**

Cette famille regroupe les émulations SM9400 et SM9412.

#### **Commandes curseur**

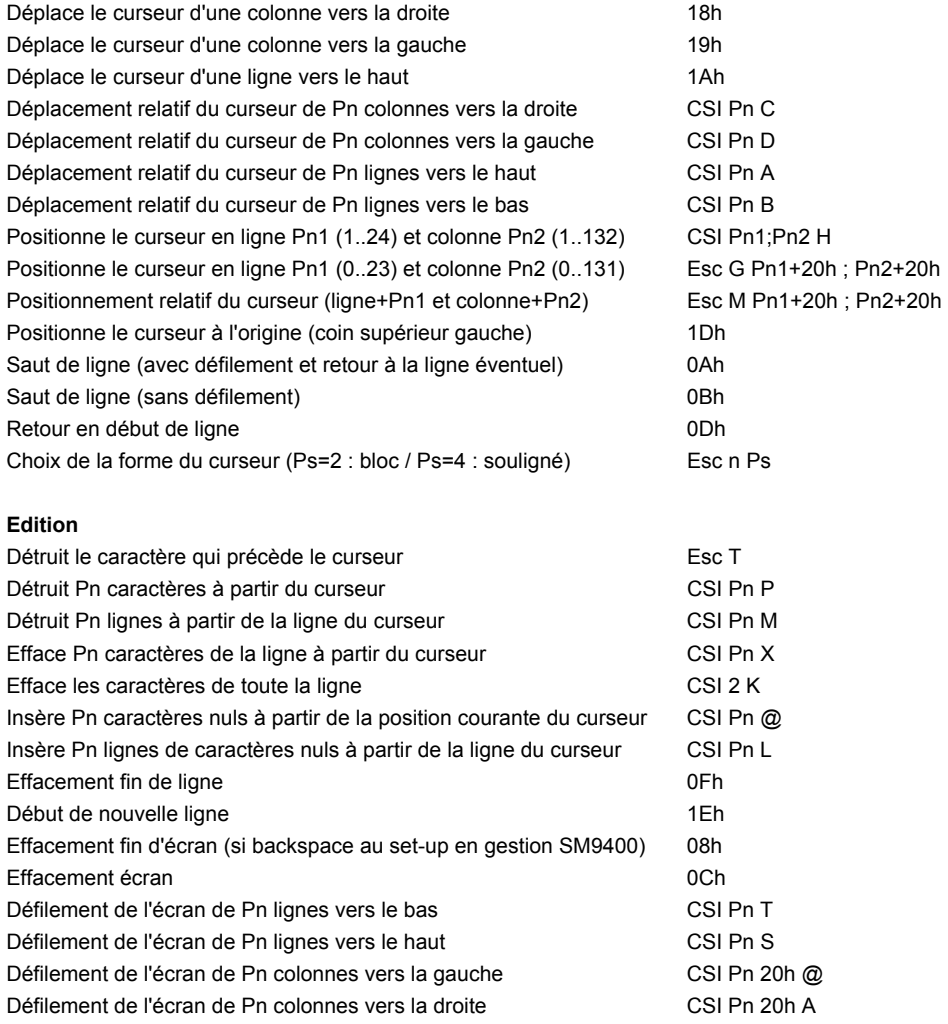

$$
\mathcal{A}\times\mathsf{EL}
$$

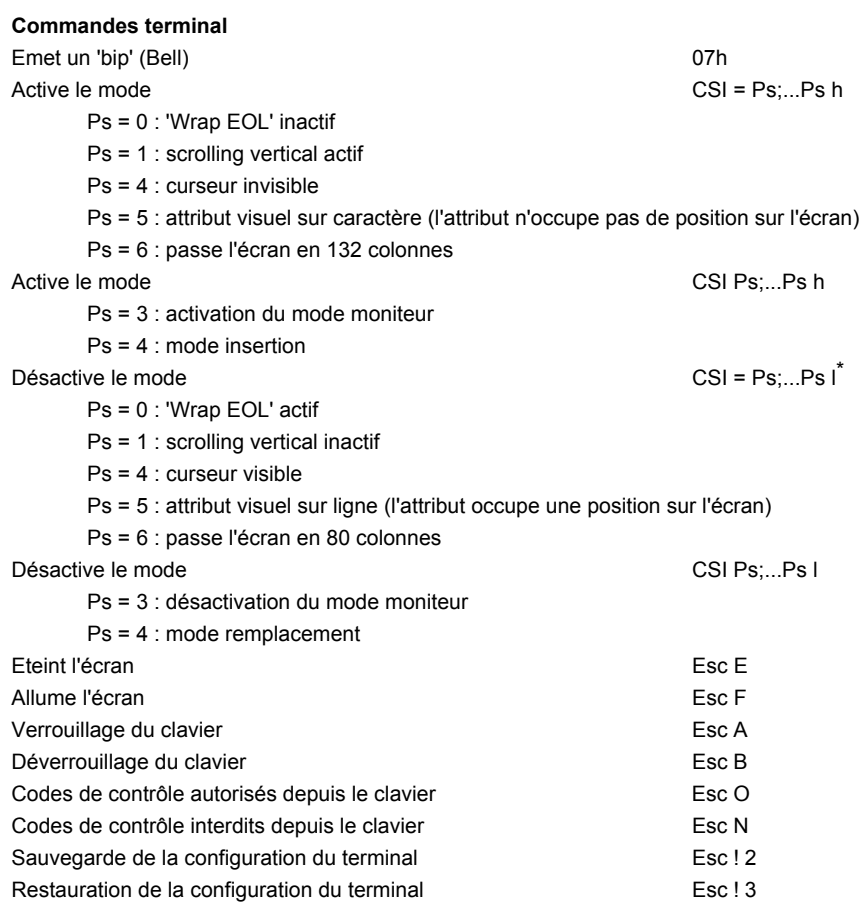

l

<sup>\*</sup> Pour cette commande et la suivante, le dernier caractère est un L minuscule

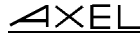

#### **Gestion de portion d'image écran**

Une portion d'écran est définie par son coin supérieur gauche et son coin inférieur droite. Les coordonnées varient entre 0 et 23 pour les lignes et 0 et 131 pour les colonnes. Sauvegarde d'une portion d'écran CSI Pl1:Pc1:Pl2:Pc2 u Restauration d'une portion d'écran CSI Pl1;Pc1 | Sauvegarde d'une portion d'écran et restauration de la portion précédemment sauvegardée (i.e. échange entre deux zones). P3=0 : position du curseur inchangée / P3=1 : restitution de la position du curseur CSI Pl1;Pc1;Pl2;Pc2;P3 }

#### **Gestion des attributs vidéo sur caractères**

 $Definition (si CSI = 5h)$  CSI Ps:...Ps m

- $Ps = 0$  : attribut normal
- Ps = 2 : positionne l'attribut sous-brillant
- Ps = 4 : positionne l'attribut souligné (pour moniteur monochrome seulement)
- Ps = 5 : positionne l'attribut clignotant
- Ps = 7 : positionne l'attribut inverse vidéo
- Ps = 8 : positionne l'attribut invisible (blank)

#### **Gestion des attributs vidéo sur ligne**

 $Definition (si CSI = 5I)$  Esc v Ps

- Ps = '@' : attribut normal
- Ps = 'A' : attribut souligné
- Ps = 'B' : attribut clignotant
- Ps = 'C' : attribut souligné + clignotant
- Ps = 'B' : attribut inverse vidéo
- Ps = 'E' : attribut inverse vidéo + souligné
- Ps = 'F' : attribut inverse vidéo + clignotant
- Ps = 'G' : attribut inverse vidéo + clignotant + souligné
- Ps = 'H' : attribut sous intensité
- Ps = 'I' : attribut sous intensité + souligné
- Ps = 'J' : attribut sous intensité + clignotant
- Ps = 'K' : attribut sous intensité + souligné + clignotant
- Ps = 'L' : attribut sous intensité + inverse vidéo
- Ps = 'M' : attribut sous intensité + inverse vidéo + souligné
- Ps = 'N' : attribut sous intensité + inverse vidéo + clignotant
- Ps = 'O' : attribut sous intensité + inverse vidéo + clignotant + souligné
- Ps = 'P' : attribut invisible

l

<sup>\*</sup> Pour cette commande, le code ASCII du dernier caractère est 7Ch

#### **Ligne message**

Positionnement du curseur sur la colonne Pn de la ligne message CSI Pn r Les caractères suivants cette séquence sont affichés dans la ligne message. Le retour du curseur dans la partie principale de l'écran s'effectue à la réception de 0Dh.

#### **Gestion des touches programmables**

2 modes sont disponibles (IN2 et AXEL) :

#### Mode IN2 :

Redéfinition : Esc K 0 Code Délimiteur Message Délimiteur

- Code : touche de fonction à redéfinir
	- <F1>=@, <F2>=A, <F3>=B... <F12>=K
	- <Shift><F1>=', <Shift><F2>=a, <Shift><F3>=b... <Shift><F12>=k
- Délimiteur : caractère supérieur à 20h, délimiteur de Message
- Message : redéfinition de la touche.
- Exemple : avec la séquence **ESC K 0 @ amenua**, <F1> renvoie **menu**

Reprise des valeurs par défaut : Esc K 8 Code 0Dh

- Code : touche de fonction à modifier (voir ci dessus). Si Code est absent toutes les
	- touches programmables reprennent leur valeur par défaut.

#### Mode AXEL :

Redéfinition : CSI < Code P Délimiteur Message Délimiteur

- Code : numéro de la touche à redéfinir (voir annexe A.3 ou set-up)
- Délimiteur : caractère supérieur à 20h, délimiteur de Message
- Message : redéfinition de la touche. Le code '^' (5Eh) indique que l'on soustrait 20h au caractère suivant.
- Exemple : avec la séquence **CSI < 1 P amenu^-a**, <F1> renvoie **menu <RC>**

#### **Tracé de rectangle et de segment de droite**

Esc m Ps Pc1 Pl1 Pc2 Pl2

- Ps : code de la fonction
	- ps='D' : tracé d'un segment vertical
	- ps='@' : tracé d'un segment horizontal
	- ps='H' : tracé d'un rectangle
	- ps='\$' : effacement d'un segment vertical
	- ps='!' : effacement d'un segment horizontal
	- ps='<' : effacement d'un rectangle
- Pc1 Pl1 Pc2 Pl2 : coordonnées de l'objet. Les coordonnées varient entre 0 et 23 pour les lignes et 0 et 131 pour les colonnes. A chaque coordonnée est rajouté 20h.
- Exemple : tracé d'un rectangle : coin supérieur gauche (5,5) et coin inférieur droit (40,15) Esc m H % % H /

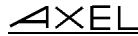

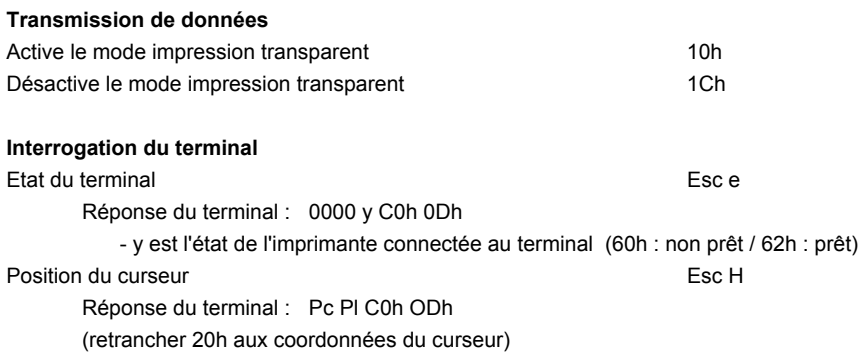

# **2.6 - FAMILLE PROLOGUE**

Cette famille regroupe les émulations PROLOGUE 2/3, PROLOGUE 4/5 et TWIN SERVER.

**Note** : dans les commandes suivantes, les paramètres (Pnx) notés en italique souligné sont compris entre 00h et FFh, les autres ont une valeur supérieure à 20h.

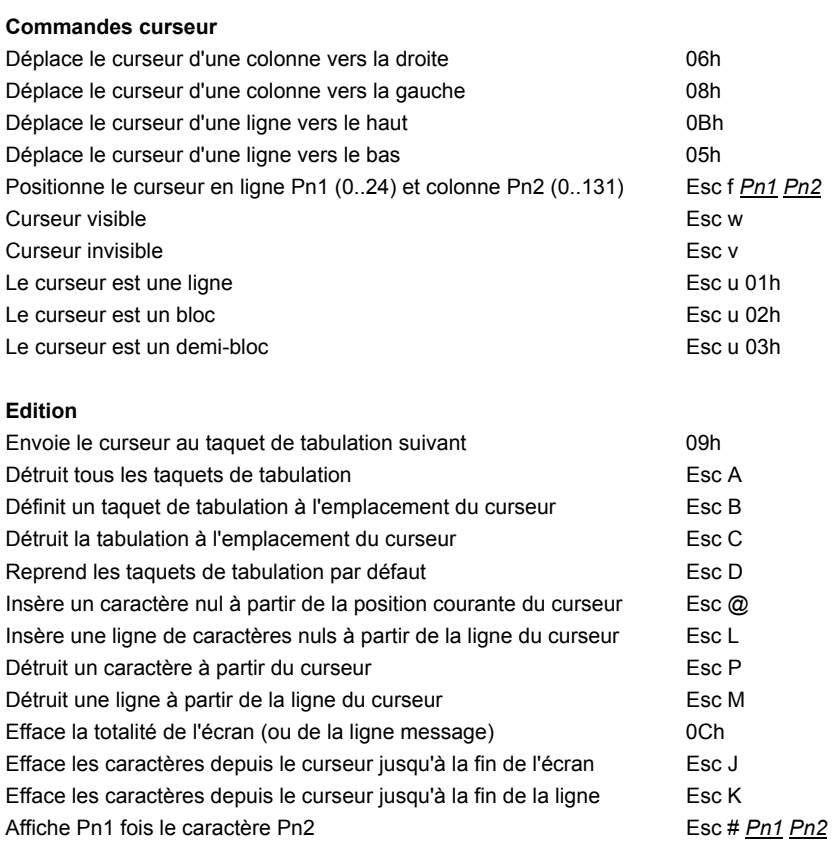

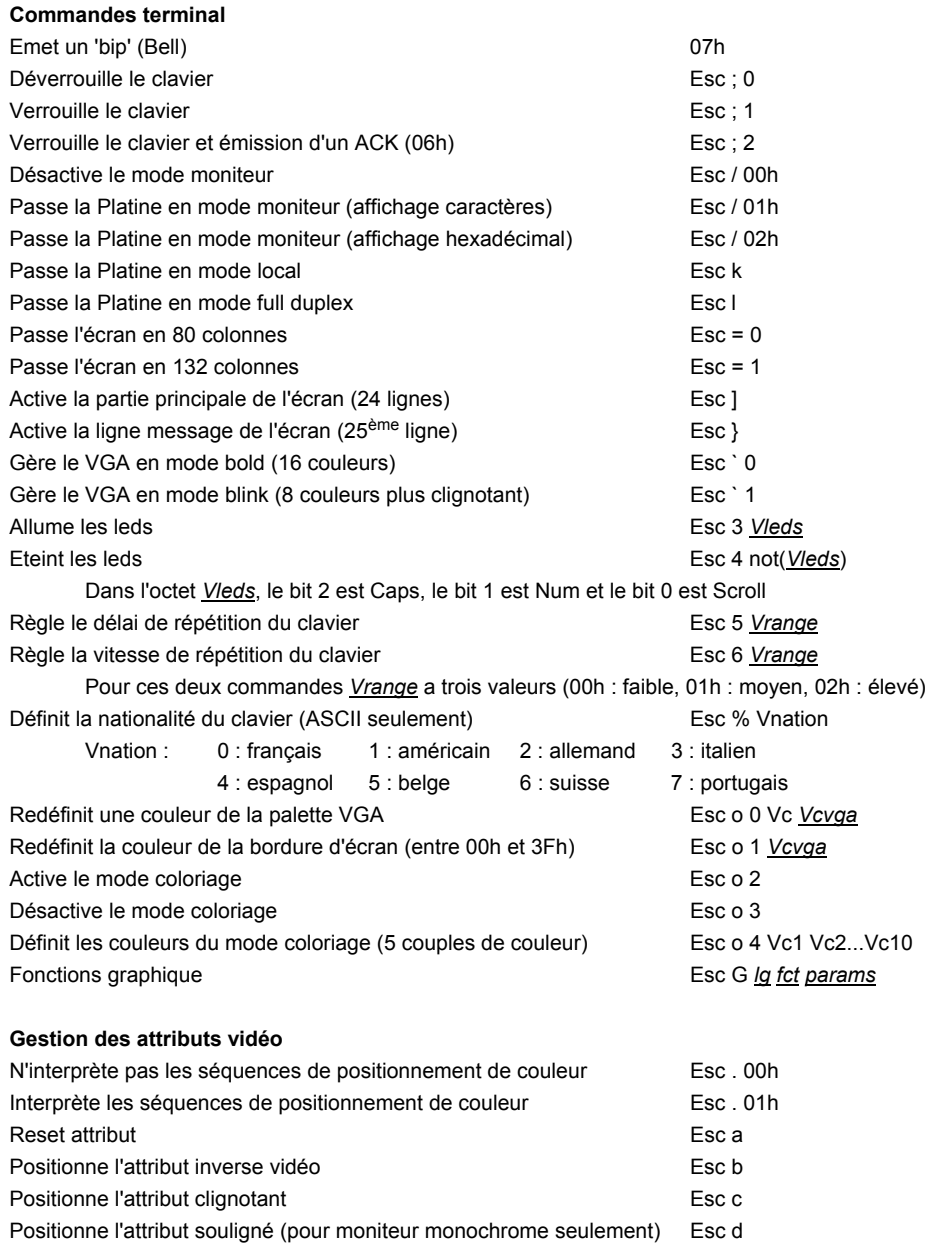

#### Commandes de contrôle

 $\blacktriangleleft \times E$ L

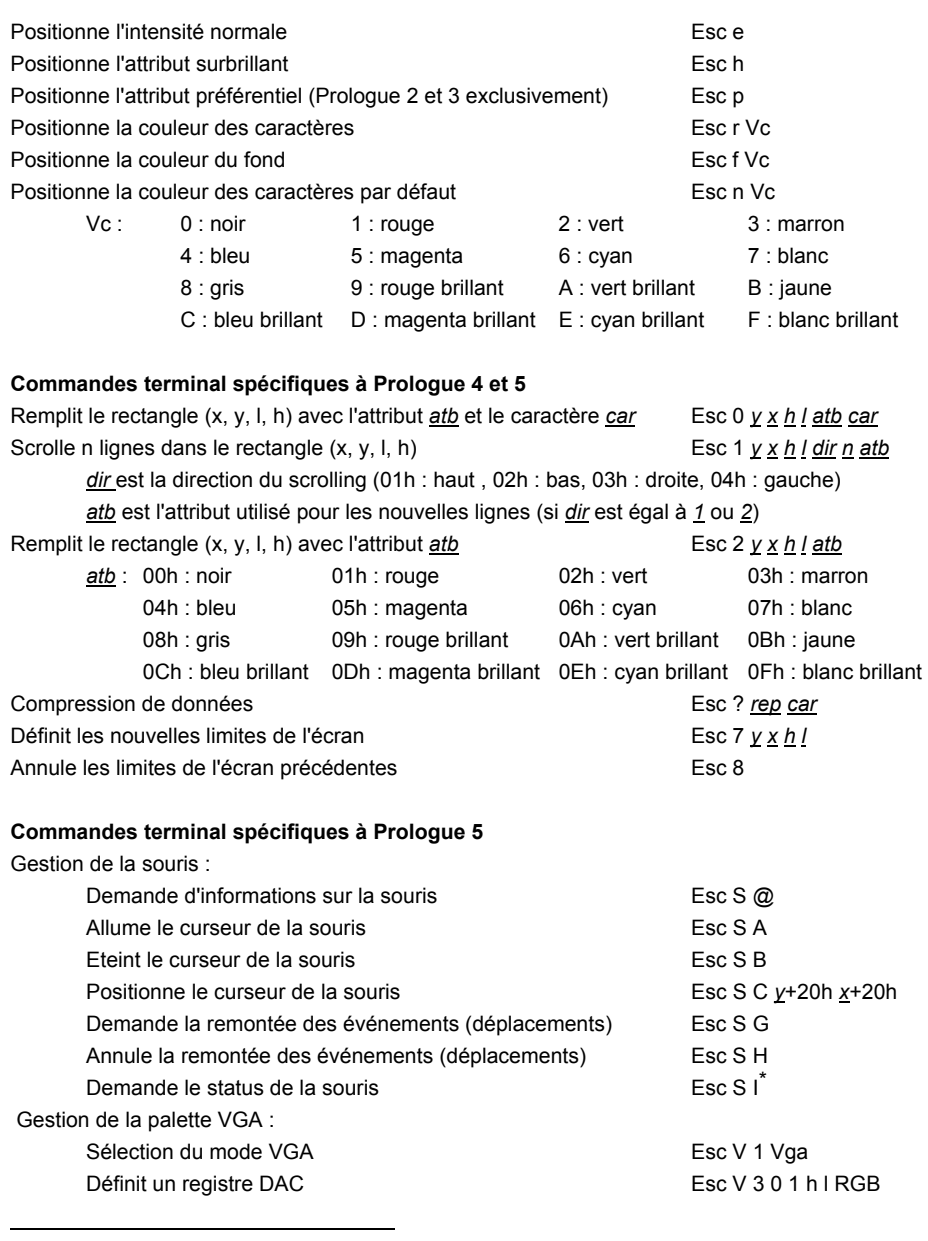

\* Pour cette commande, le dernier caractère est un i majuscule

# Commandes de contrôle

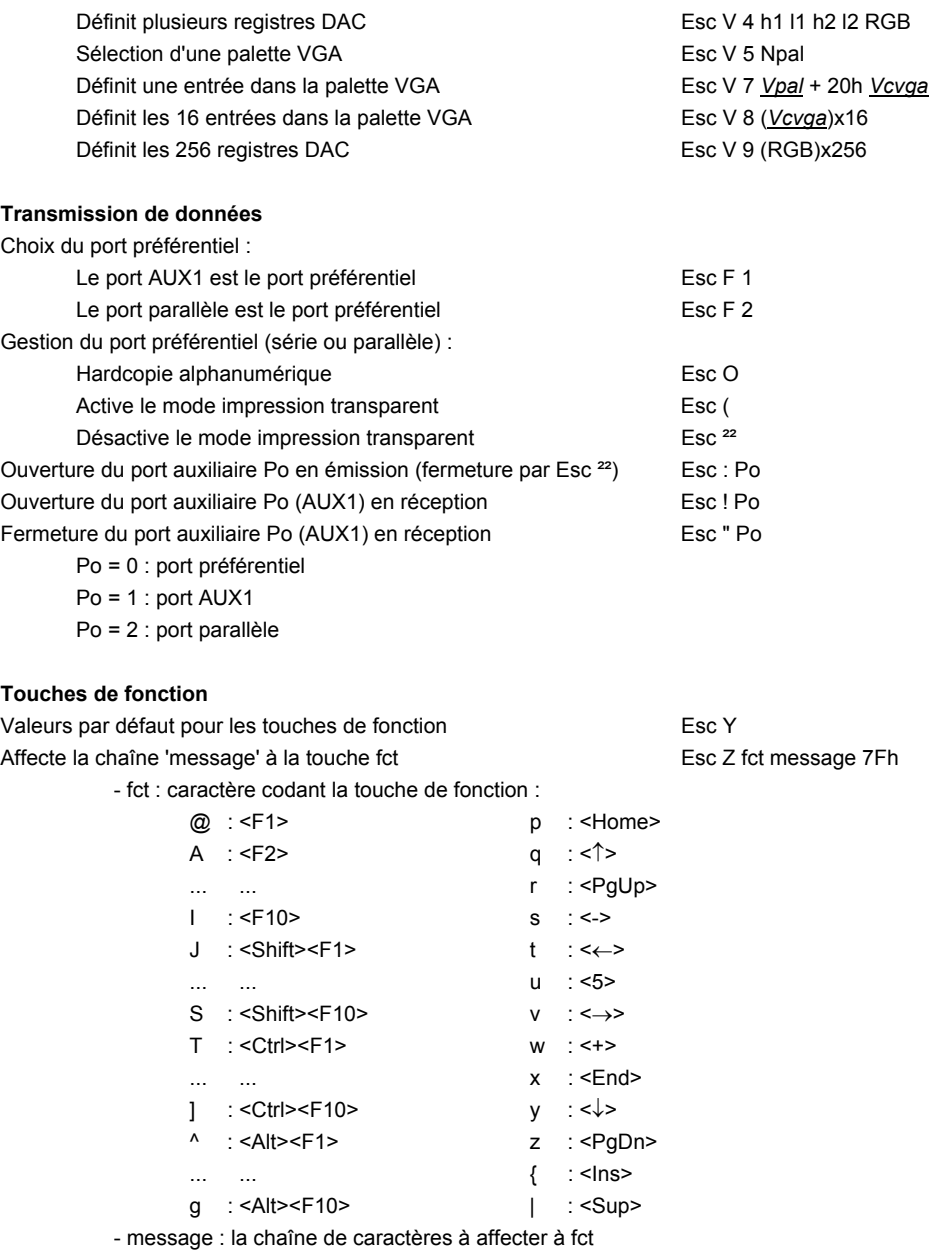

#### $\angle XEL$

# **2.7 - EMULATION QVT119+**

### **Commandes curseur**

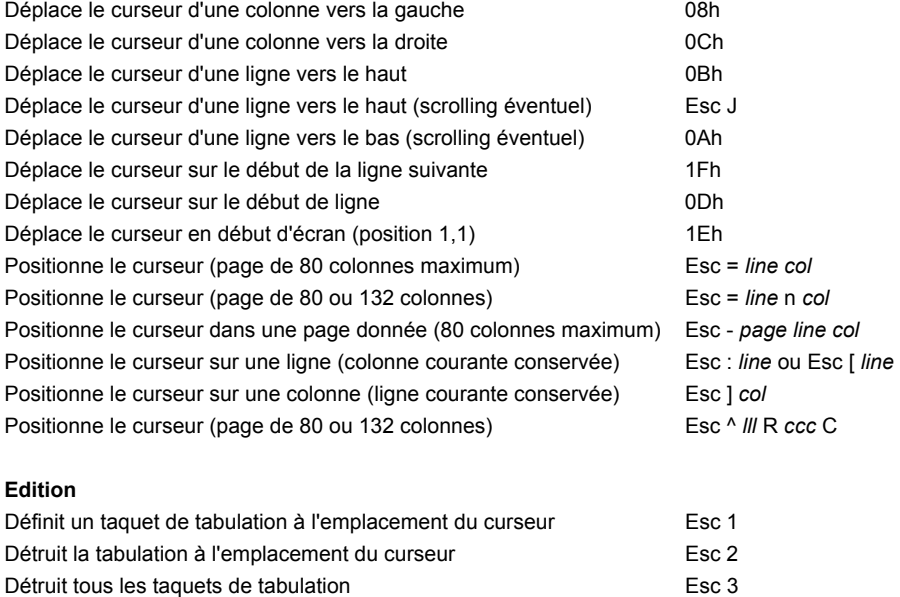

Envoie le curseur au taquet de tabulation suivant 09h Envoie le curseur au taquet de tabulation précédent Esc l<sup>\*</sup> Insère un caractère à la position du curseur en entre la Fesc Q Insère une ligne et al. et al. et al. et al. et al. et al. et al. et al. et al. et al. et al. et al. et al. et a Détruit le caractère à la position du curseur en la metale de la Esc W Détruit la ligne à la position du curseur en la maison de la Esc R Efface la page (caractères nuls) Esc \*0 Efface la page (caractères espaces) Esc \*1 or Esc +

Efface l'écran de la communité de la commune de la commune de la communité de la communité de la communité de la communité de la communité de la communité de la communité de la communité de la communité de la communité de

l

<sup>\*</sup> Pour cette commande, le dernier caractère est un i majuscule

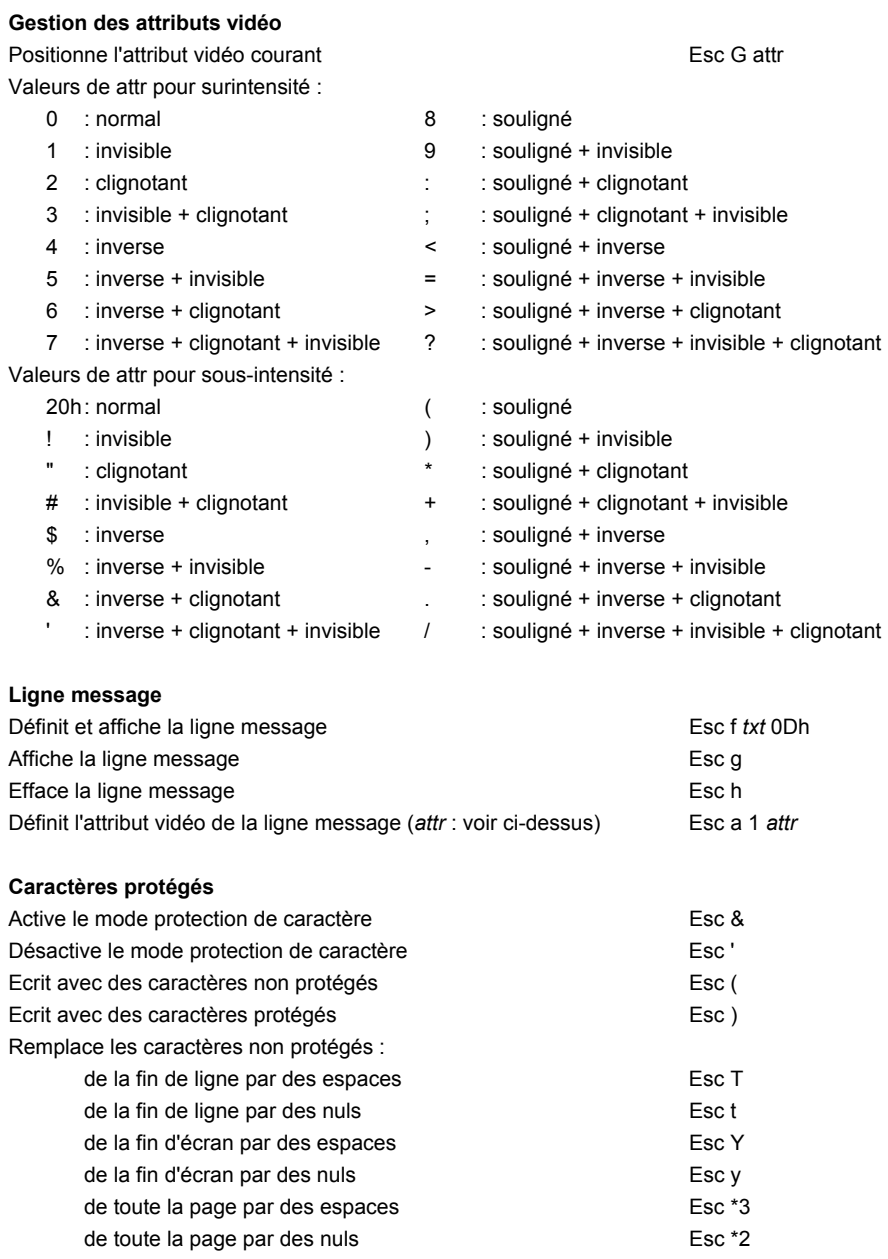

 $\blacktriangleleft \times E$ L

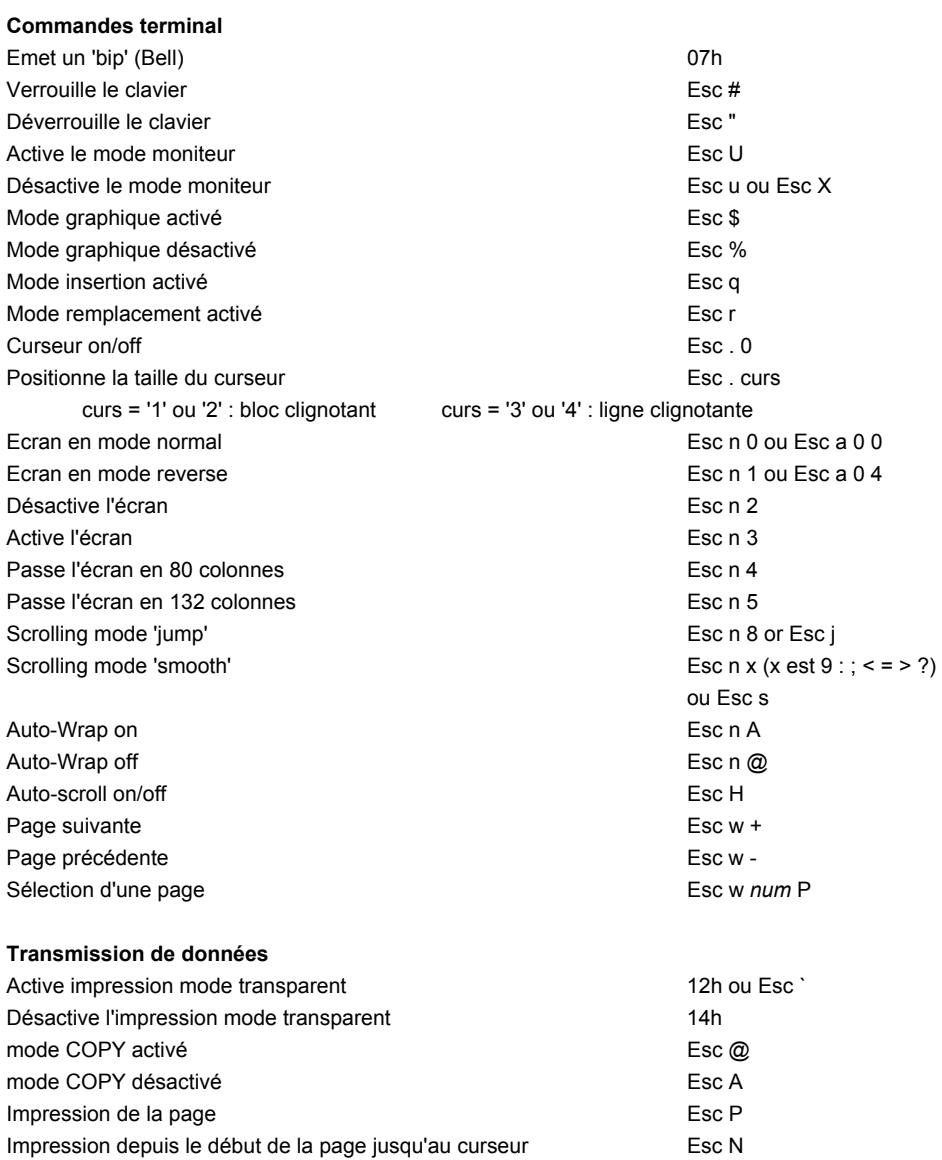

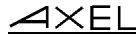

### **Touches programmables**

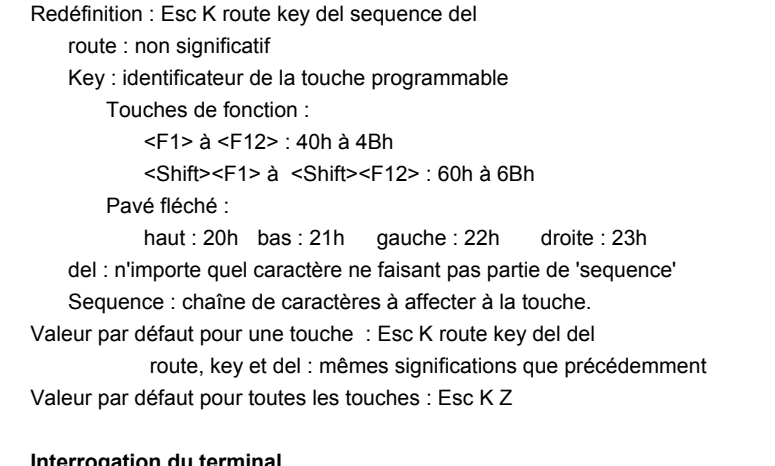

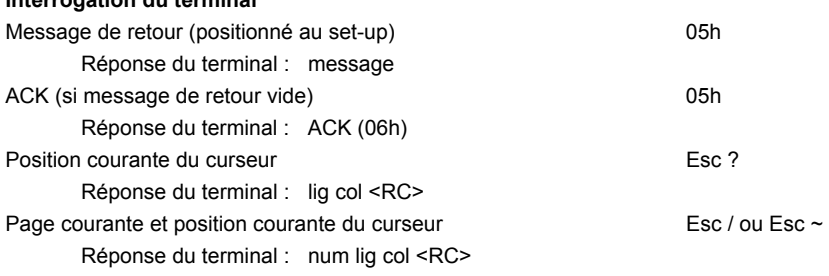

#### $\angle XEL$

# **2.8 - EMULATION TVI**

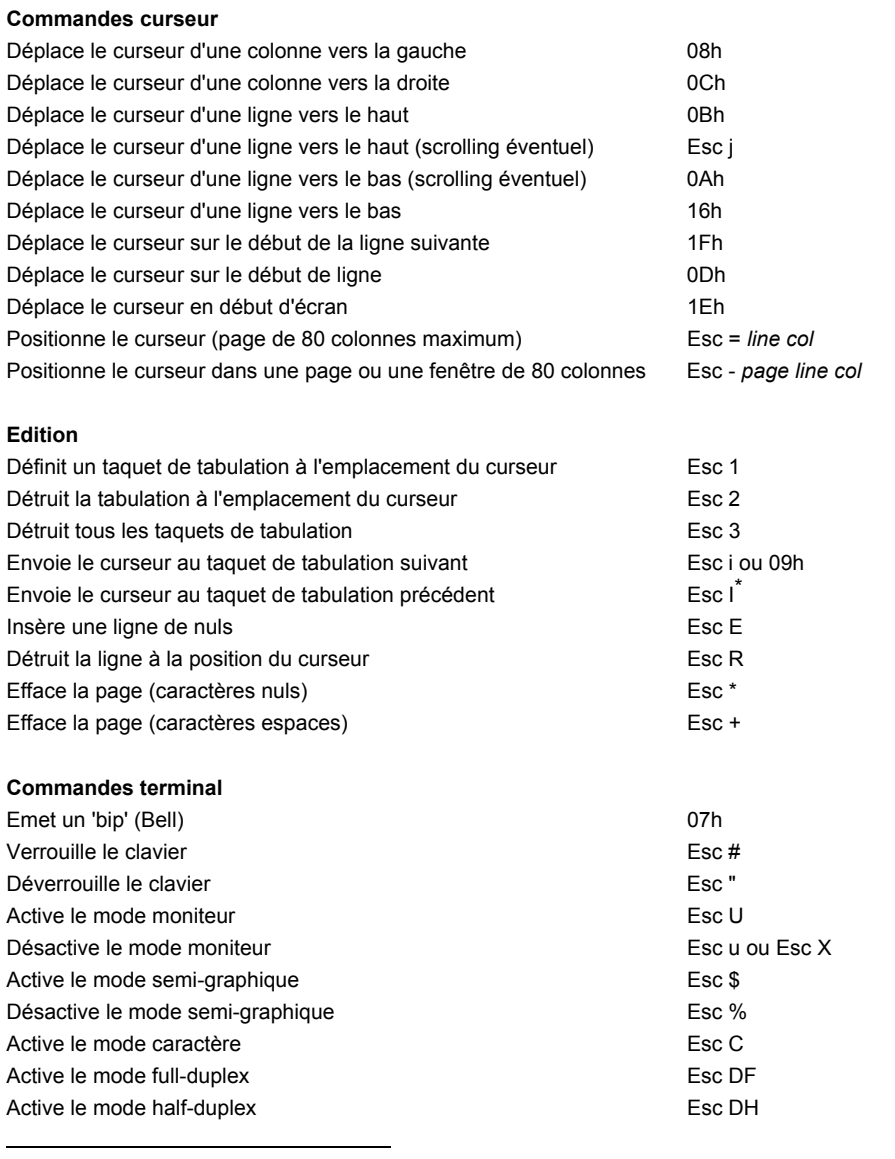

\* Pour cette commande, le dernier caractère est un i majuscule

 $\angle$ 

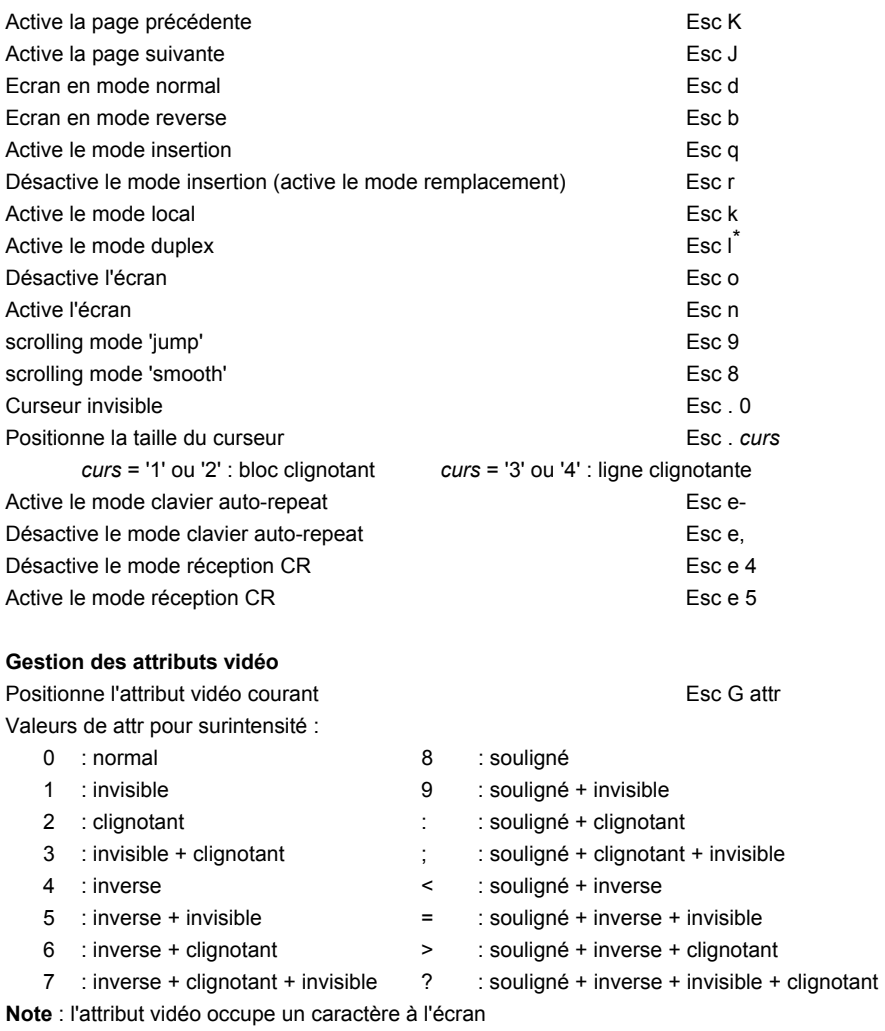

#### **Ligne message**

l

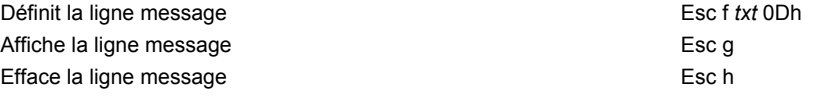

\* Pour cette commande, le dernier caractère est un L minuscule

#### Commandes de contrôle

## $\blacktriangle$ XEL

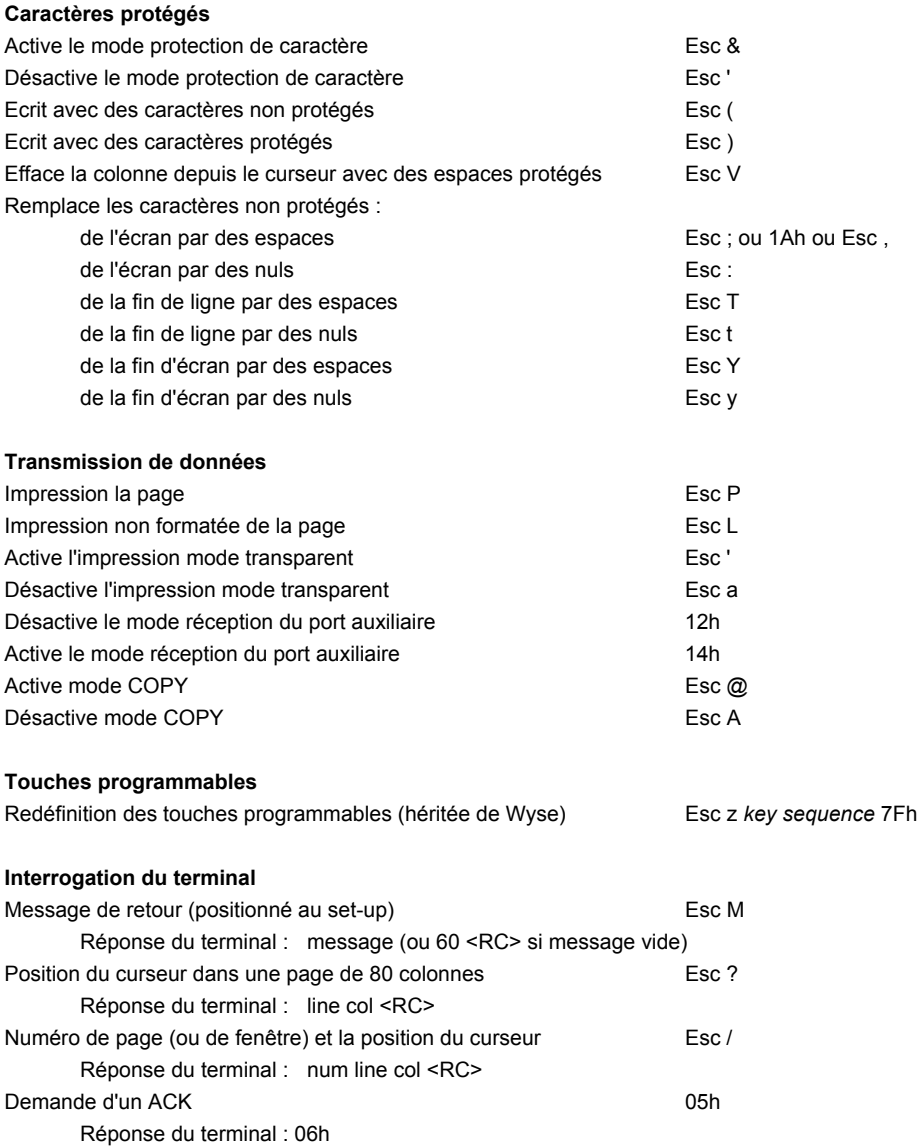

# **2.9 - EMULATION 3151**

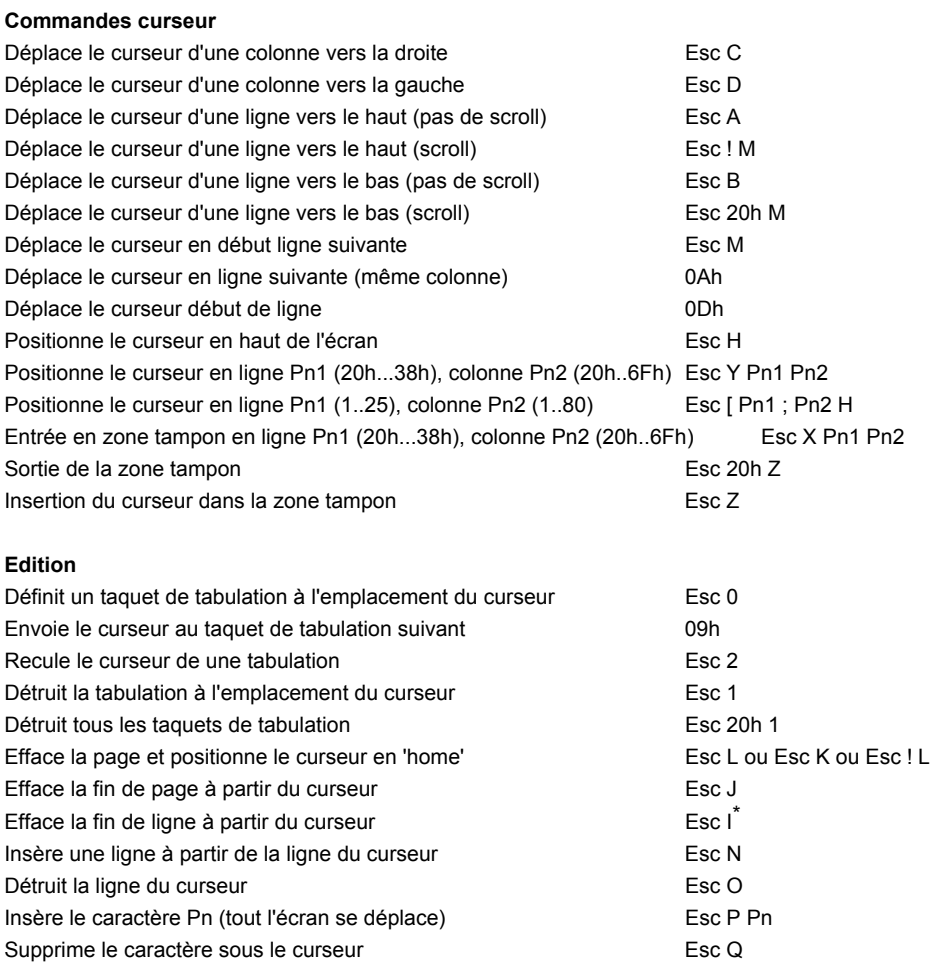

l

<sup>\*</sup> Pour cette commande, le dernier caractère est un i majuscule

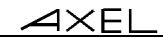

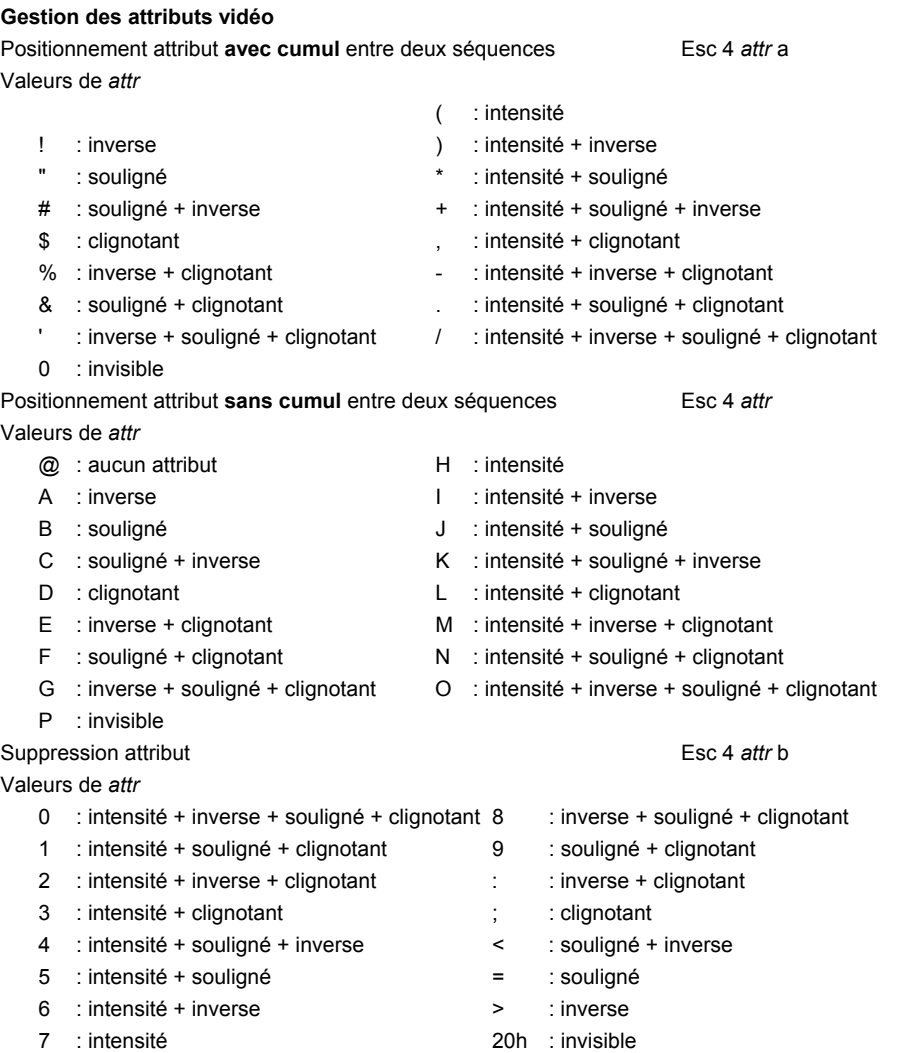

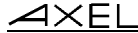

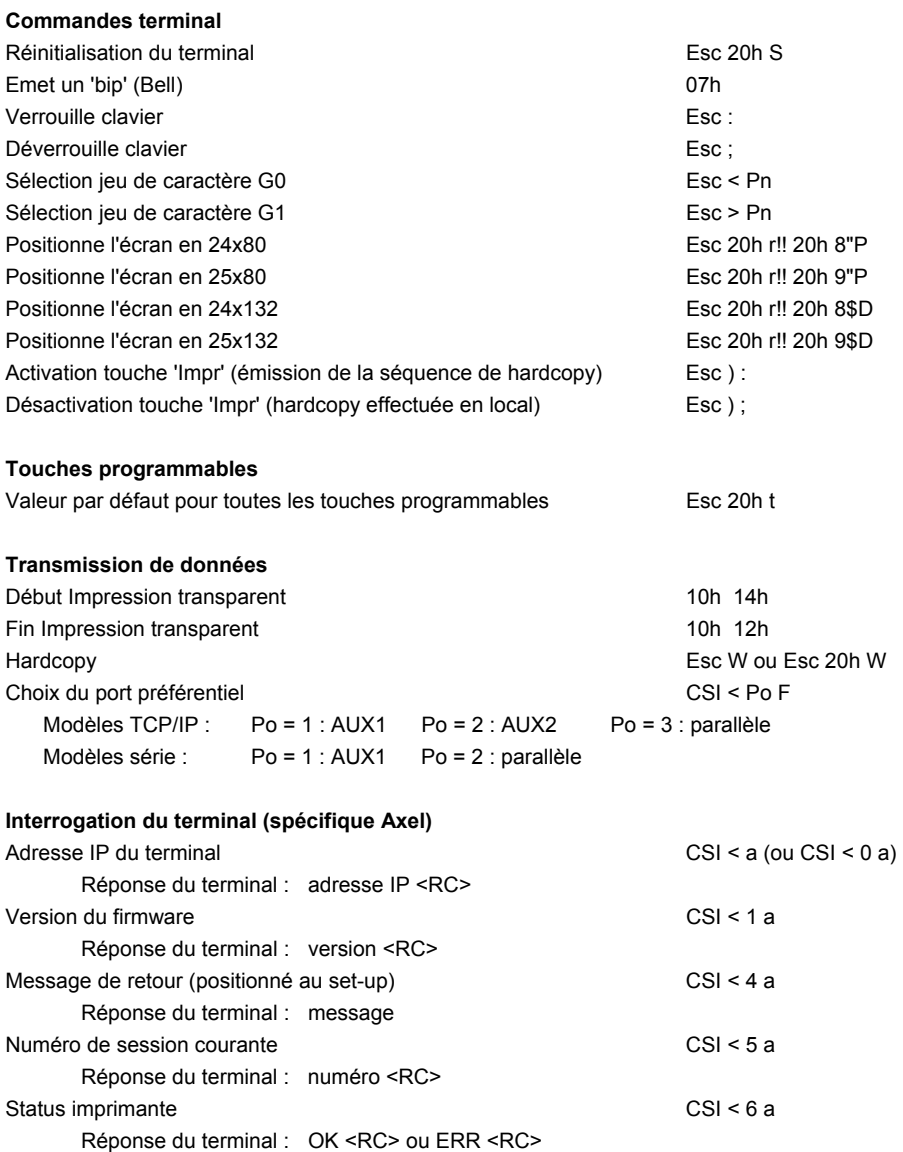

# Commandes de contrôle

 $\overline{\mathcal{A}}$   $\times$  EL

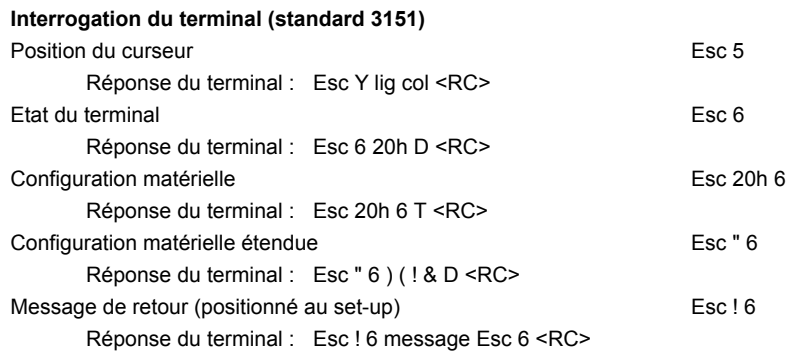

# **- 3 - JEUX DE CARACTERES**

*Ce chapitre décrit les jeux de caractères disponibles.* 

La Platine AXEL possède plusieurs jeux de caractères. Dans la suite du chapitre on distingue trois groupes pour la description des jeux de caractères :

- familles ANSI, PCTERM, SM94xx, PROLOGUE, QVT, TVI et 3151
- famille VT
- émulation WYSE60

**Convention de notation** : la notation adoptée dans les représentations des jeux de caractères est la suivante :

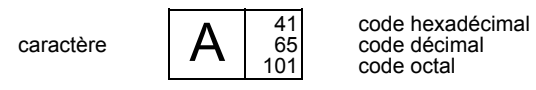

# **3.1 - ANSI, PCTERM, SM94XX, PROLOGUE, QVT, TVI, 3151**

Le tableau suivant donne les jeux de caractères disponibles par famille :

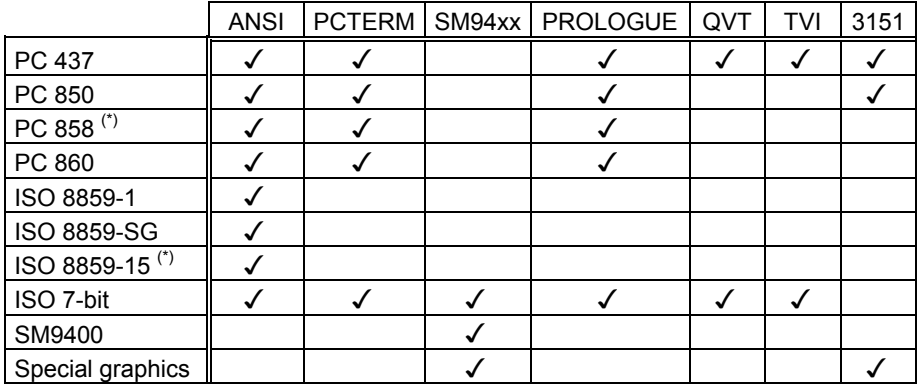

(\*) disponible uniquement avec l'option Euro

# <u>AXEL</u> Jeux de caractères

**PC-437:** 

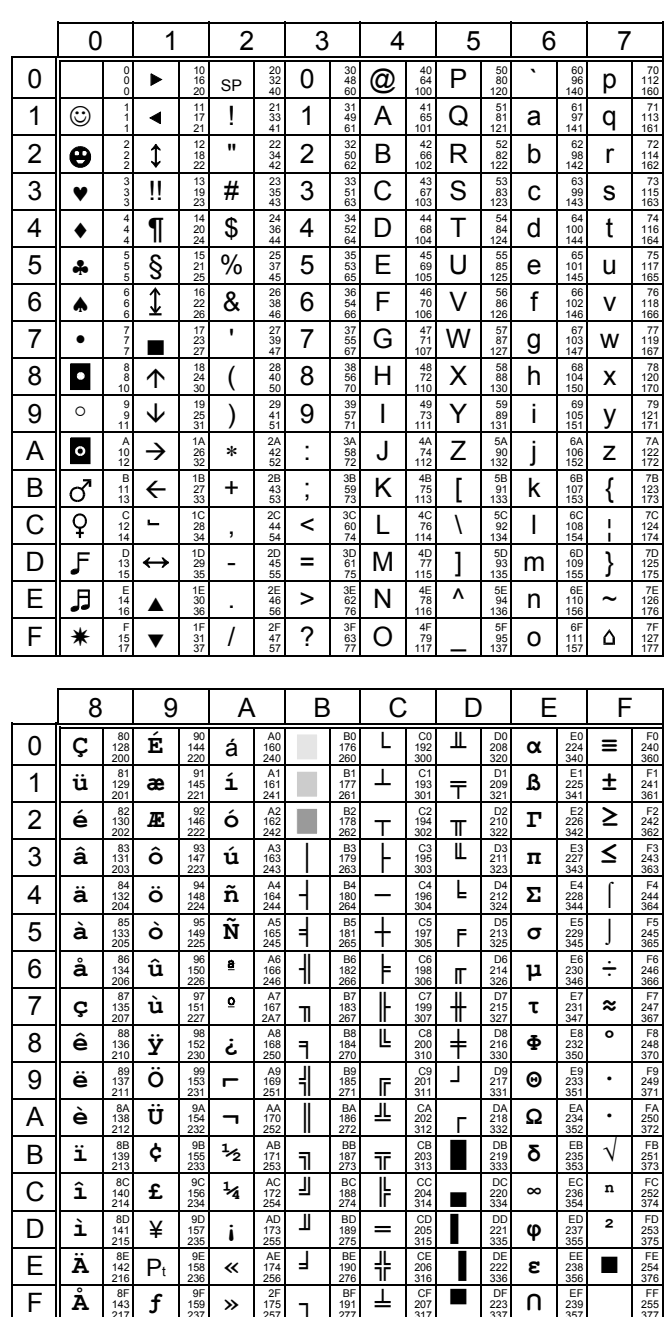

 $\overline{\mathcal{A}}$  $\times$ EL

**PC-850:** 

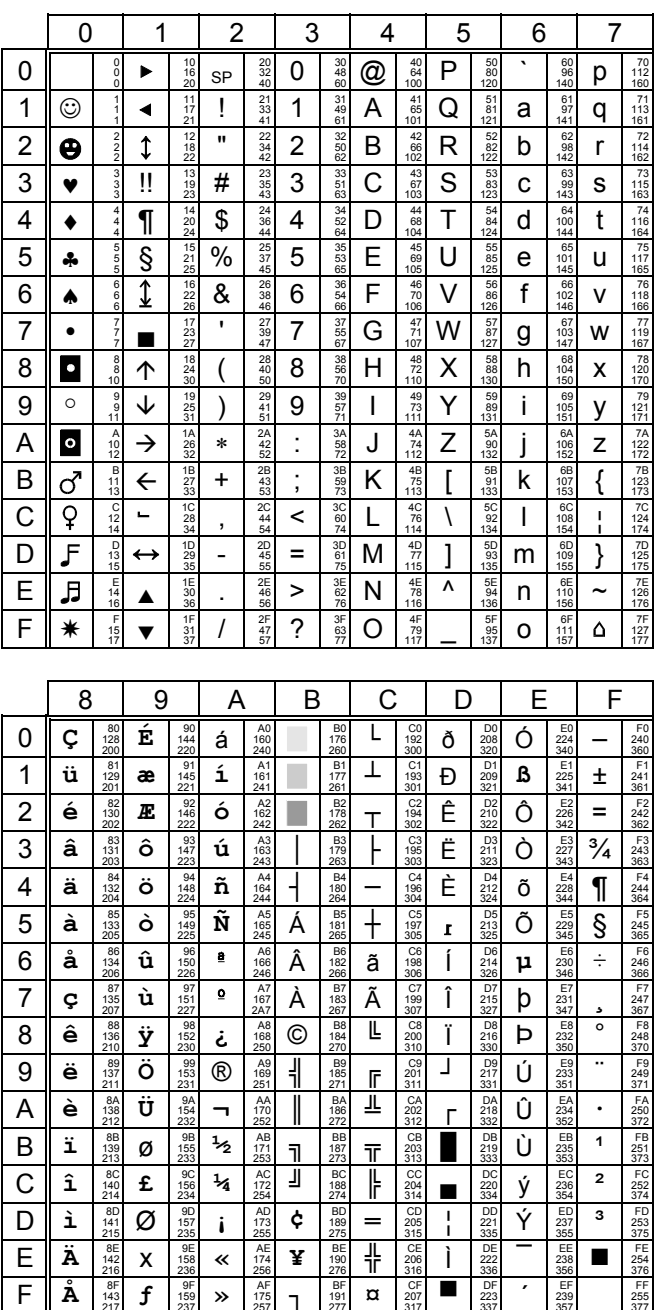

# $\angle XEL$

### Jeux de caractères

# **PC-858:**

(Disponible uniquement avec l'option Euro)

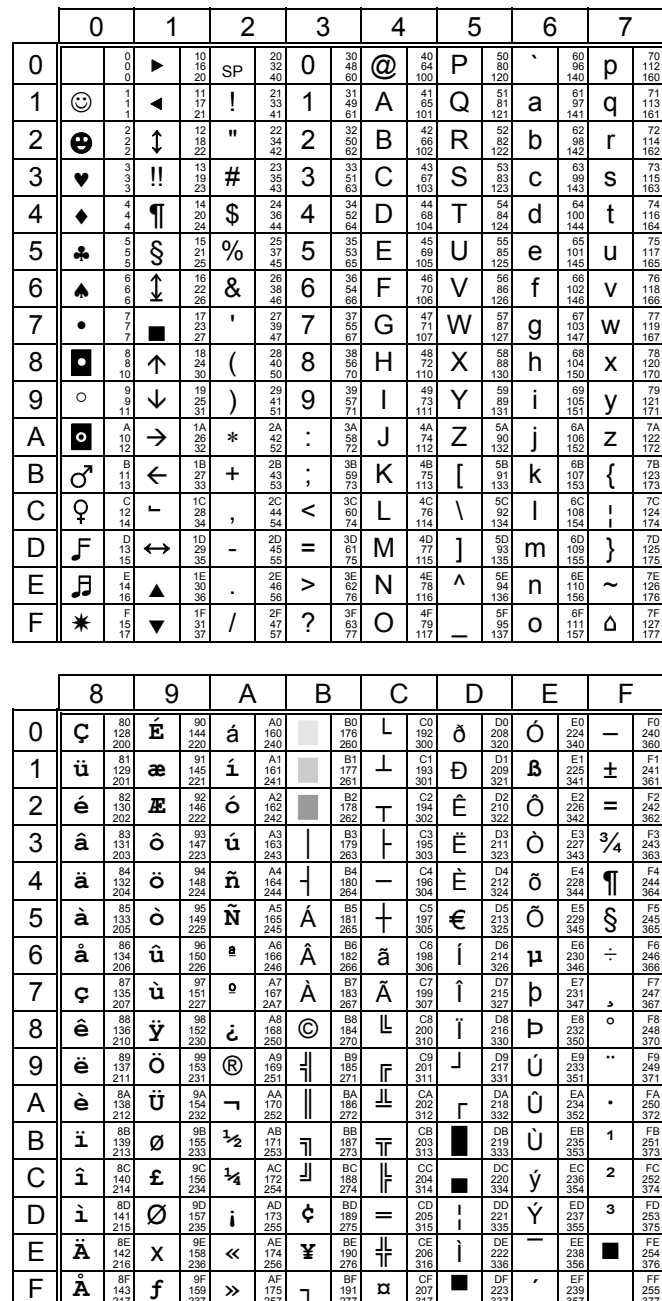

 $\angle XEL$ 

**PC-860:** 

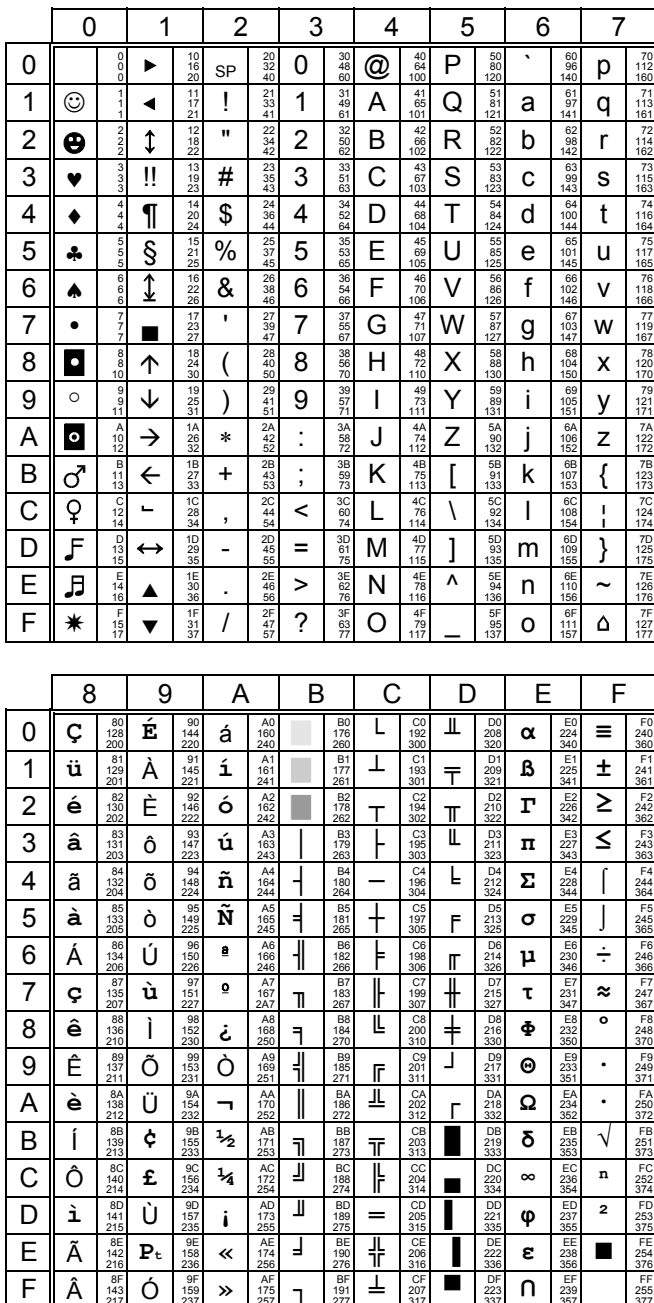

# $\blacktriangle$   $\times$  E  $\blacktriangleright$   $\blacktriangleright$   $\dashv$   $\blacktriangleright$   $\dashv$   $\dashv$   $\dashv$   $\dashv$   $\dashv$   $\dashv$   $\dashv$

ISO 8859-1:

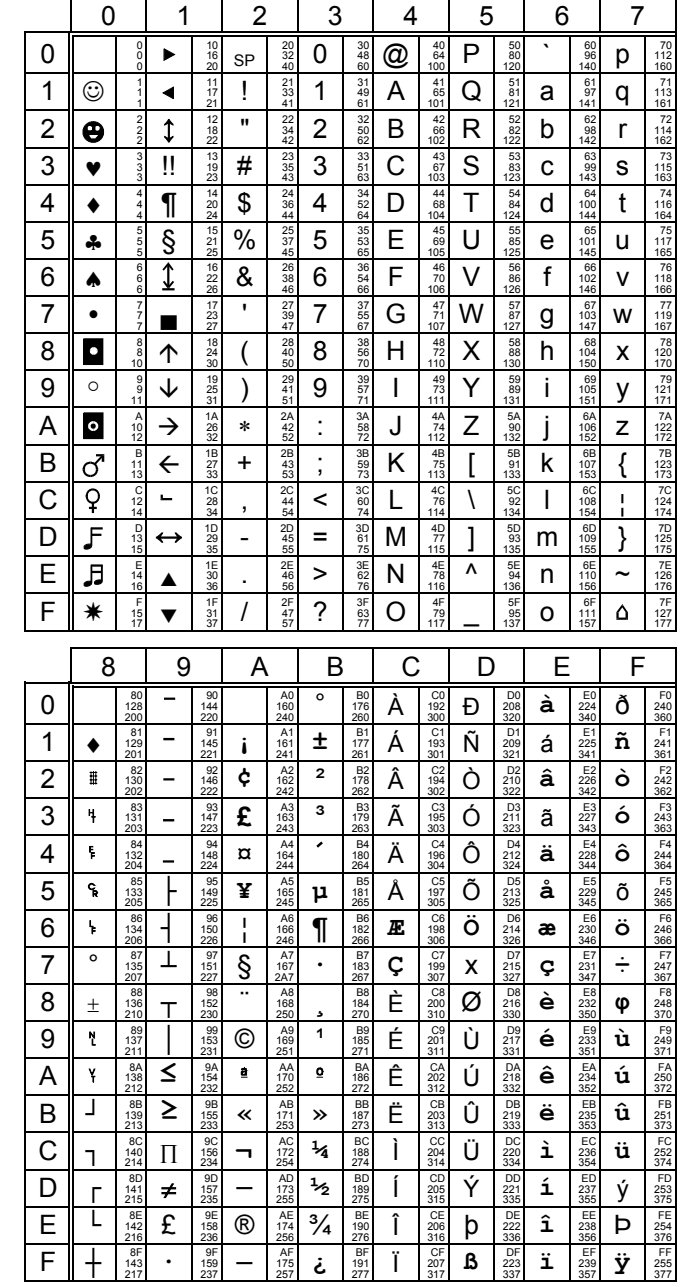

Note : en émulation ANSI RS6000, les caractères de 80h à 9Fh sont des caractères blancs.

Jeux de caractères

$$
\mathcal{A}\mathsf{XEL}
$$

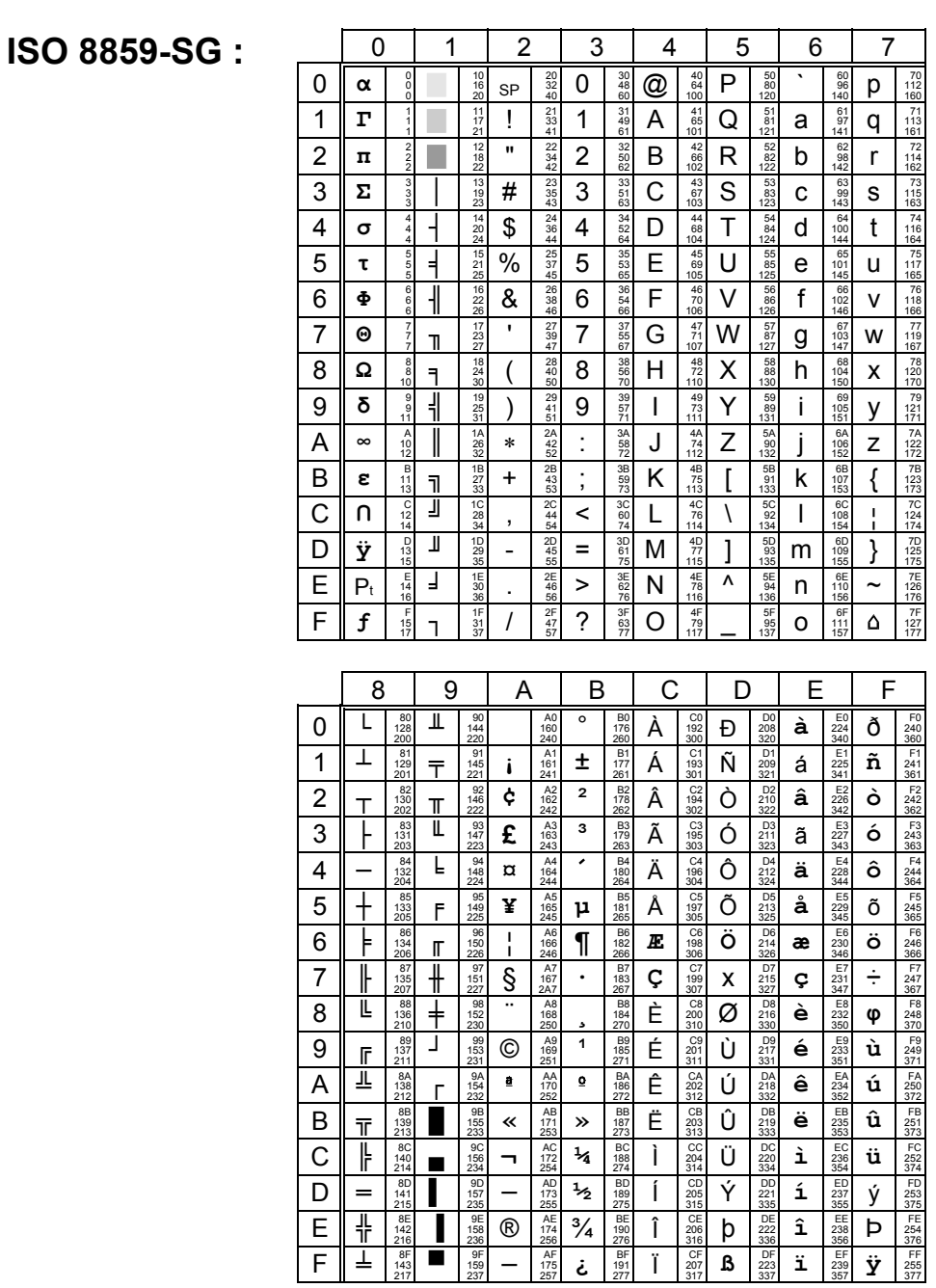

 $\overline{\mathcal{A}}$   $\times$   $\overline{\mathsf{EL}}$ 

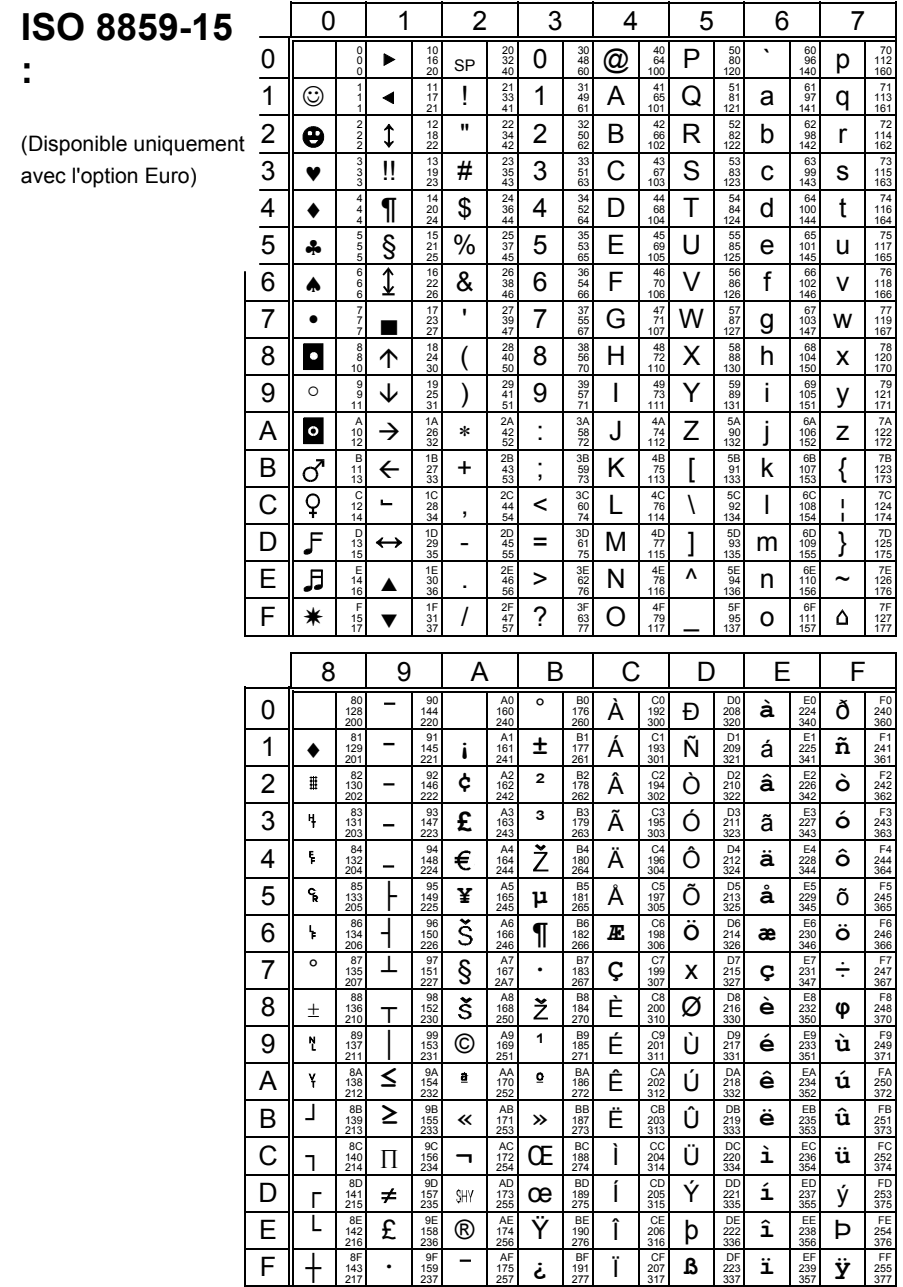

Note : en émulation ANSI RS6000, les caractères de 80h à 9Fh sont des caractères blancs.

# **National ISO 7-Bit:**

 $\angle$ 

Certains caractères de ce jeu National ISO 7-Bit dépendent de la nationalité du clavier sélectionné (français, américain, espagnol...). Le jeu de caractères cidessous correspond à un clavier américain.

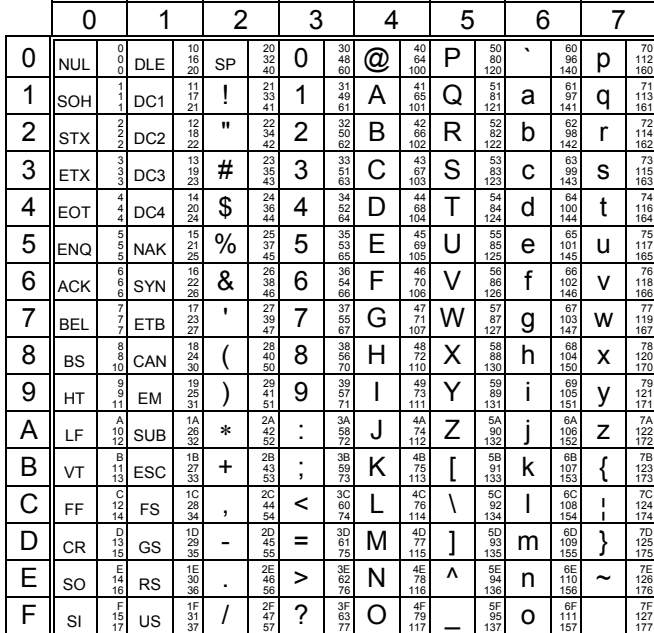

La table suivante liste les caractères de remplacement selon la nationalité du clavier:

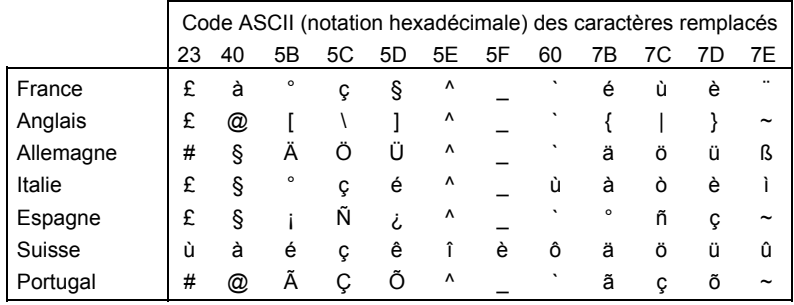

 $\angle XEL$ 

**SM9400:** 

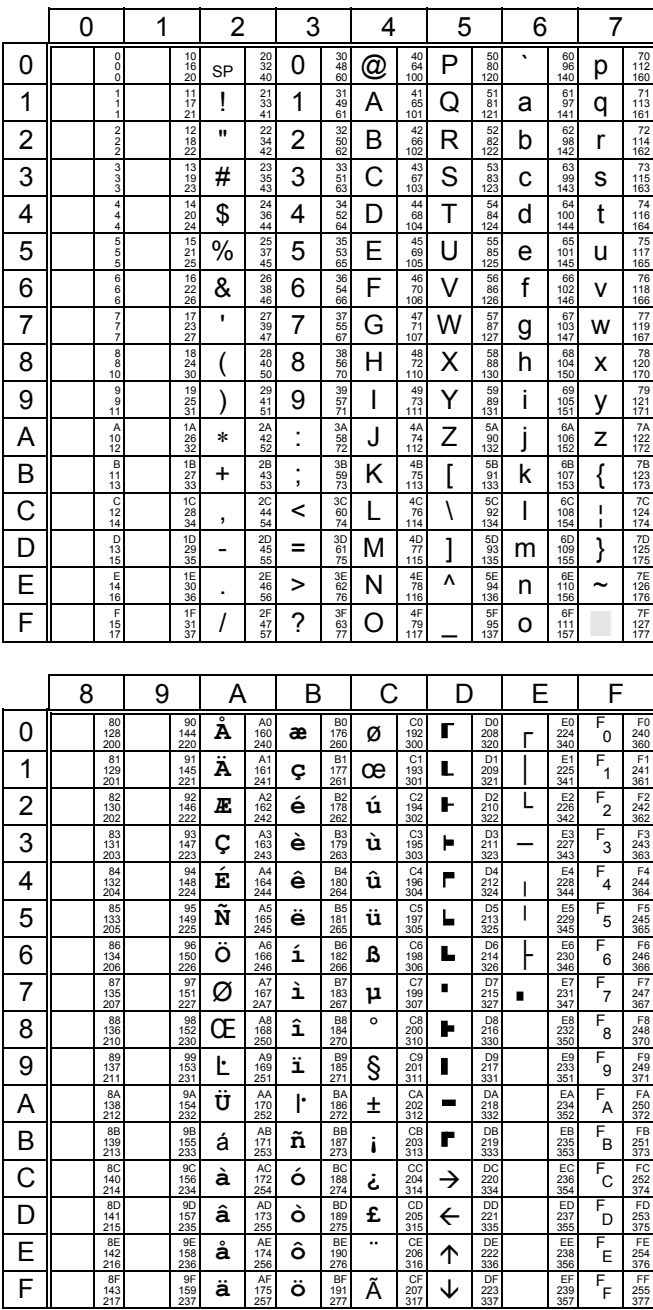

# **Special Graphics :**

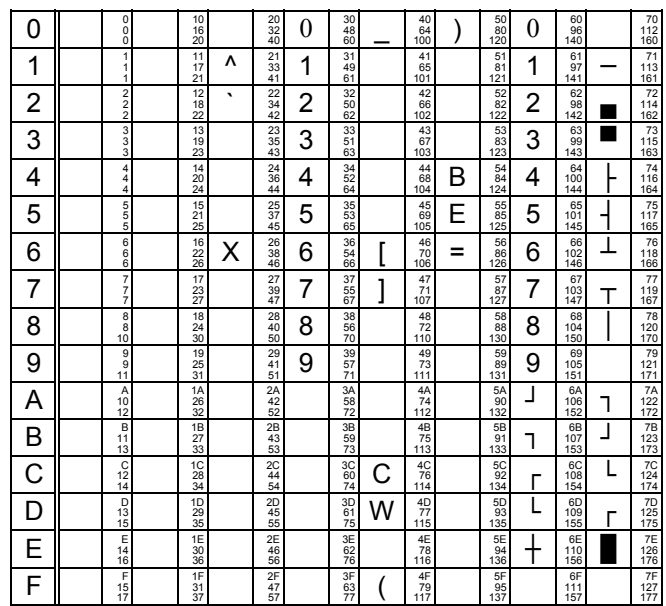

Jeux de caractères

## **3.2 - FAMILLE VT**

L'émulation VT220 permet de composer un jeu de 256 caractères à partir de jeux de 128 caractères.

Ces jeux de 128 caractères sont composés de 32 caractères de contrôles non affichables (appelés C0 ou C1) et de 94 caractères affichables (appelés GL ou GR).

Le jeu de 256 caractères utilisé est donc composé de :

- C0 : caractères de contrôles (codes ASCII de 00h à 1Fh),
- GL : graphic left (codes ASCII de 20h à 7Fh),
- C1 : caractères de contrôles (codes ASCII de 80h à 9Fh),
- GR : graphic right (codes ASCII de A0h à FFh).

La Platine AXEL reconnaît 9 jeux de 128 caractères (description pages suivantes) :

- le jeu ASCII,
- 6 jeux de remplacement national dérivés du jeu ASCII,
- le jeu DEC Multinational,
- le jeu DEC Special Graphic.

Le mécanisme de gestion des tables de caractères est le suivant :

- Chargement de 4 des 9 jeux caractères disponibles en mémoire dans des tables appelées G0, G1, G2 et G3.
- Initialisation de C0, GL, C1 et GR à partir de deux des tables G0, G1, G2 et G3.

Lors de la mise sous tension de la Platine AXEL, l'initialisation des tables GL et GR dépend de la nationalité du clavier utilisé et du jeu de caractères sélectionnés (option <F2> du set-up) :

- **DEC Multinational :** GL, G0 : jeu ASCII,

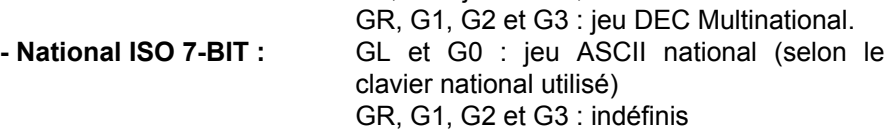
Le schéma suivant représente les différentes possibilités de chargement de jeu de caractères :

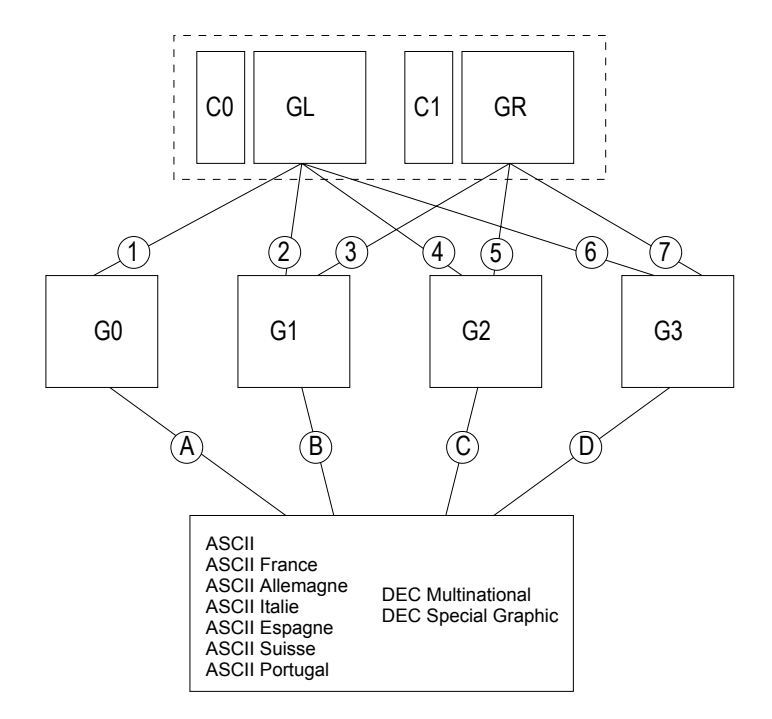

Les séquences escape permettant le chargement des tables sont les suivantes (où x est le code du jeu de caractères concerné) :

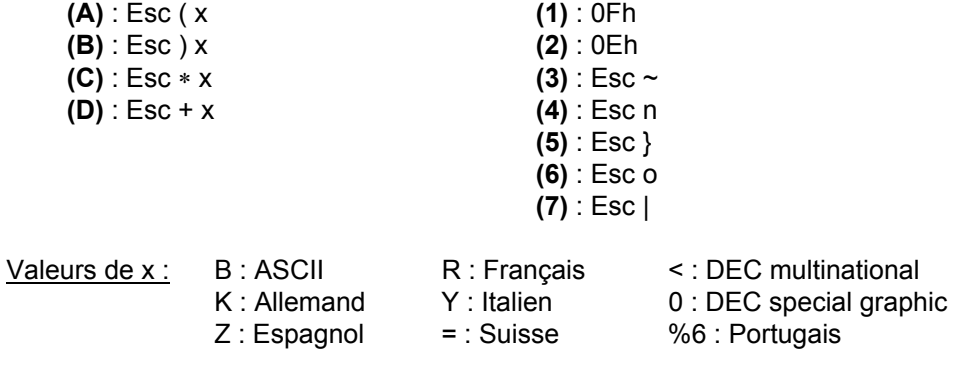

AX3000 - Guide du programmeur 69

 $\angle$ 

Jeux de caractères

 $\triangle$  $\times$ EL

La suite de ce chapitre décrit les 9 jeux de caractères disponibles (ces jeux sont représentés en GL ou en GR, mais il peuvent être affectés indifféremment à l'une ou l'autre des deux tables) :

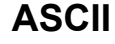

 $(C0 & GL)$ 

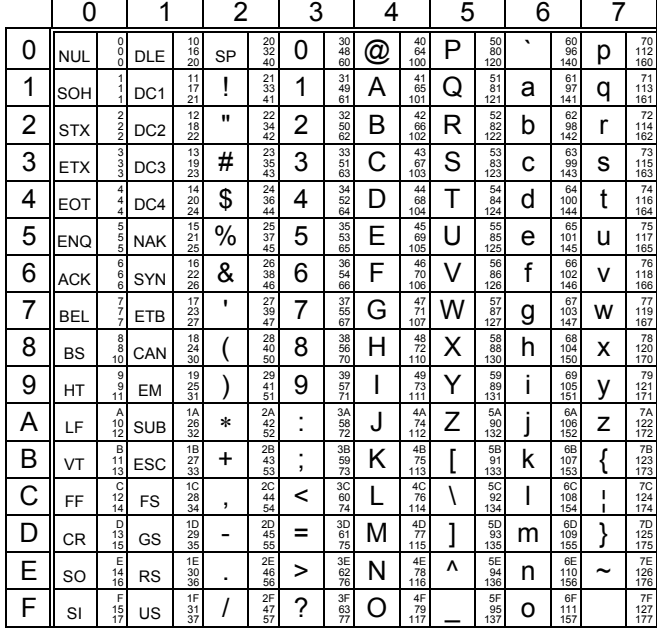

Liste des caractères de remplacement nationaux dans le jeu ASCII :

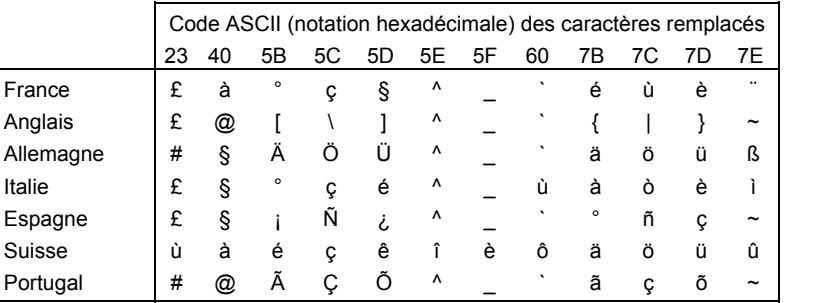

#### $\angle XEL$

**DEC** 

## <u>Jeux de caractères</u>

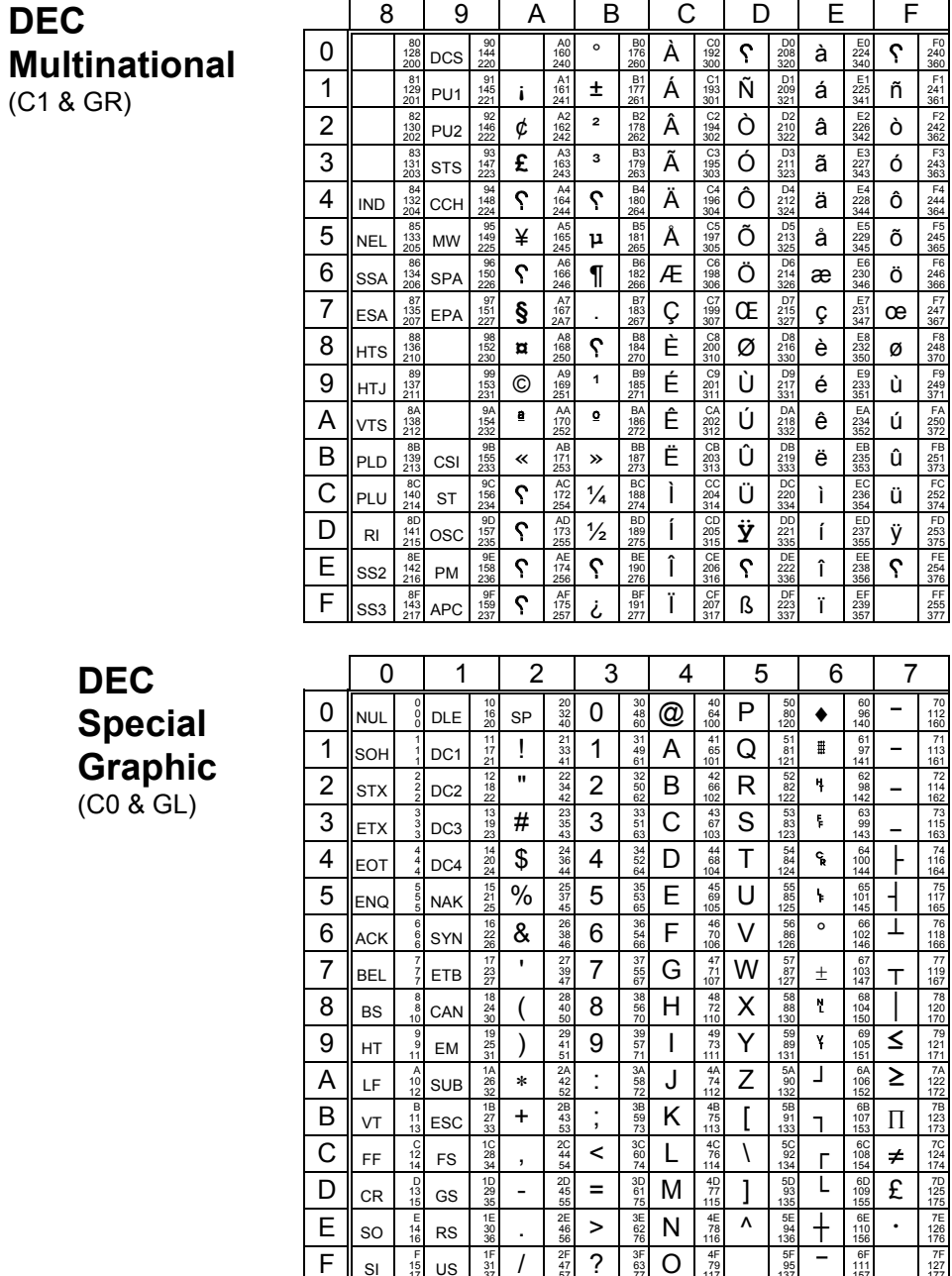

#### **3.3 - EMULATION WYSE 60**

L'émulation WYSE 60 permet de composer un jeu de 256 caractères à partir de jeux de 128 caractères. Le jeu de 256 caractères est composé de :

- un jeu primaire (codes ASCII de 00h à 7Fh),
- un jeu secondaire (codes ASCII de 80h à FFh),

La Platine AXEL reconnaît les jeux de 128 caractères suivants :

- le jeu natif, et al. eu équivalent PC jeu graphics 1
- jeu multinational jeu graphics 2 jeu graphics 3
	-

- jeu ASCII standard,

Le mécanisme de gestion des tables de caractères est le suivant :

- Chargement de 4 des jeux dans des tables appelées bank 0, 1, 2 ou 3.
- Initialisation des jeux primaires et secondaires à partir de deux des banks 0, 1, 2 et 3.

Lors de la mise sous tension de la Platine, l'initialisation des jeux primaires et secondaires dépend du jeu de caractères sélectionnés dans le set-up :

- **WYSE 60 :** jeu primaire = jeu natif, jeu secondaire = jeu multinational.
- **National ISO 7-BIT :** jeu primaire : jeu natif,

Le schéma suivant représente les différentes possibilités de chargement de jeu de caractères :

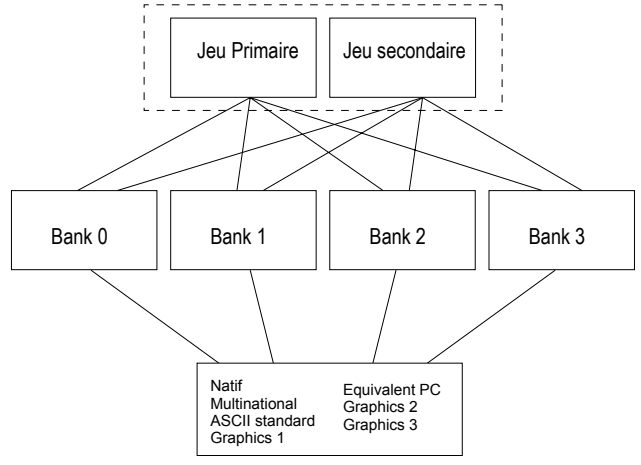

Natif :

<u>AXEL</u> Jeux de caractères

 $\mathbb{R}^2$ 

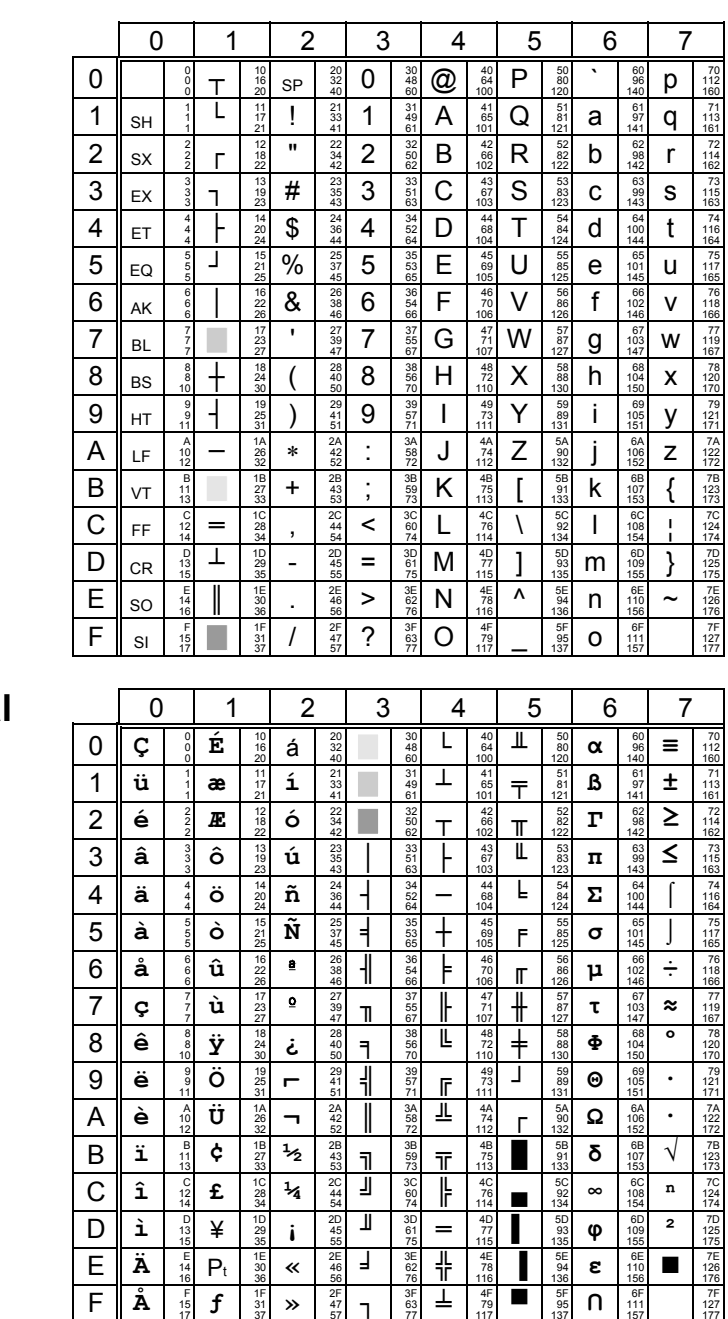

**Multinational** 

# Equiv. PC

**ASCII std.** 

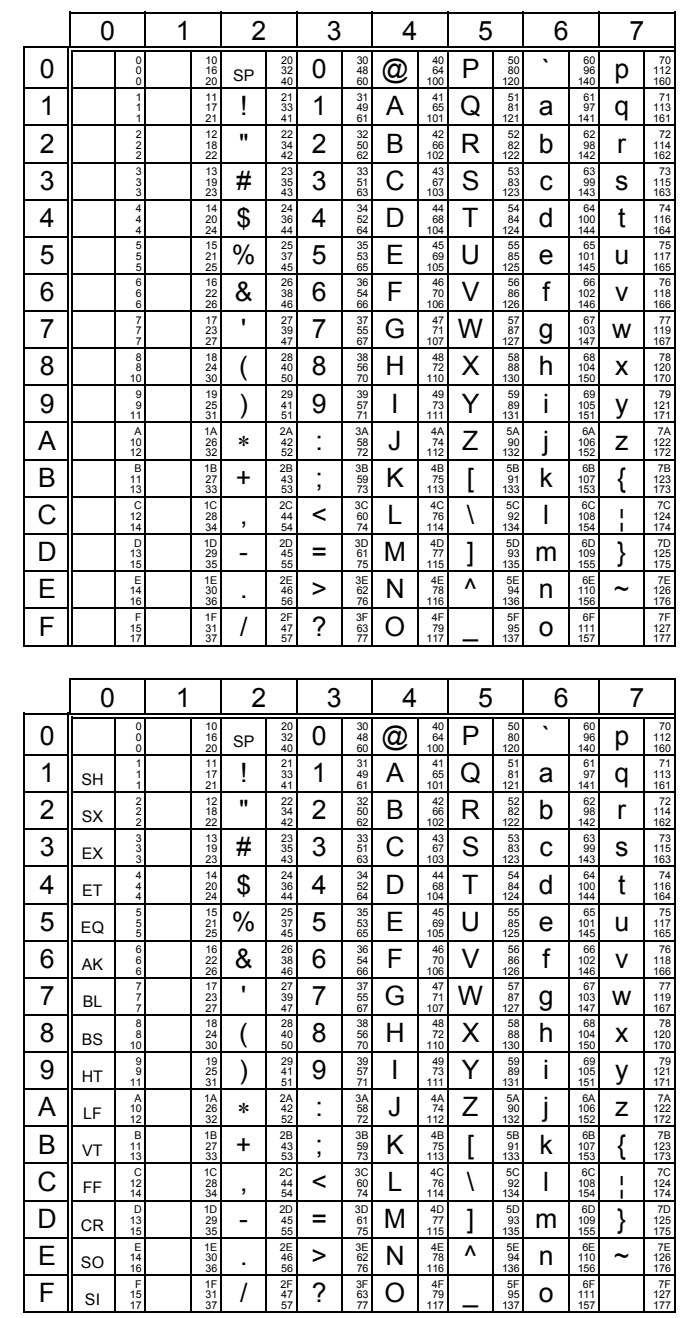

AX3000 - Guide du programmeur

 $\blacktriangleleft \times E$ L

**Graphics 1**

AXEL Jeux de caractères

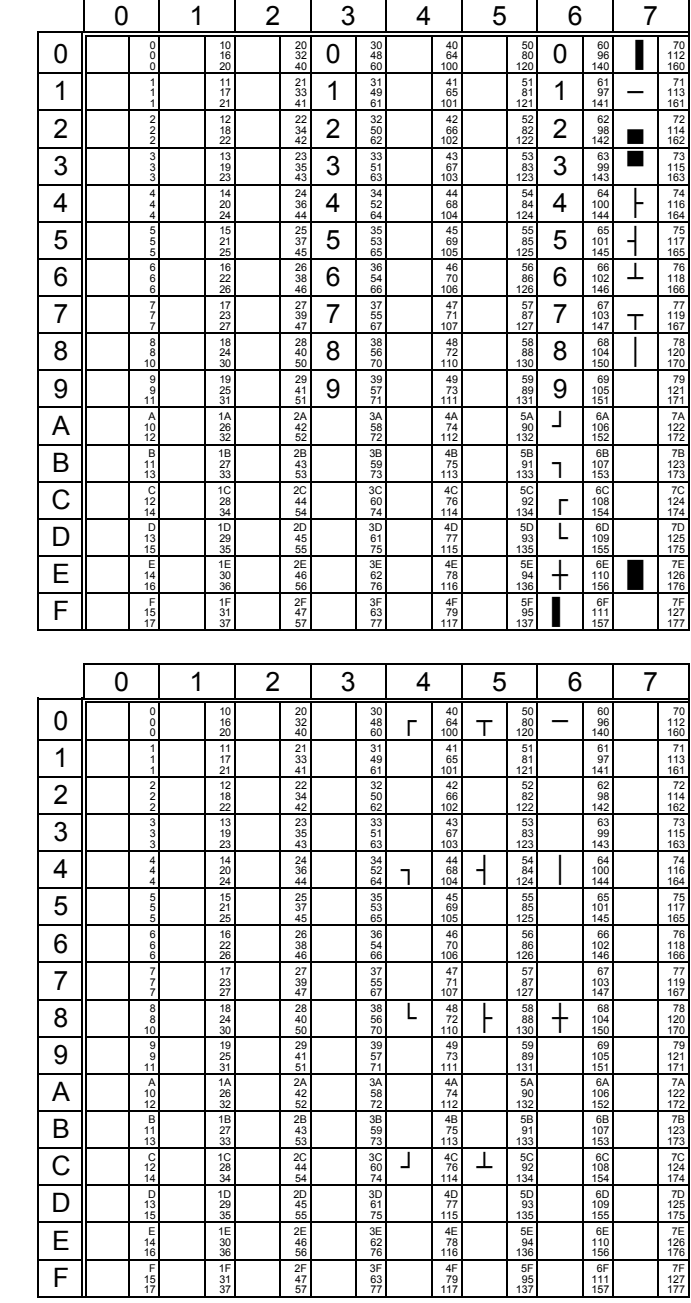

<u> 1989 - Johann John Stone, mars et al. (</u>

# **Graphics 2**

Jeux de caractères

$$
\overbrace{\text{AXEL}}
$$

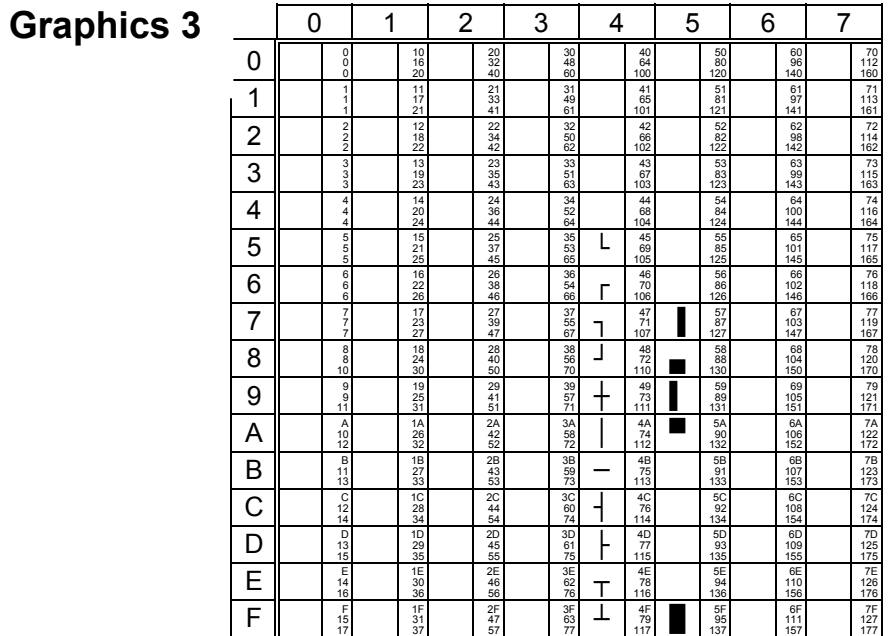

# **- 4 - GESTION CLAVIER**

*Ce chapitre décrit les claviers nationaux disponibles, liste les valeurs des touches programmable par émulation et apporte des précisions sur la gestion des caractères composés.* 

### **4.1 - CLAVIERS NATIONAUX**

Lorsque le clavier est géré en mode ASCII, la nationalité du clavier utilisé doit être précisée au niveau du set-up de la Platine.

La Platine Terminal AXEL reconnaît onze claviers nationaux :

- américain
- anglais
- français
- allemand
- espagnol
- suisse (allemand)
- suisse (français)
- belge
- italien
- portugais
- hollandais

Ces 11 types de claviers sont représentés dans la suite de cette section.

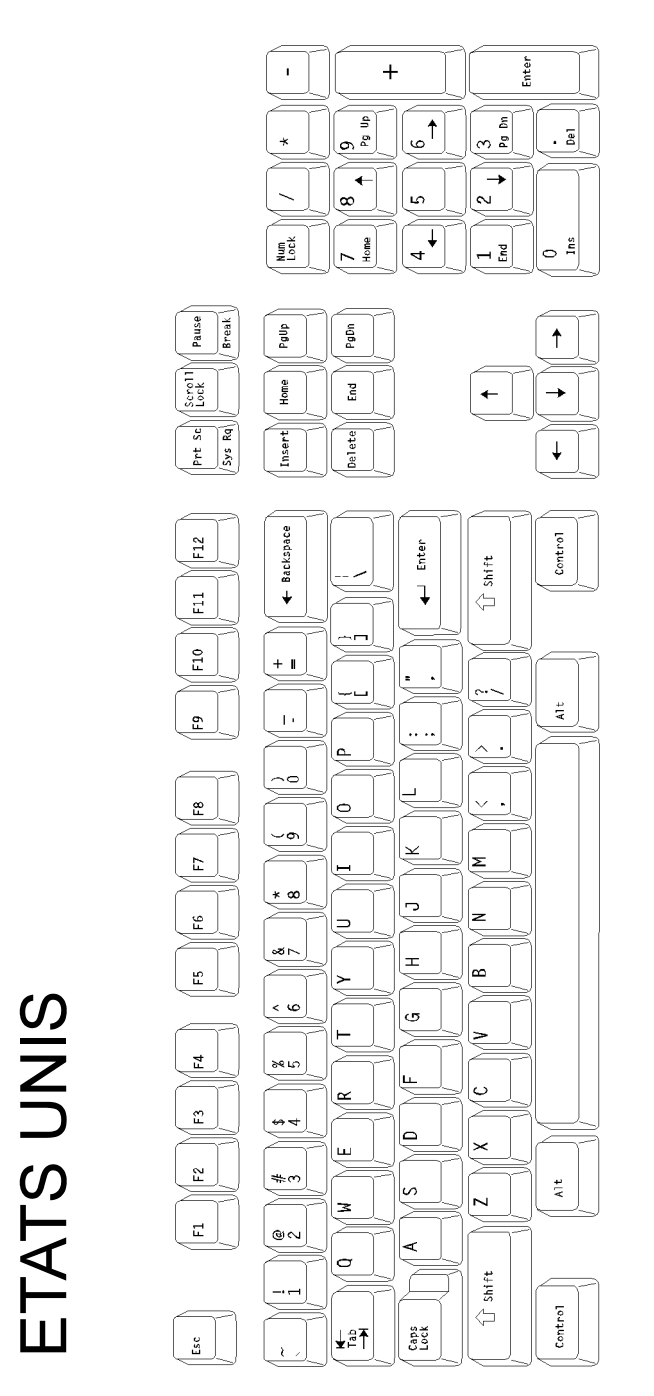

AX3000 - Guide du programmeur 79

 $\angle XEL$ 

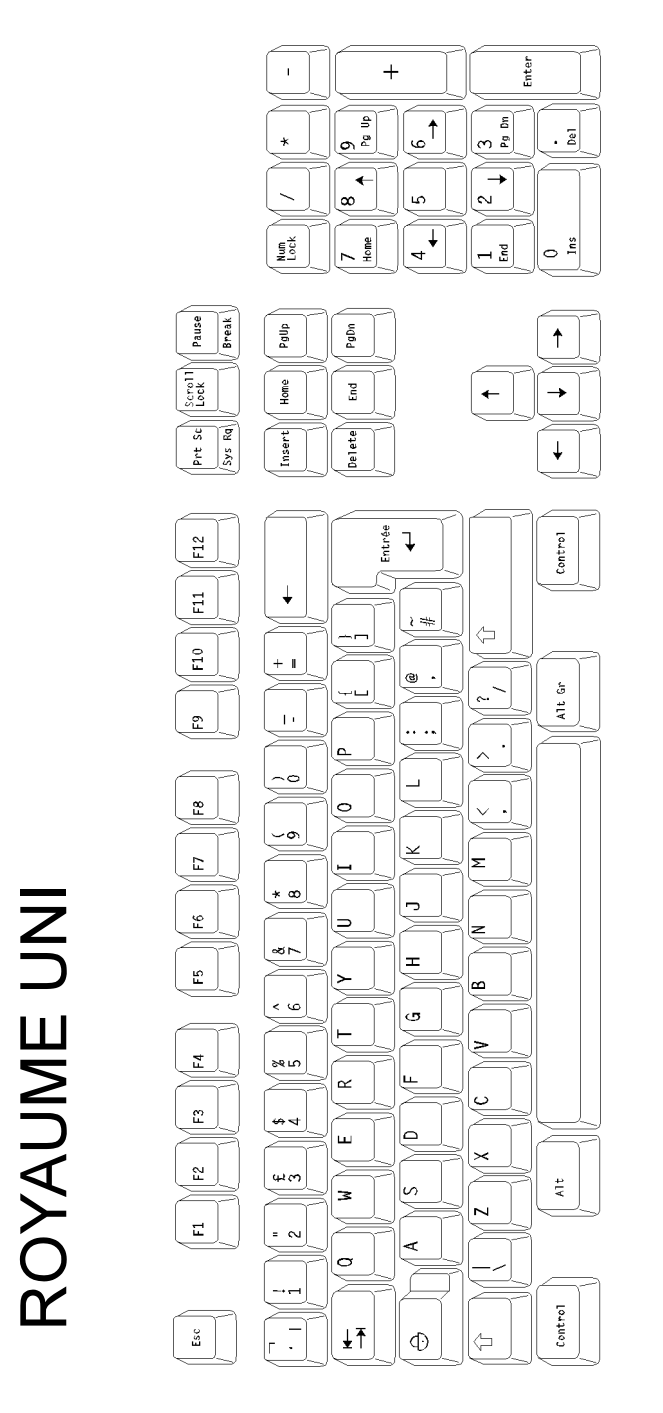

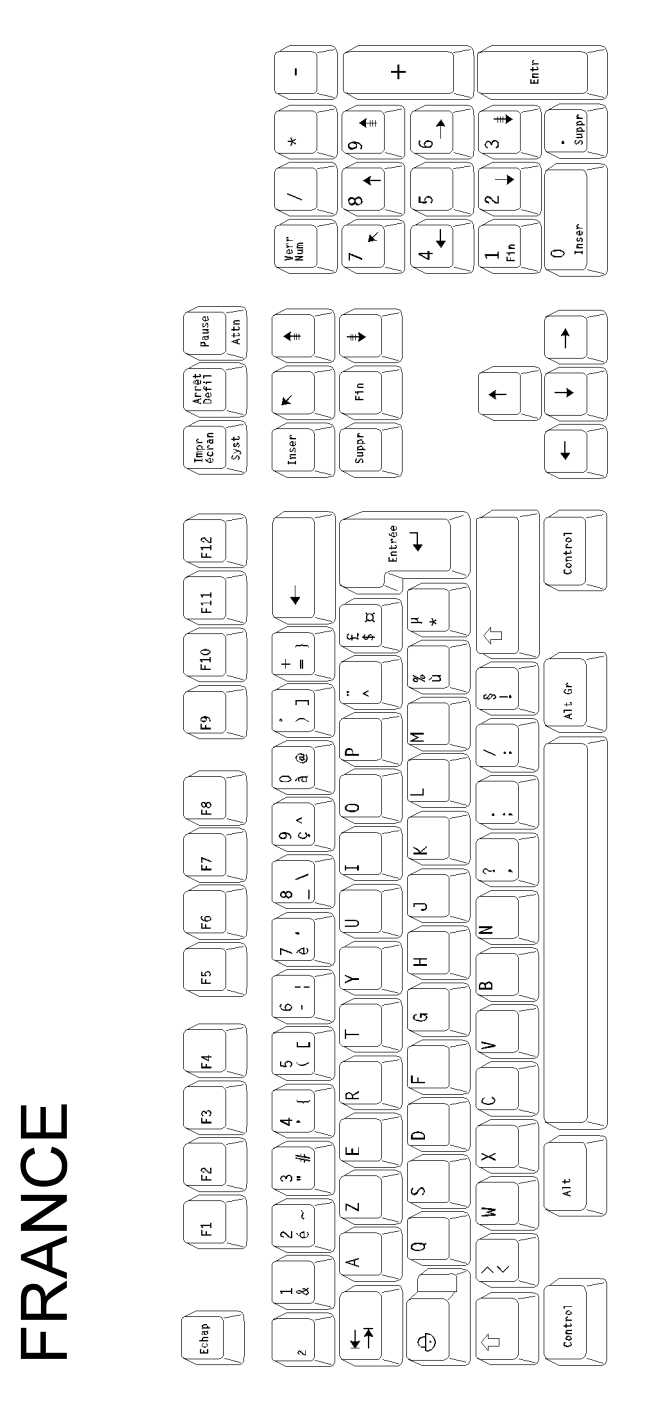

AX3000 - Guide du programmeur 81

 $\angle XEL$ 

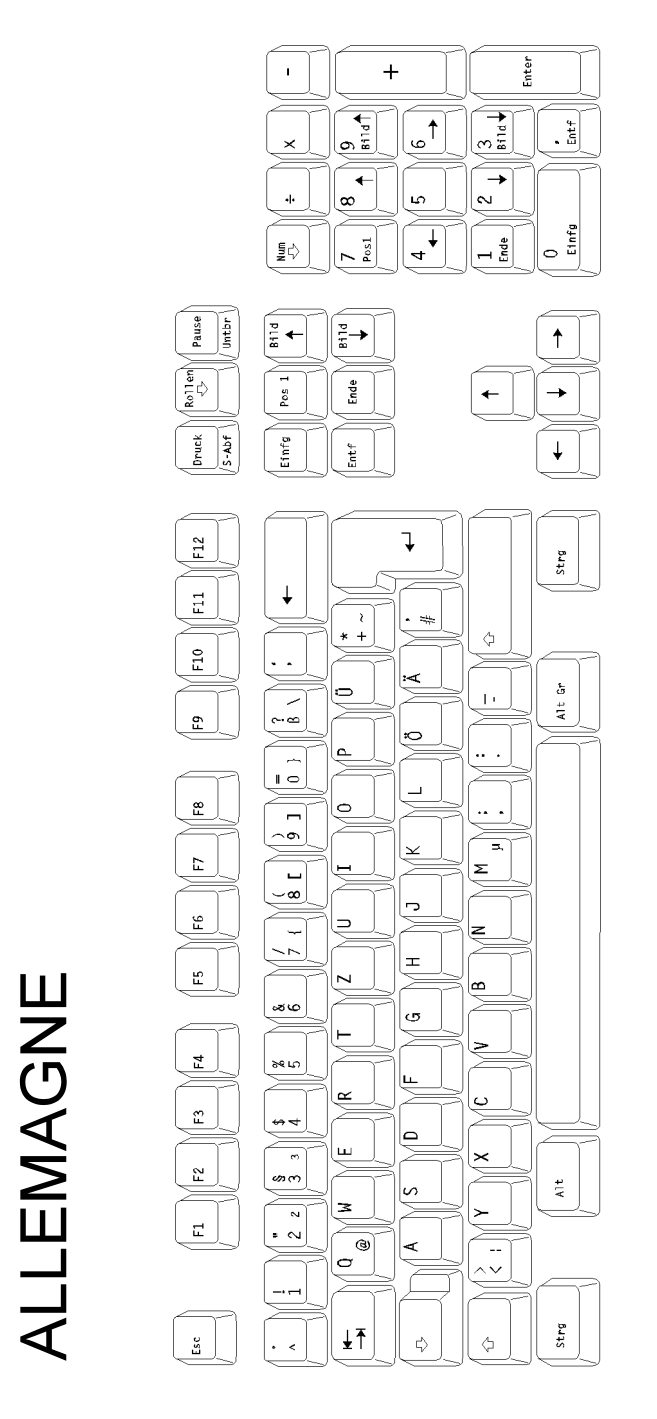

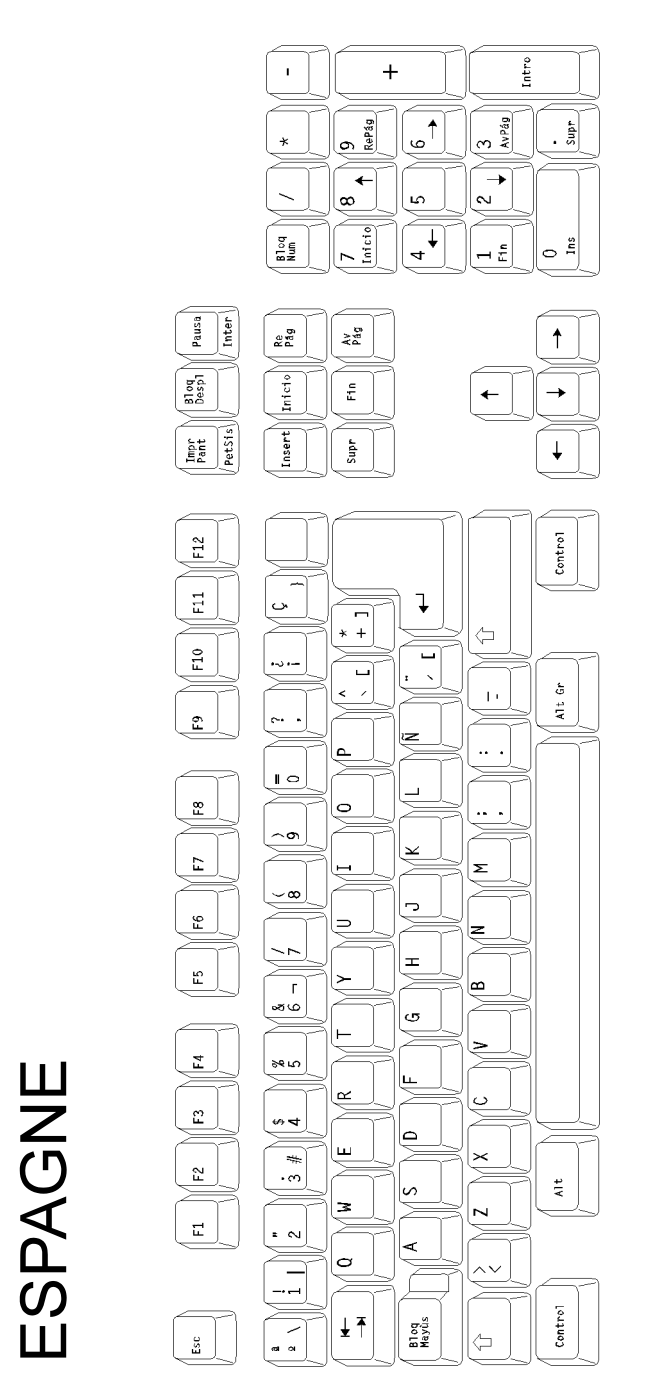

AX3000 - Guide du programmeur 83

 $\angle XEL$ 

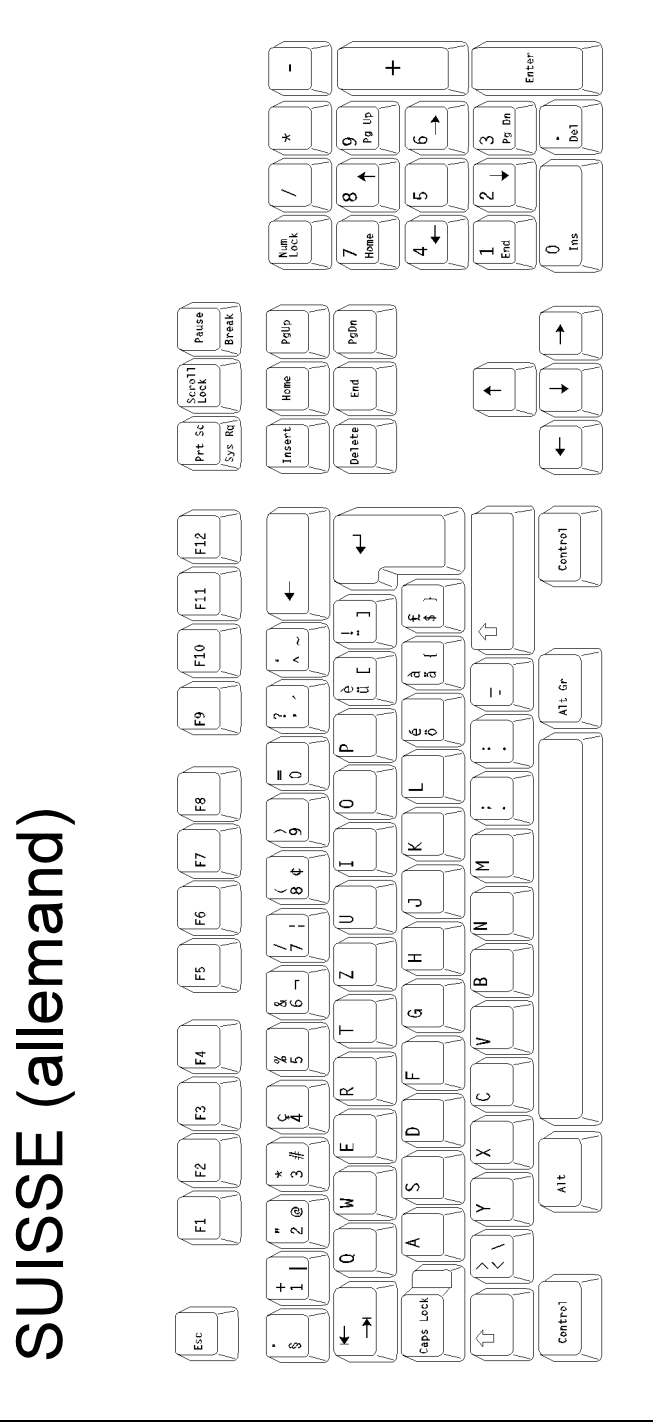

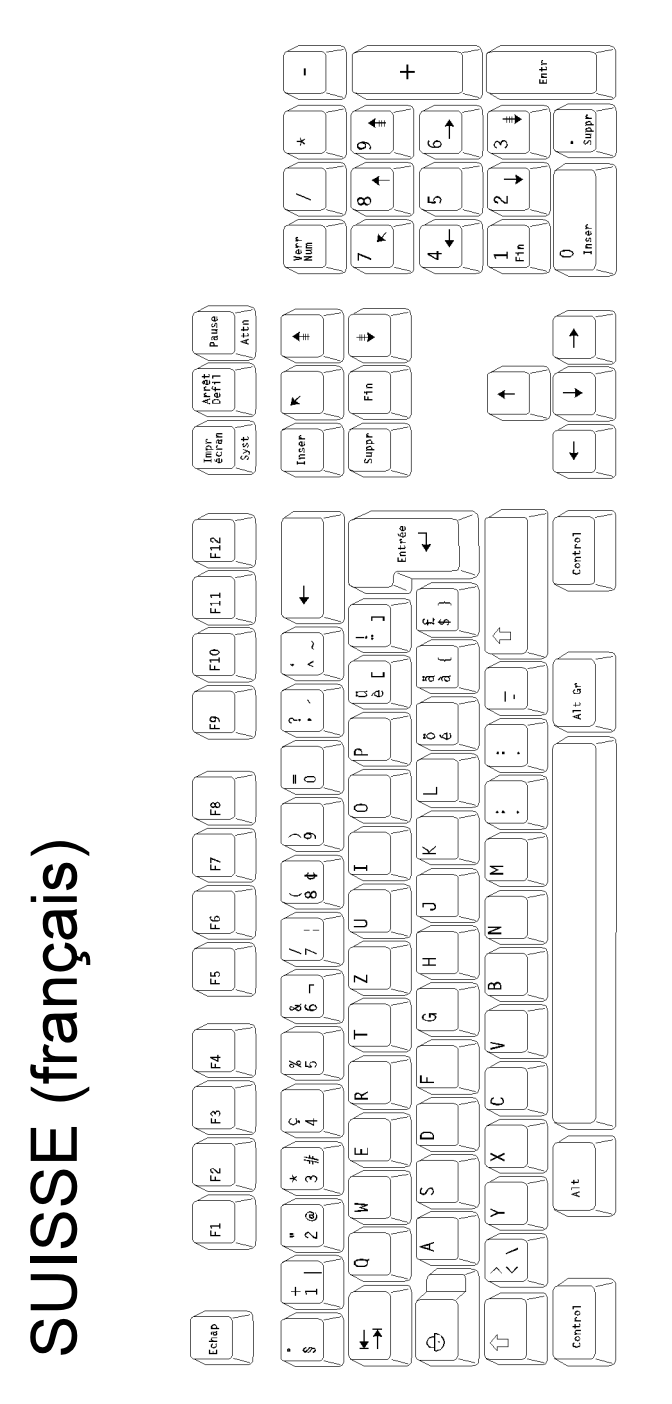

AX3000 - Guide du programmeur 85

 $\angle XEL$ 

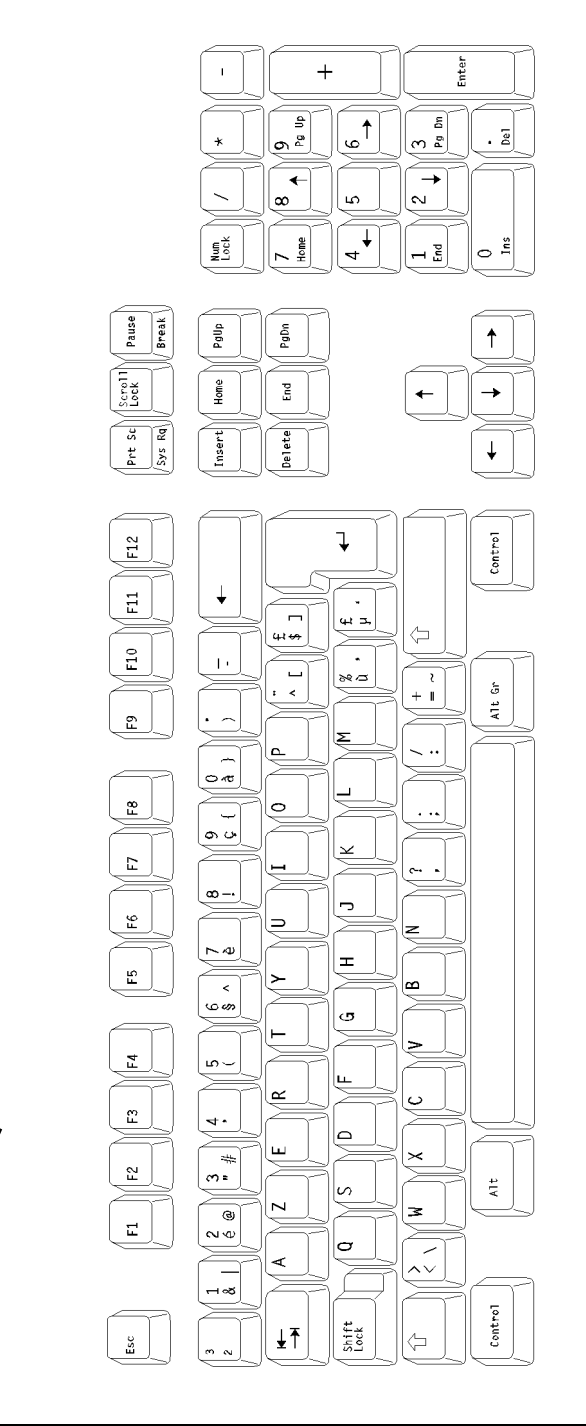

 $\angle$ 

#### Gestion clavier

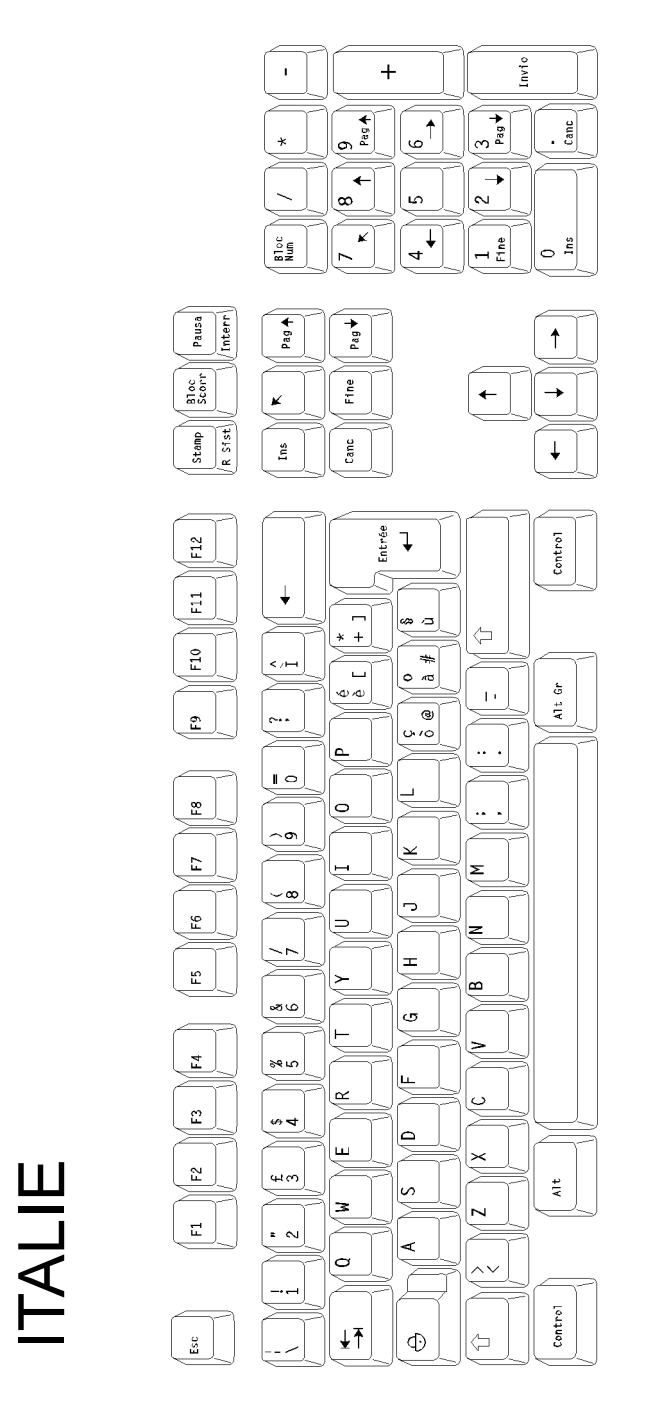

AX3000 - Guide du programmeur 87

 $\angle XEL$ 

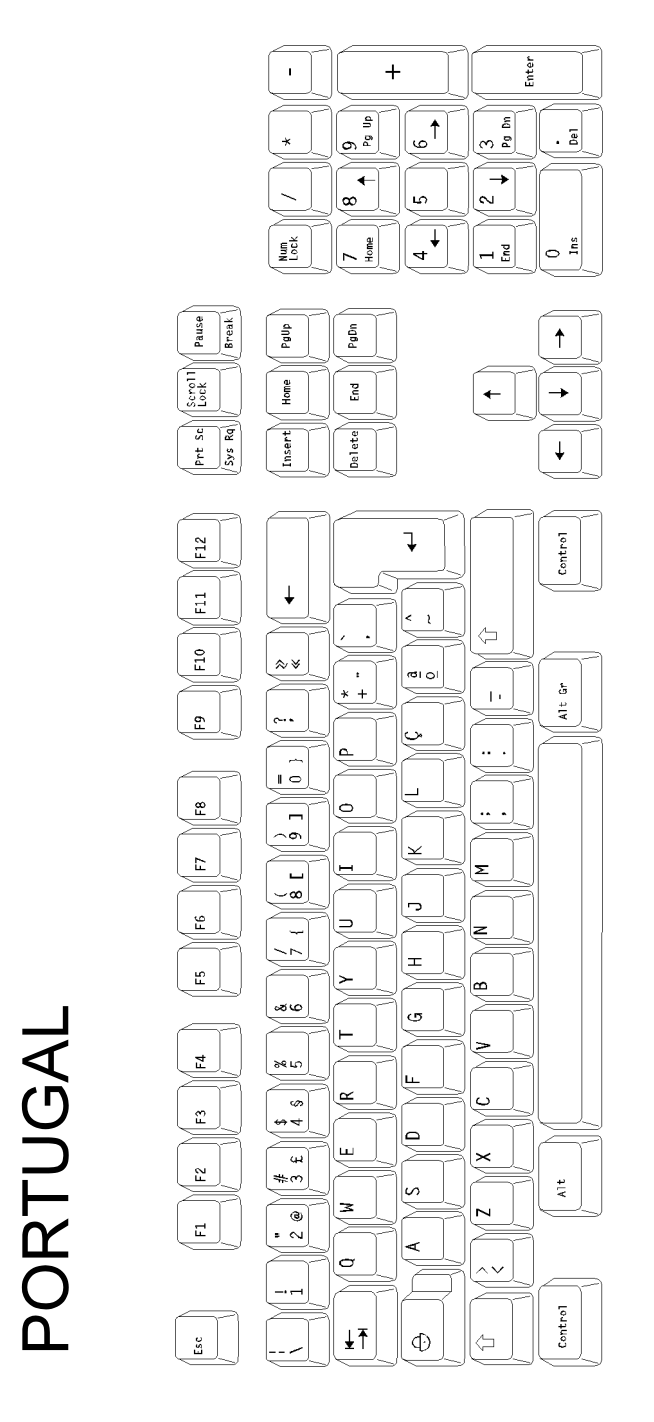

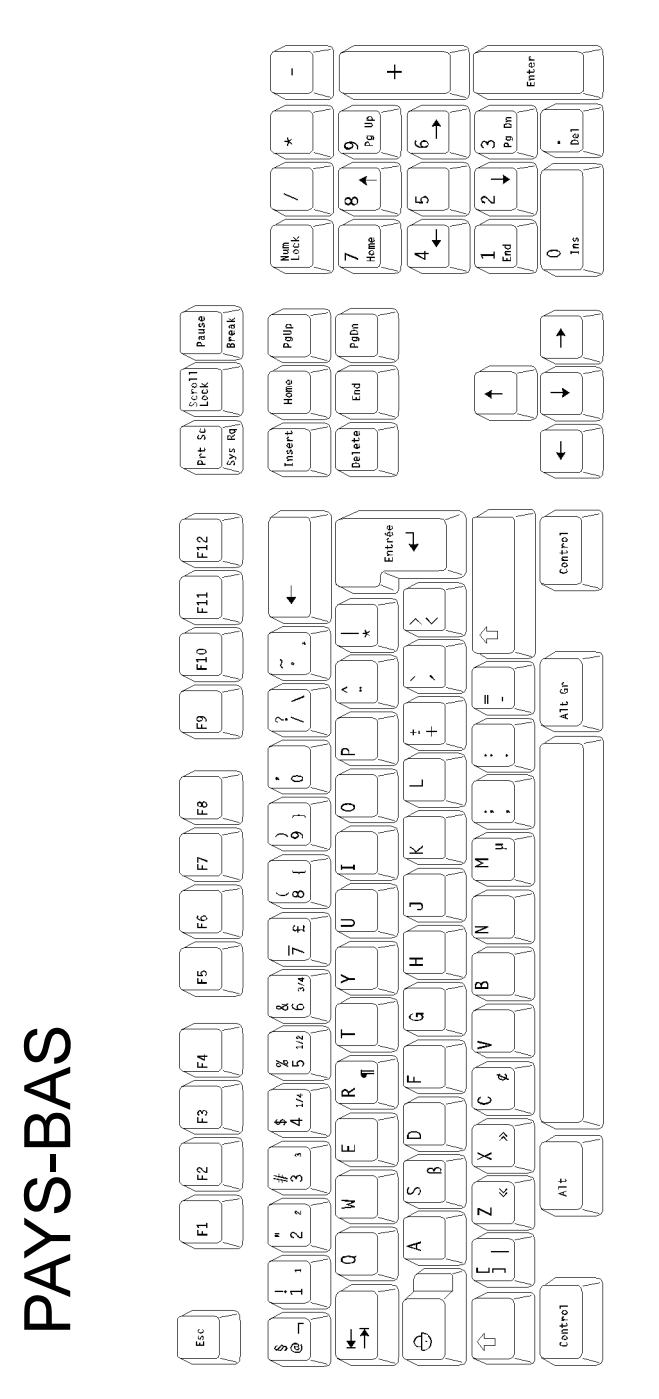

AX3000 - Guide du programmeur 89

#### $\boldsymbol{\mathcal{A}}\times \boldsymbol{\mathsf{E}}$ L

#### **4.2 - TOUCHES PROGRAMMABLES**

La sélection d'une **Configuration prédéfinie** au niveau du set-up de la Platine permet de configurer totalement celle-ci pour le système d'exploitation choisi.

Cette configuration concerne non seulement les paramètres standard (type d'émulation, nombre de lignes, comportement du curseur...) mais aussi les valeurs des touches programmables disponibles.

Jusqu'à 62 touches (48 touches de fonction plus le pavé numérique et escape) sont mises à jour par la sélection d'une configuration prédéfinie.

#### **Gestion mémoire**

La gestion mémoire des touches programmable impose les restrictions suivantes :

- 32 caractères maximum par touche programmable redéfinie
- 255 caractères maximum pour l'ensemble des touches de fonctions d'une session.

Si, à la suite d'une configuration, les limites imposées sont dépassées, la Platine émet 5 bips en sortie de set-up (les dernières touches programmables n'étant pas sauvegardées).

#### **Multi-session des Platines modèle série**

L'émulation WYSE 60 et les familles ANSI et VT supportent une gestion de multi-session (gérée par le logiciel axmscreen). Pour cette fonction, 12 combinaisons de touches sont redéfinies.

#### **Notes :**

- Les combinaisons de touches associées au multi-session peuvent être modifiées au travers du set-up.
- Si une combinaison de touches est utilisée pour le multi-session et qu'elle est aussi redéfinie au niveau du set-up, la notion de multi-session est prioritaire

Le tableau suivant donne pour ces 12 combinaisons les valeurs associées (impossible à modifier) et les touches par défaut utilisées selon la famille d'émulations :

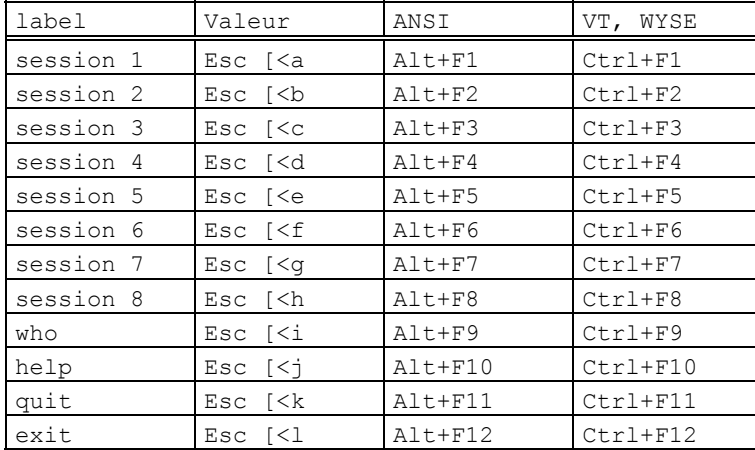

#### **Multi-session des Platines modèle TCP/IP**

Le multi-session des Platines TCP/IP est natif (aucun logiciel additionnel nécessaire). Quelle que soit la configuration de la Platine la combinaison de touches utilisée pour changer de session est <Alt><Fx> (Fx représente les touches de fonction de F1 à F12).

#### **Notes :**

- Les combinaisons de touches associées au multi-session peuvent être modifiées au travers du set-up.
- Si une combinaison de touches est utilisée pour le multi-session et qu'elle est aussi redéfinie au niveau du set-up, la notion de multi-session est prioritaire

#### **Convention de notation**

Dans les tableaux des pages suivantes, la colonne **'N°'** représente le numéro de touche de fonction dans le set-up de la Platine, la colonne **'Touches'** représente la combinaison de touches concernée et la colonne '**Valeur'** la valeur par défaut affectée.

#### Gestion clavier **Search Contains a Search Contains**

#### $\blacktriangleleft \times E$ L

### 4.2.1 - Famille ANSI

#### ANSI, ANSI DOS, UNIX SCO 3.2.2, UNIX SCO 3.2.4, SCO OPENSERVER et **XENIX SCO**

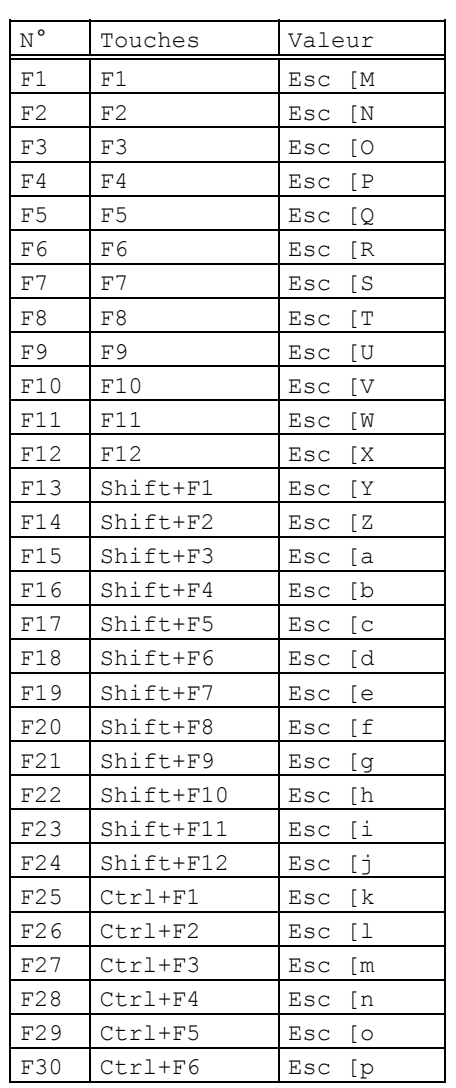

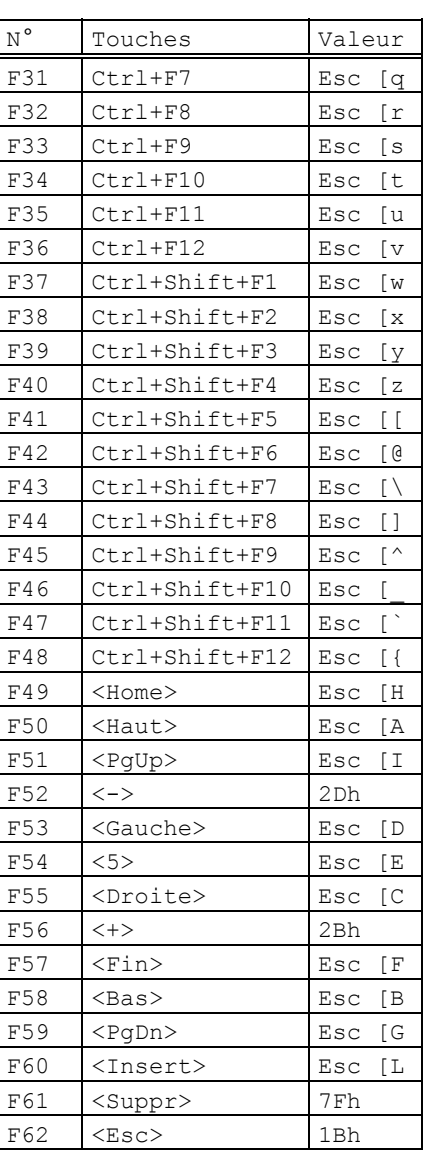

# AXEL Gestion clavier

#### **ANSI RS6000**

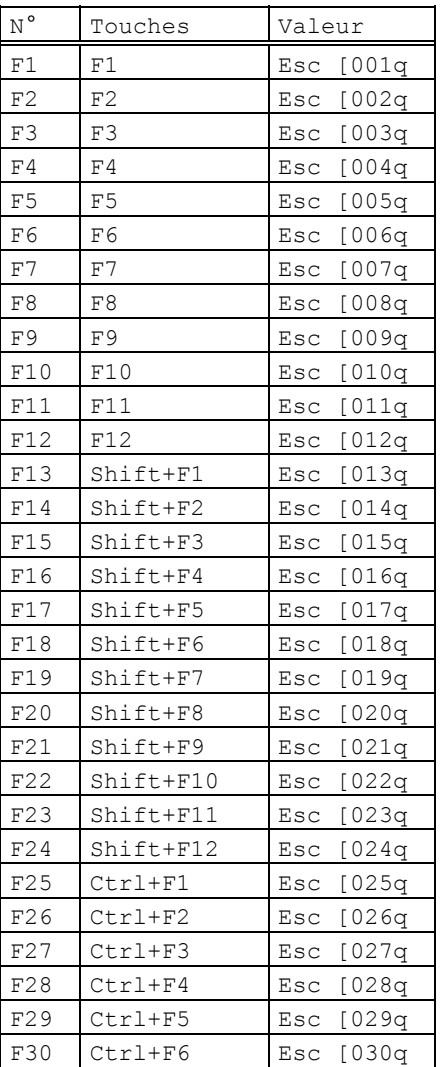

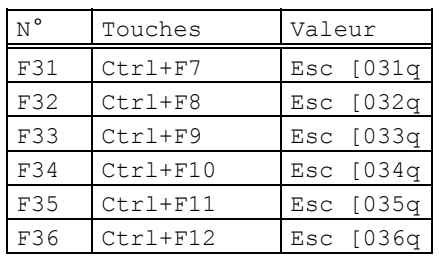

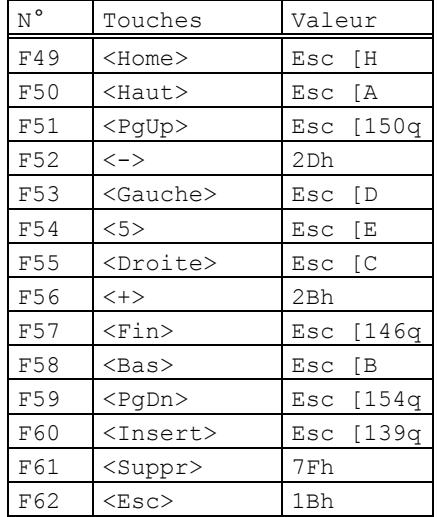

#### $\angle XEL$

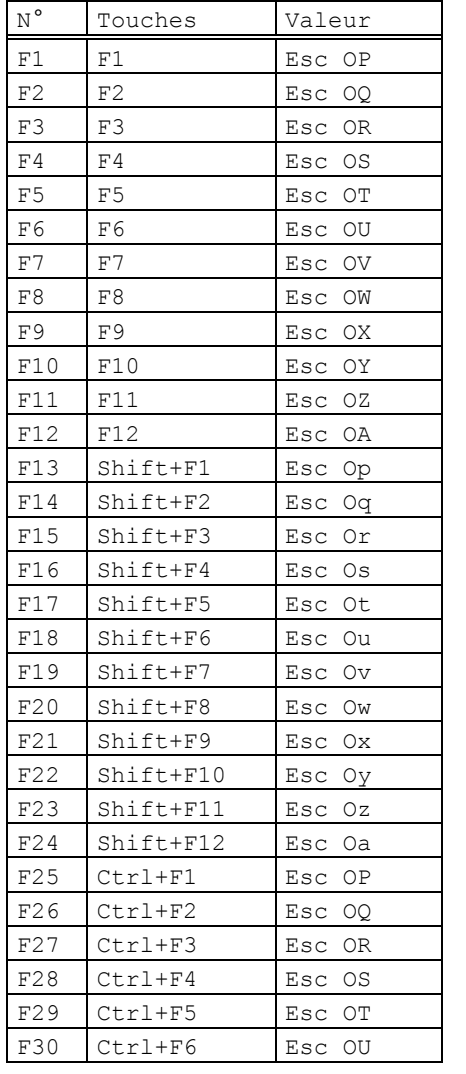

#### **ANSI INTERACTIVE / UNIX SVR4 / UNIXWARE 7**

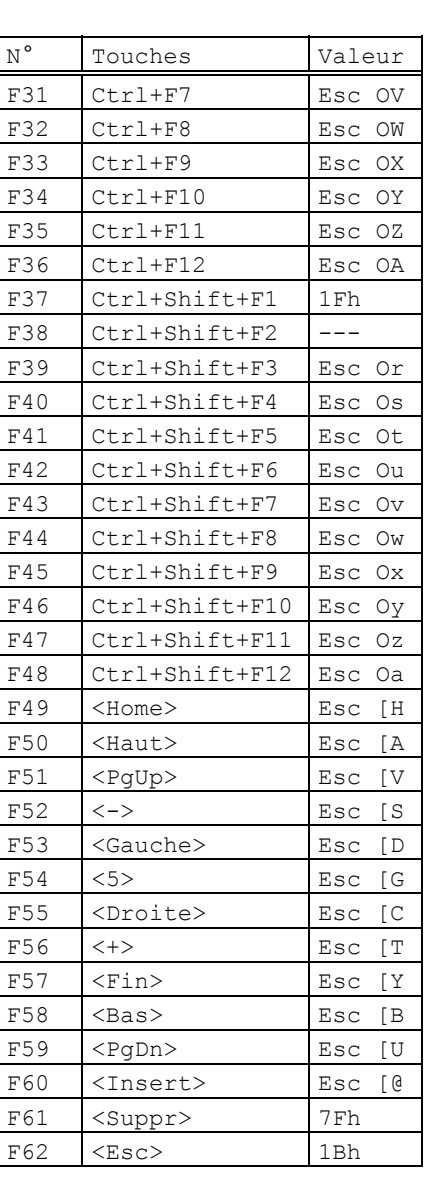

**Note :** pour Unixware 7, les touches <+> et <-> renvoient les codes 2Bh (+) et 2Dh (-)

# AXEL Gestion clavier

#### **ANSI MOS**

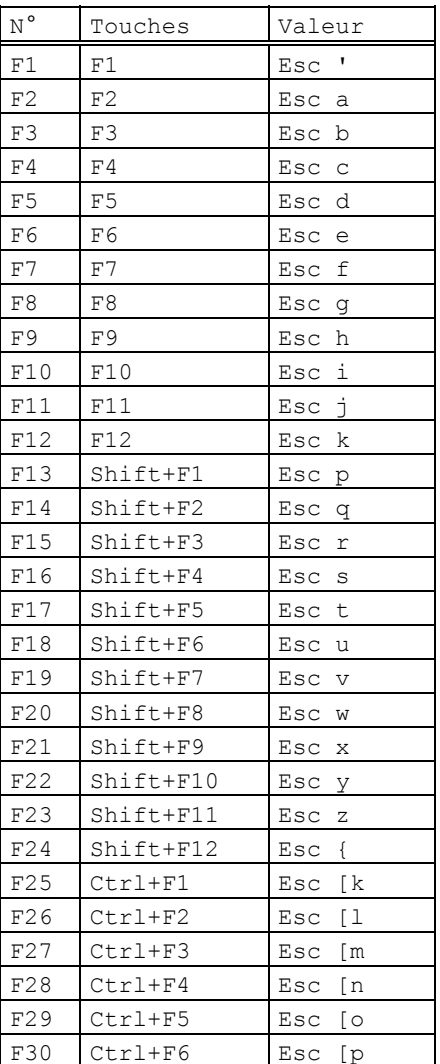

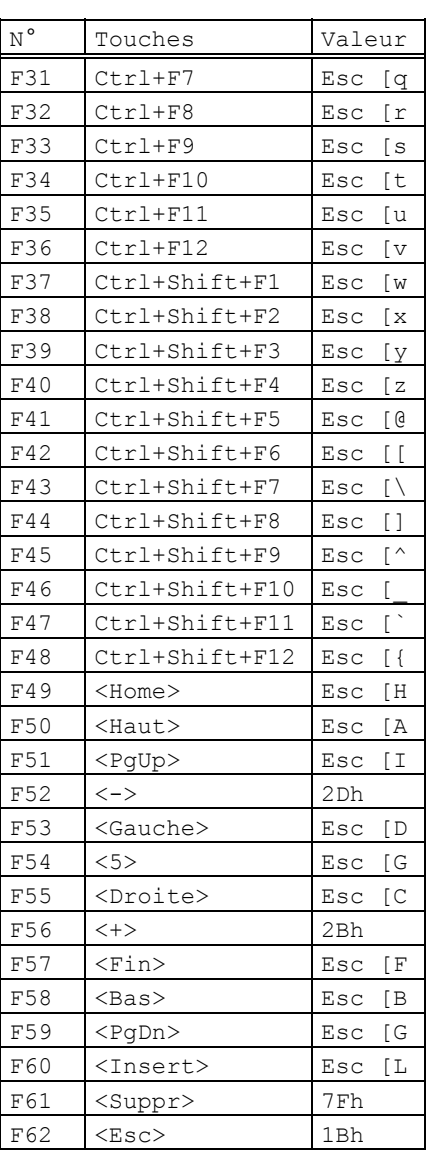

#### **LINUX**

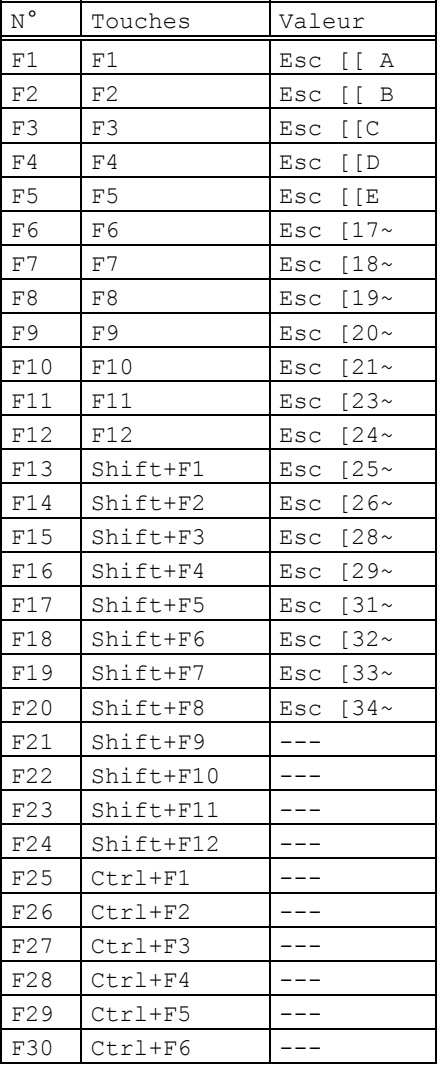

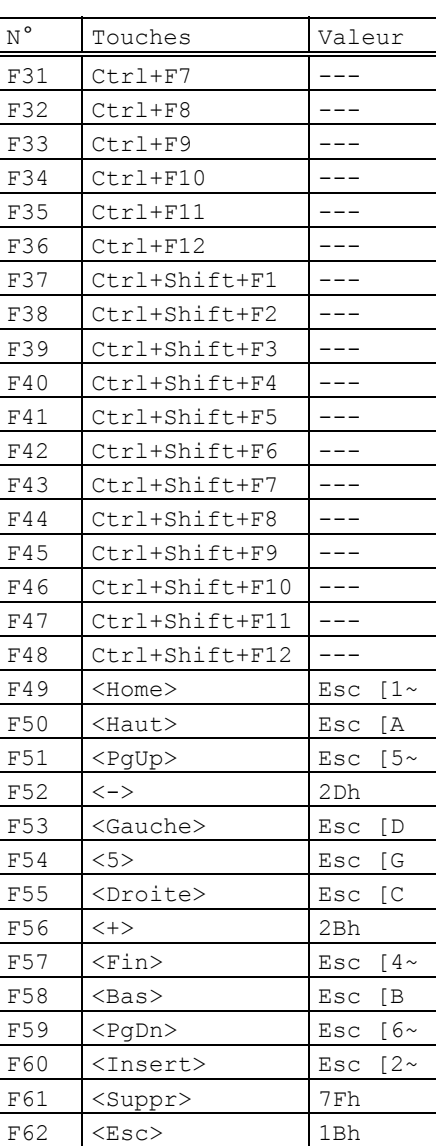

 $\angle XEL$ 

AXEL Gestion clavier

#### **ANSI SLNET**

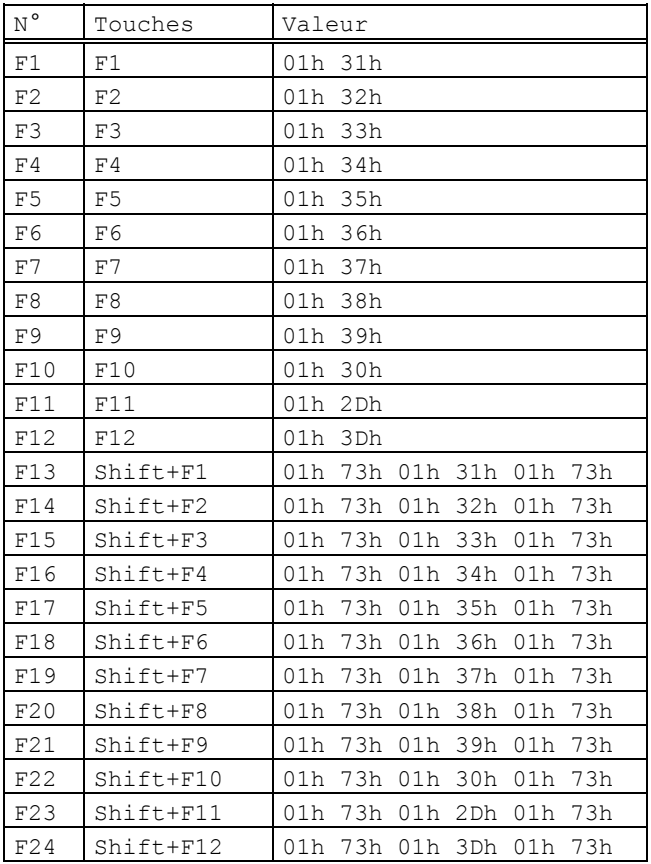

Les autres touches de fonctions suivantes sont muettes : - F25 à F35 (Ctrl+Fx)

- F36 à F48 (Ctrl+Shift+Fx)

### Pavé numérique :

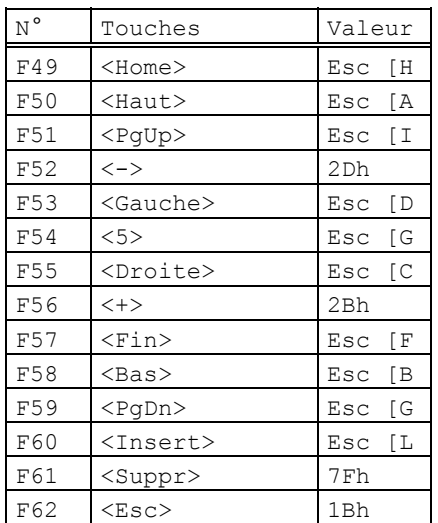

#### Pavé édition :

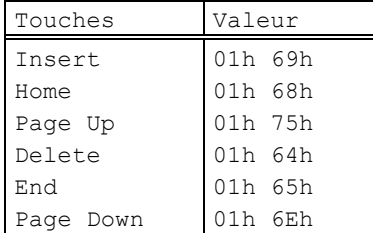

#### Autres touches :

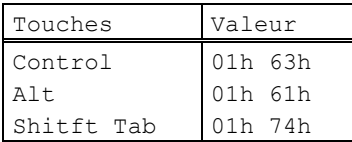

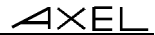

 $\overline{\mathcal{A}}$   $\times$  EL

#### **ANSI DATA GENERAL**

Même définition que ANSI pour les touches programmables. La seule différence est que la touche <RC> envoie le code 0Ah (au lieu de 0Dh).

Gestion clavier **Search Container** 

#### $\blacktriangle$ XEL

#### **4.2.2 - Famille VT**

La famille VT regroupe les émulations VT220, HFT et VT AS400.

#### **VT220**

Les touches de fonction :

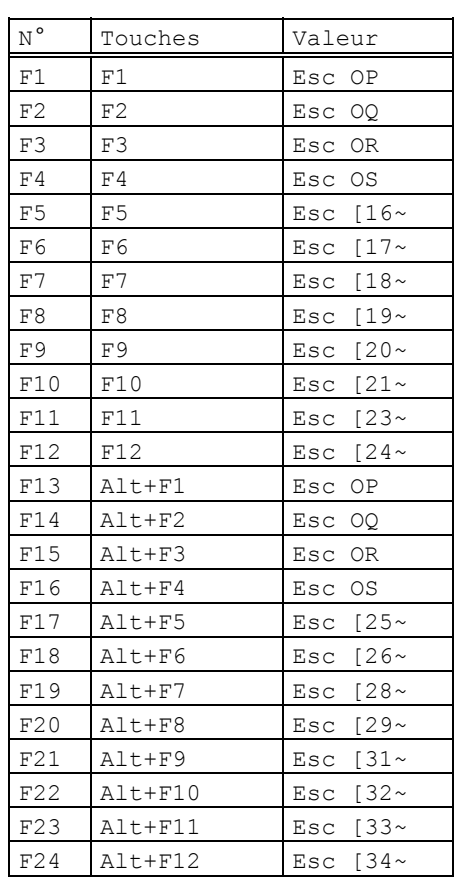

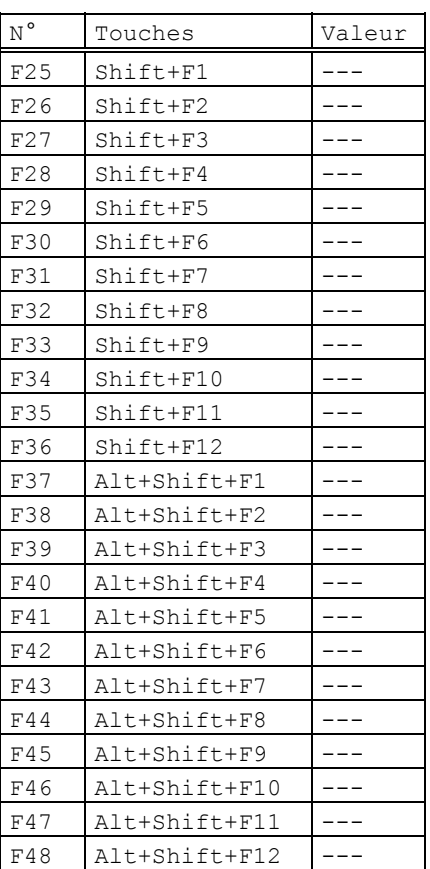

**Note** : les touches F37 à F48 sont aussi accessibles par <Ctrl><Fx>

#### $\angle XEL$

#### Gestion clavier

Les modes de fonctionnement du pavé numérique (mode numérique et application) et du pavé fléché (mode déplacement et application) sont sélectionnés par séquences escape.

Le pavé numérique :

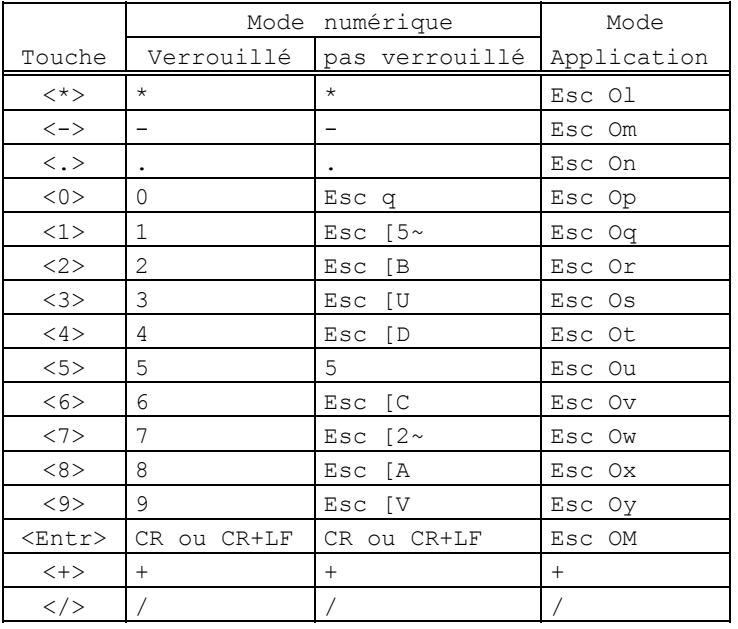

#### Le pavé fléché :

Le pavé édition :

|                            | Mode        | Mode        |
|----------------------------|-------------|-------------|
| Touche                     | déplacement | application |
| <haut></haut>              | Esc [A      | Esc OA      |
| <bas></bas>                | Esc [B      | Esc OB      |
| <droite>   Esc [C</droite> |             | Esc OC      |
| <gauche> Esc [D</gauche>   |             | Esc OD      |
|                            |             |             |

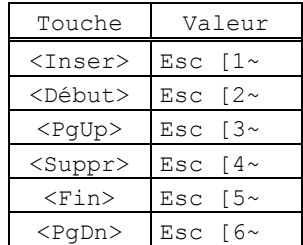

#### $\overline{\mathcal{A}}$   $\times$  EL

#### **HFT**

Les touches de fonction :

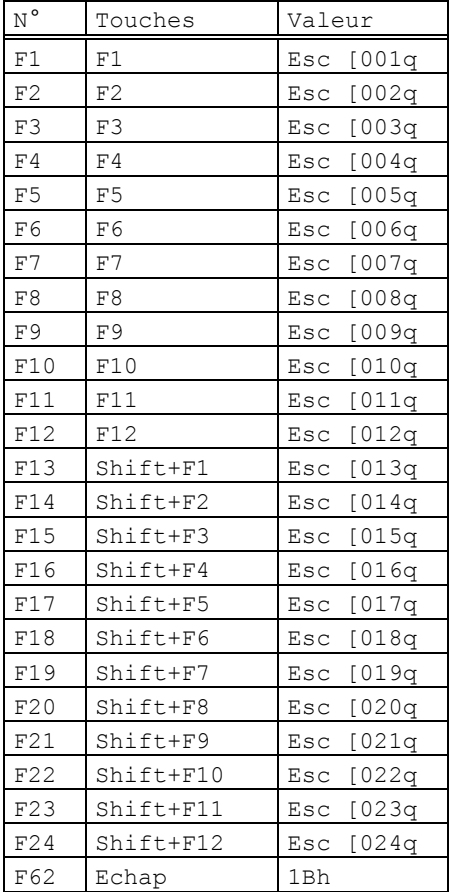

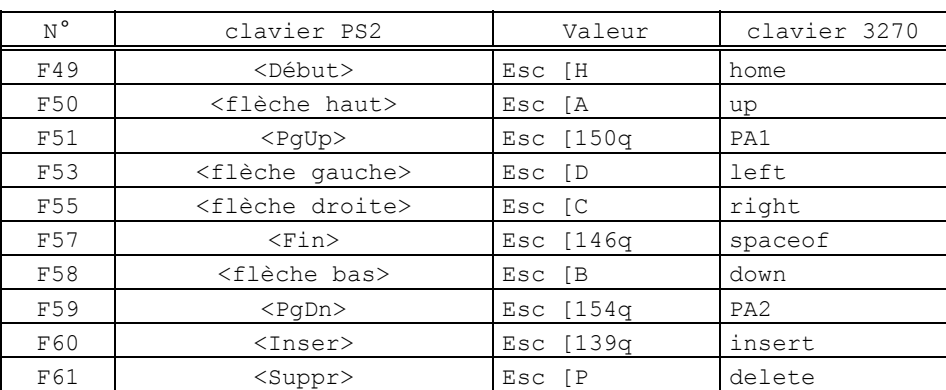

Le tableau suivant décrit les valeurs par défaut associées aux touches du pavé numérique déverrouillé (ou le pavé flèche et le pavé édition) :

En plus de ces touches programmables, l'émulation HFT recode les touches suivantes dont il est impossible de modifier la valeur :

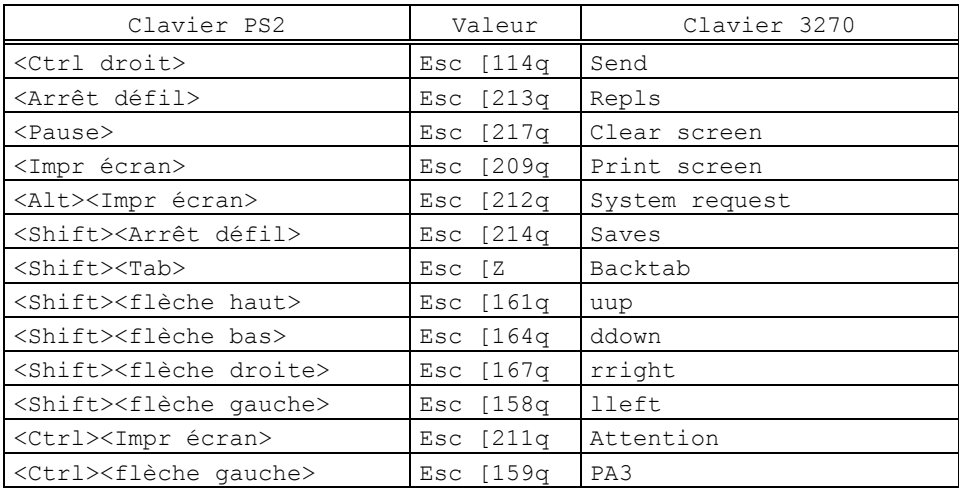

AX3000 - Guide du programmeur 103

 $\angle$ 

Gestion clavier<br>
Session clavier

#### **VT AS400**

Les touches de fonction :

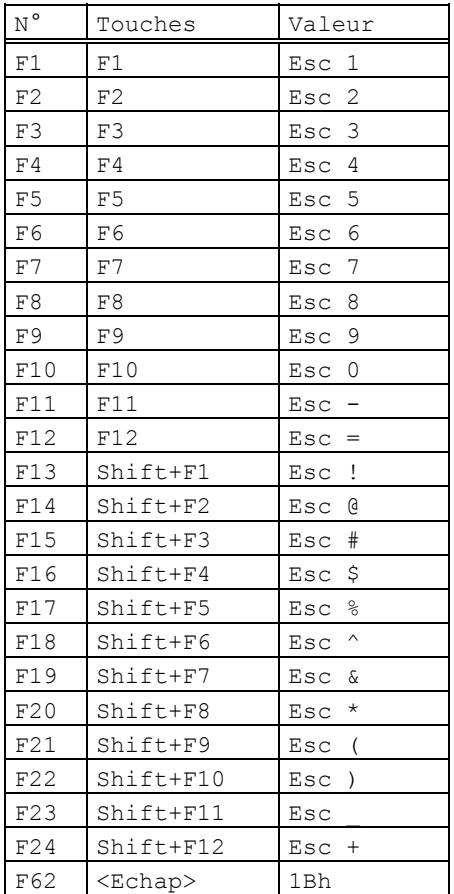
Les modes de fonctionnement du pavé numérique (mode numérique et application) et du pavé fléché (mode déplacement et application) sont sélectionnés par séquences escape.

Le pavé numérique :

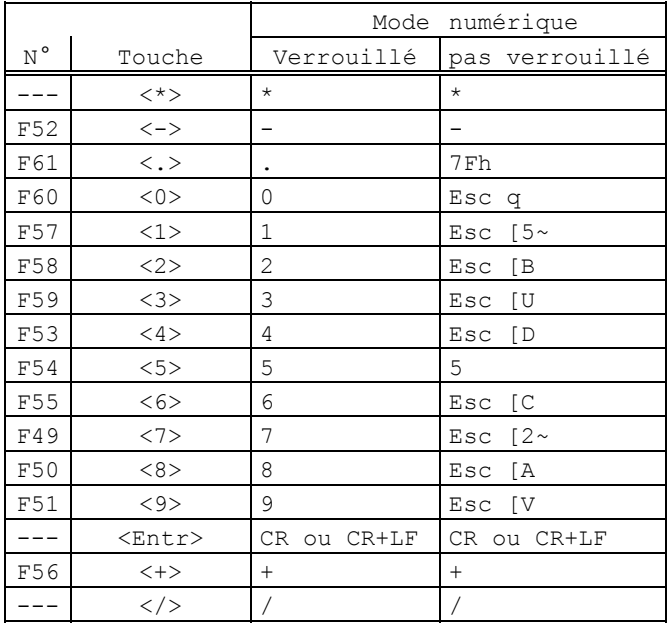

Le pavé fléché :

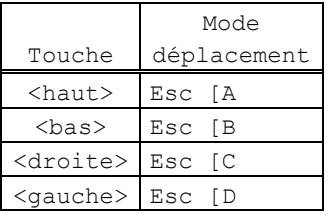

Le pavé édition :

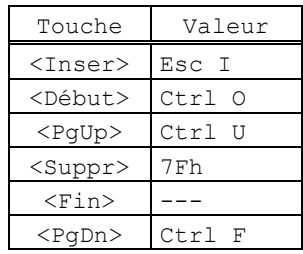

Gestion clavier

 $\blacktriangle$ XEL

En plus de ces touches programmables, l'émulation VT AS400 recode les touches suivantes dont il est impossible de modifier la valeur :

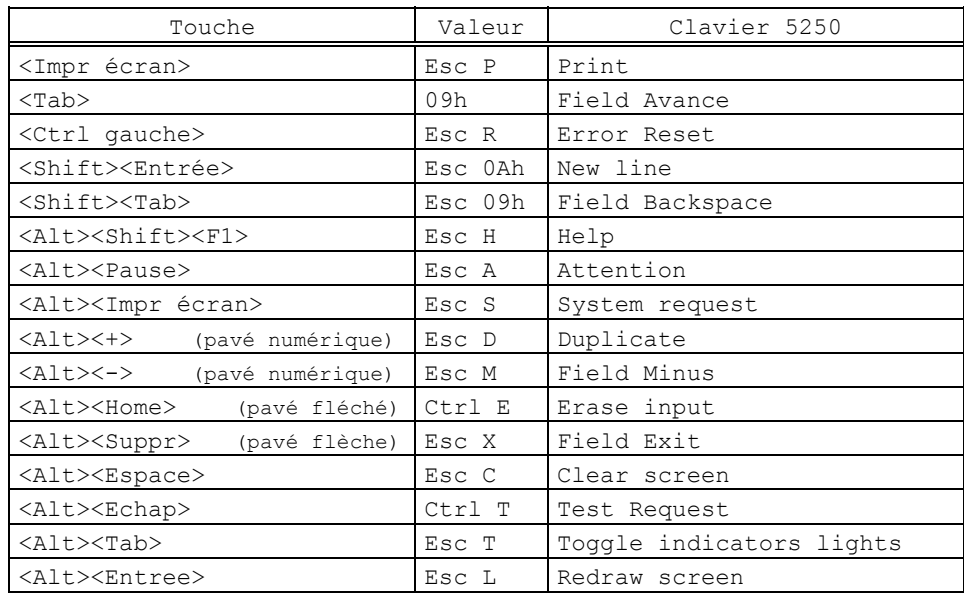

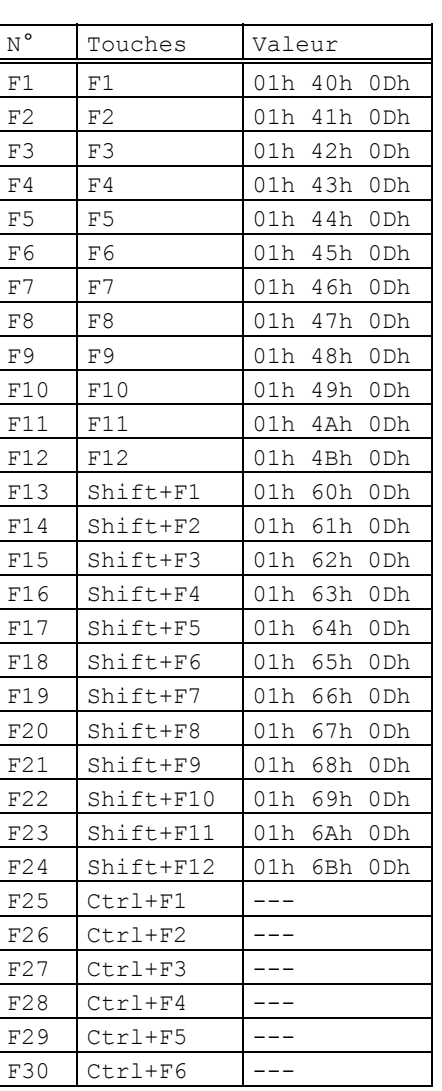

### **4.2.3 - Emulation WYSE 60**

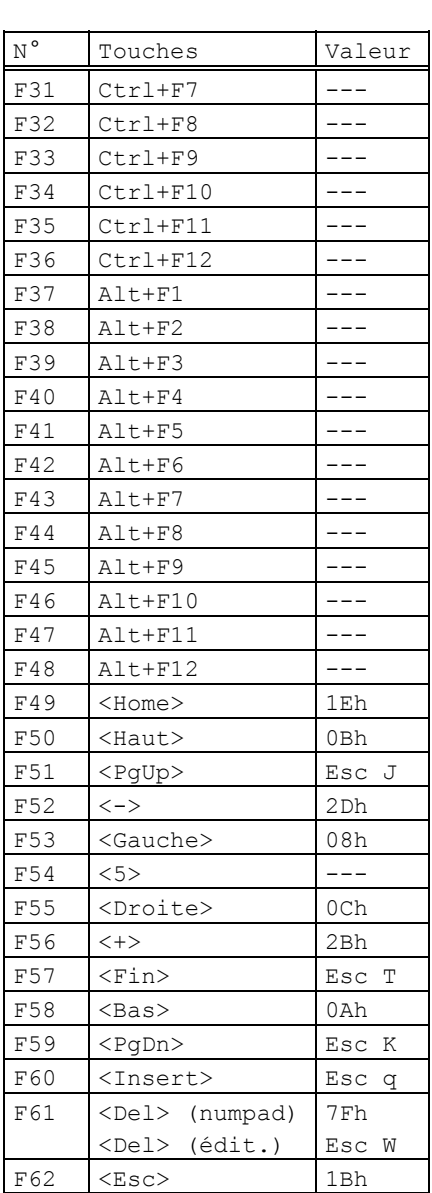

# $AXEL$

# **4.2.4 - Famille PCTERM**

### **PCTERM, PCTERM THEOS, OS2 POLYMOD2**

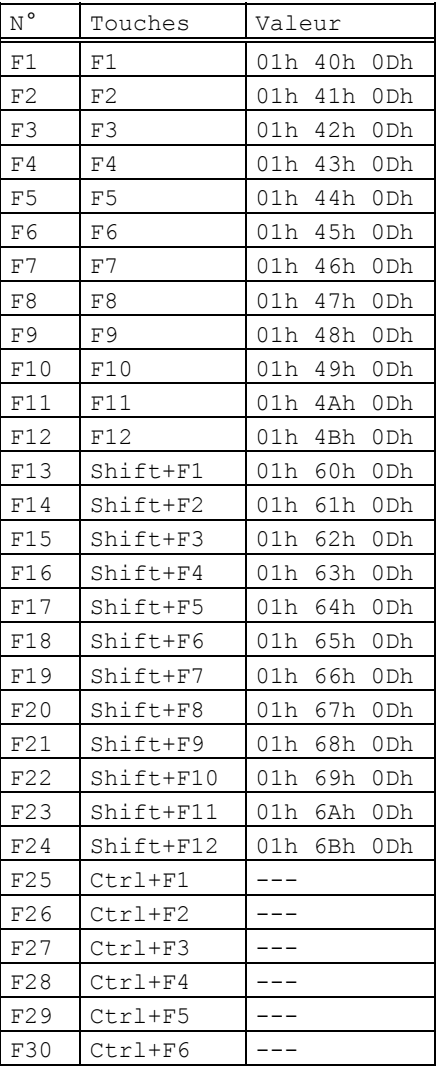

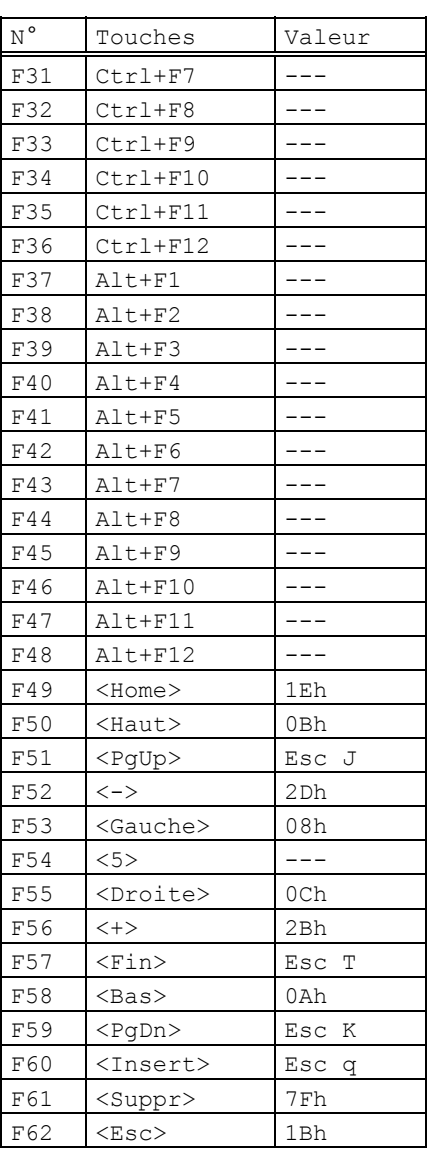

# **4.2.5 - Famille SM94xx**

### **SM9400**

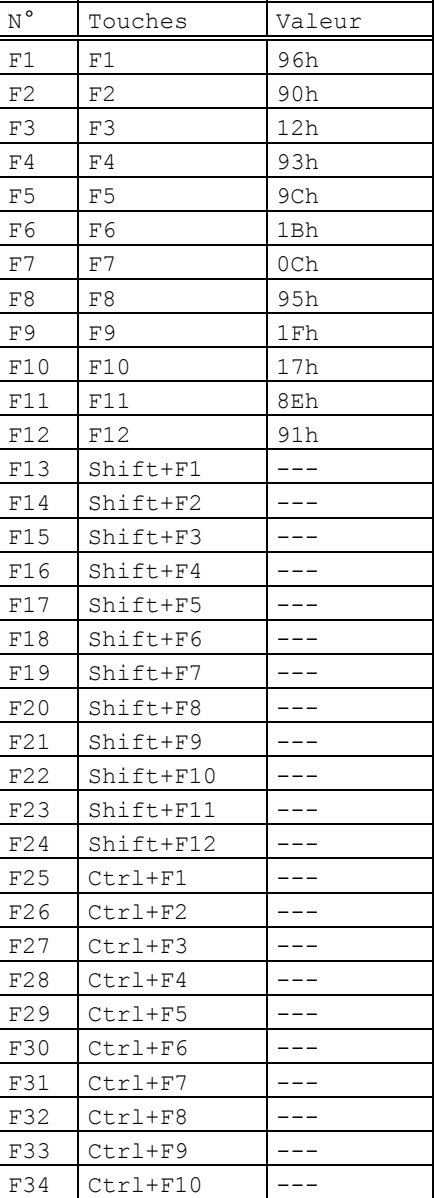

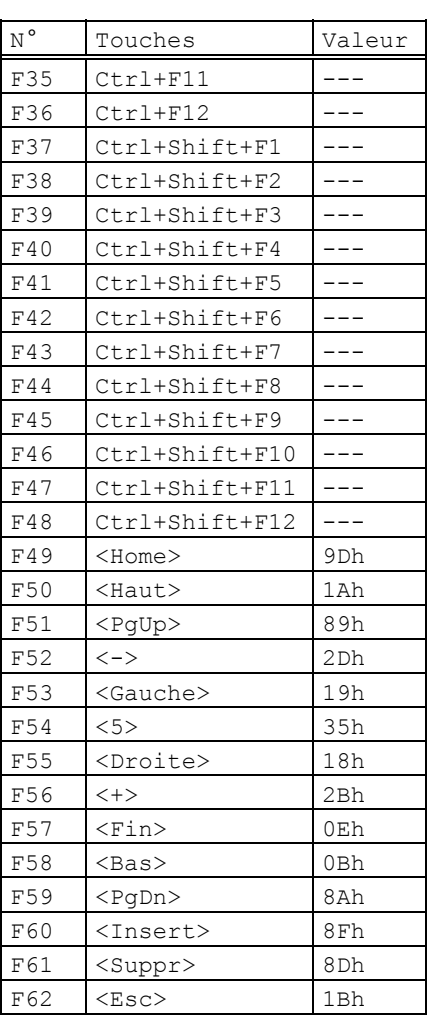

| $<$ Tab $>$                            | 09h |
|----------------------------------------|-----|
| <shift><tab></tab></shift>             | 14h |
| <backspace></backspace>                | 08h |
| <shift><backspace></backspace></shift> | 7Fh |

AX3000 - Guide du programmeur 109

### Gestion clavier

### **SM9412**

l,

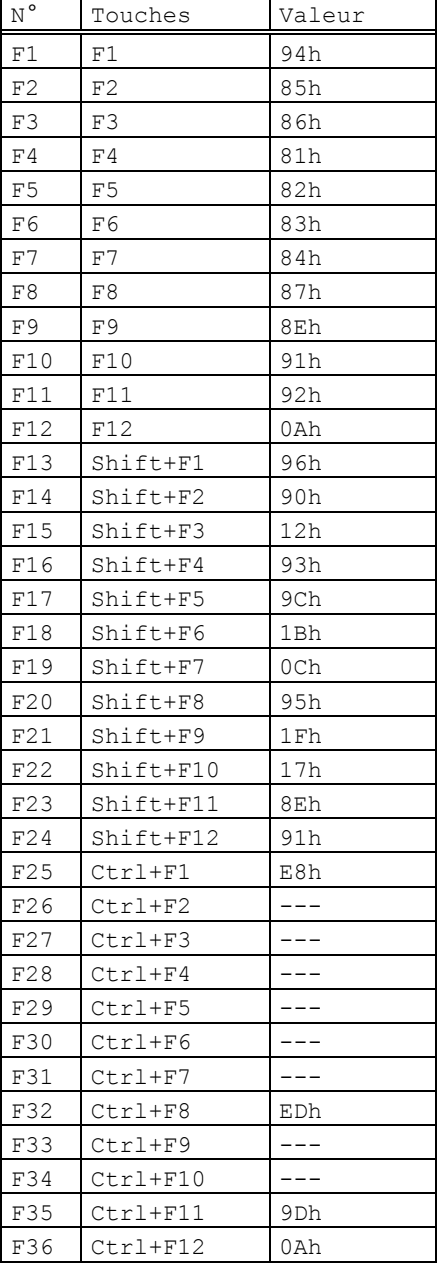

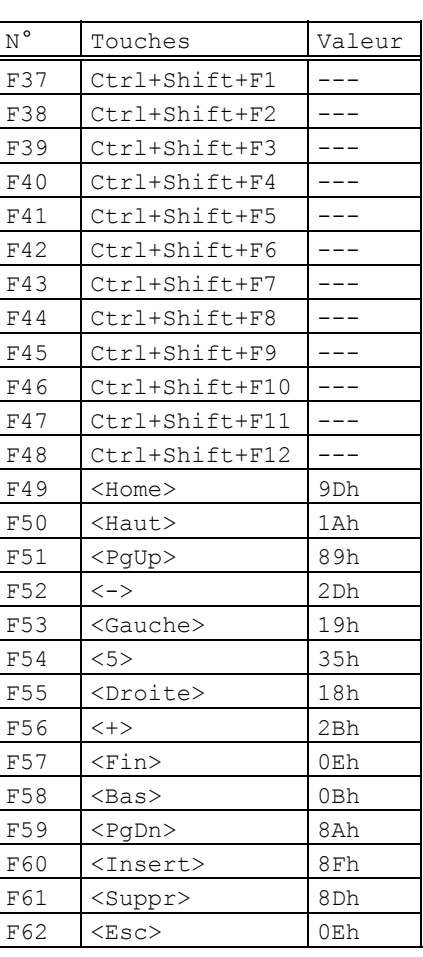

 $\angle XEL$ 

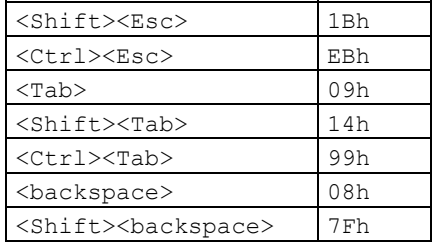

# Le pavé numérique :

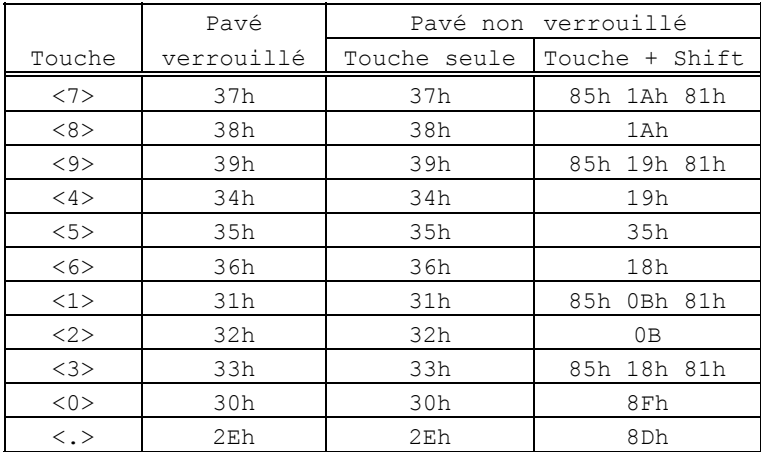

# Le pavé fléché :

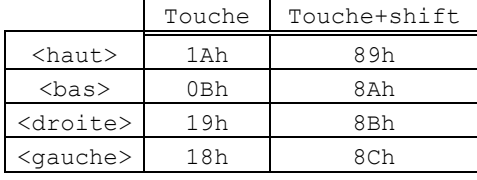

# Le pavé édition :

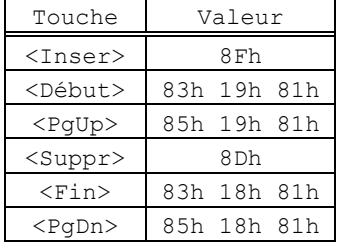

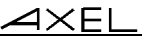

### **4.2.6 - Famille PROLOGUE**

**Note** : les touches de fonctions sont groupées par 10 et certaines touches sont donc redondantes (<F11> est égal à <SHIFT><F1>, <F12> est égal à <SHIFT><F2>, <SHIFT><F11> est égal à <CTRL><F1>...)

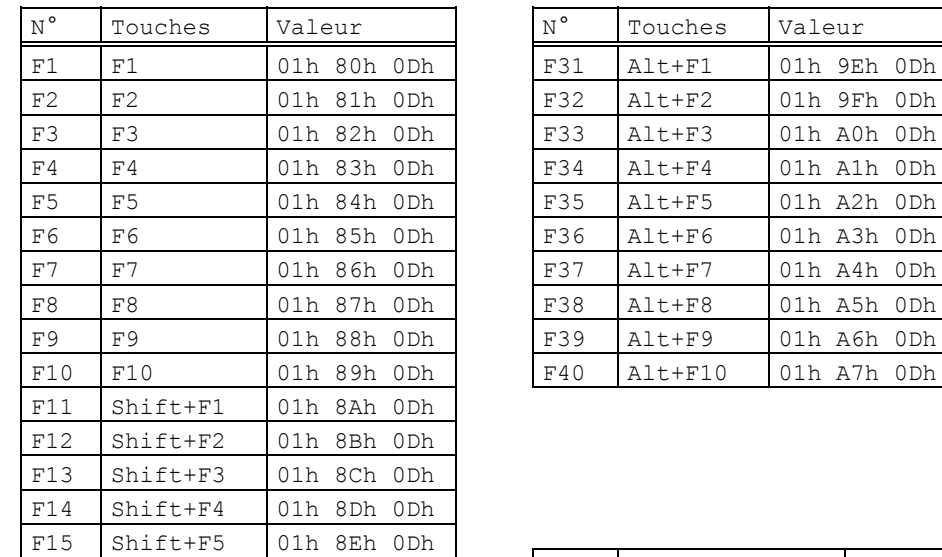

F16 Shift+F6 01h 8Fh 0Dh F17 Shift+F7 01h 90h 0Dh F18 Shift+F8 01h 91h 0Dh F19 Shift+F9 01h 92h 0Dh F20 Shift+F10 01h 93h 0Dh F21 Ctrl+F1 01h 94h 0Dh F22 Ctrl+F2 01h 95h 0Dh F23 Ctrl+F3 01h 96h 0Dh F24 Ctrl+F4 01h 97h 0Dh F25 Ctrl+F5 01h 98h 0Dh F26 Ctrl+F6 01h 99h 0Dh F27 Ctrl+F7 01h 9Ah 0Dh F28 Ctrl+F8 01h 9Bh 0Dh F29 Ctrl+F9 01h 9Ch 0Dh F30 Ctrl+F10 01h 9Dh 0Dh

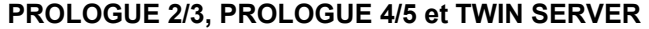

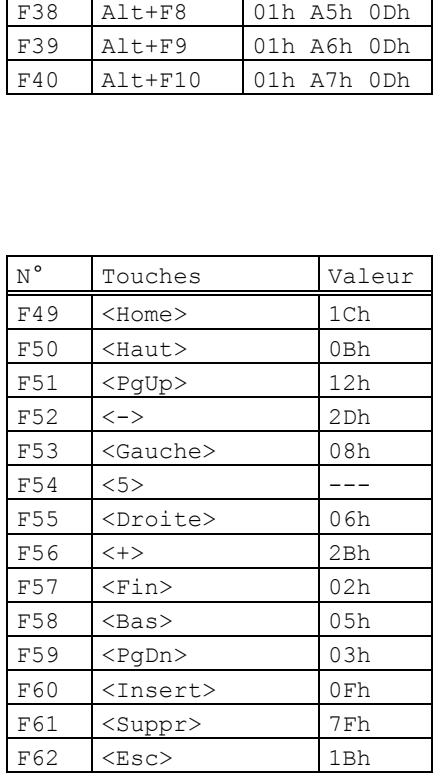

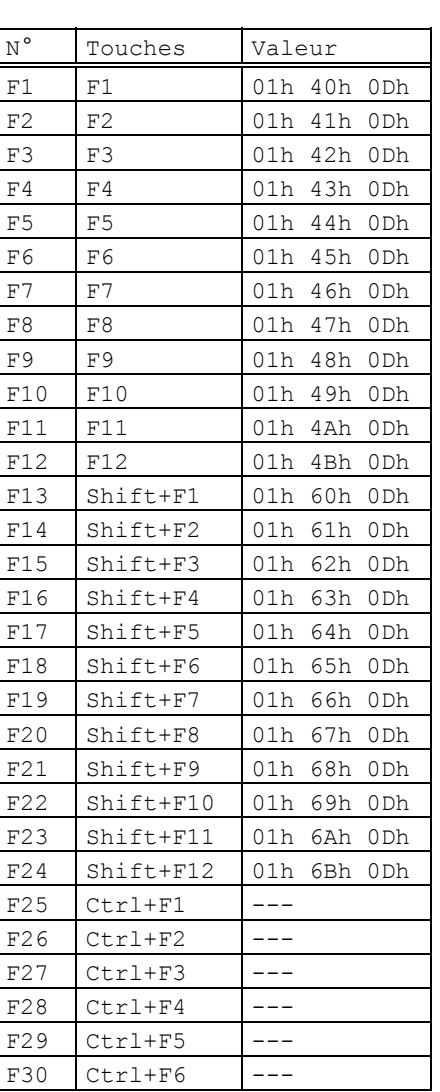

### **4.2.7 - Emulation QVT 119+**

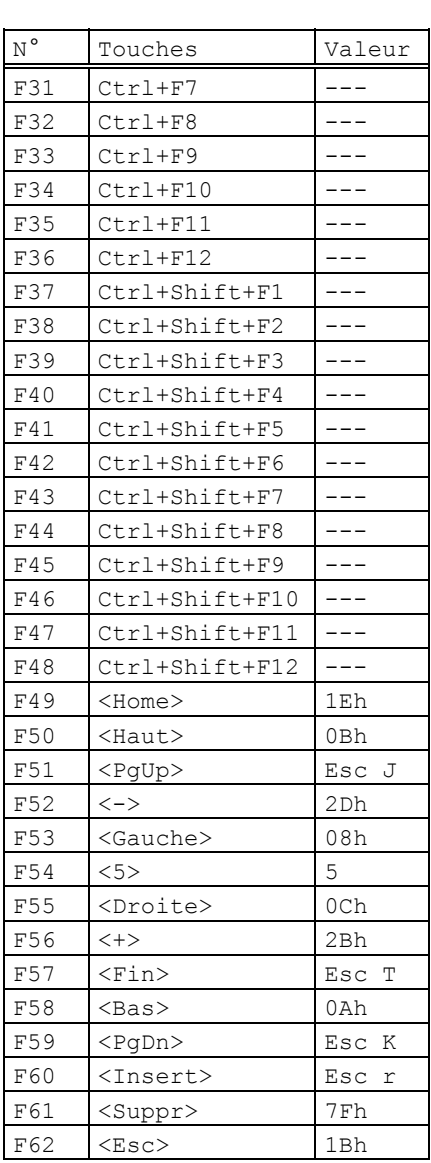

# **4.2.8 - Emulation TVI**

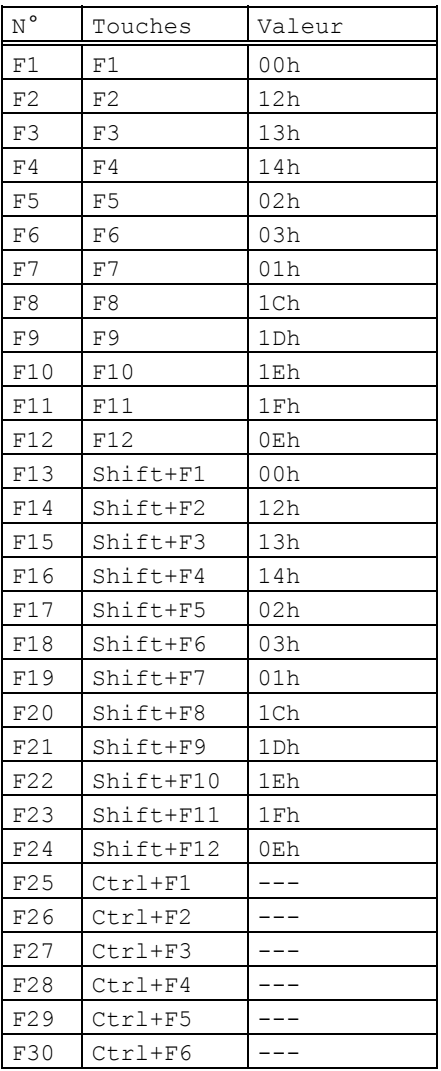

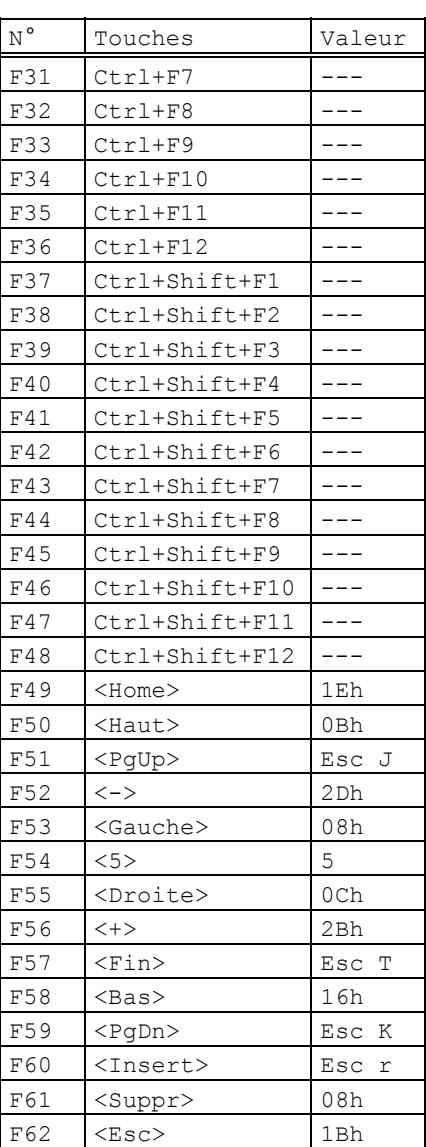

# 4.2.9 - Emulation 3151

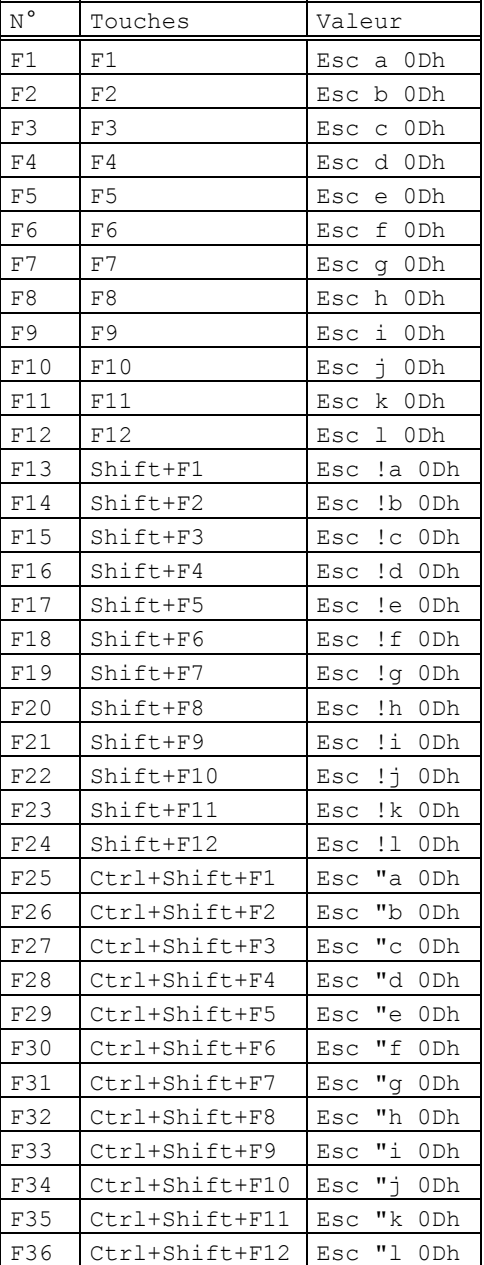

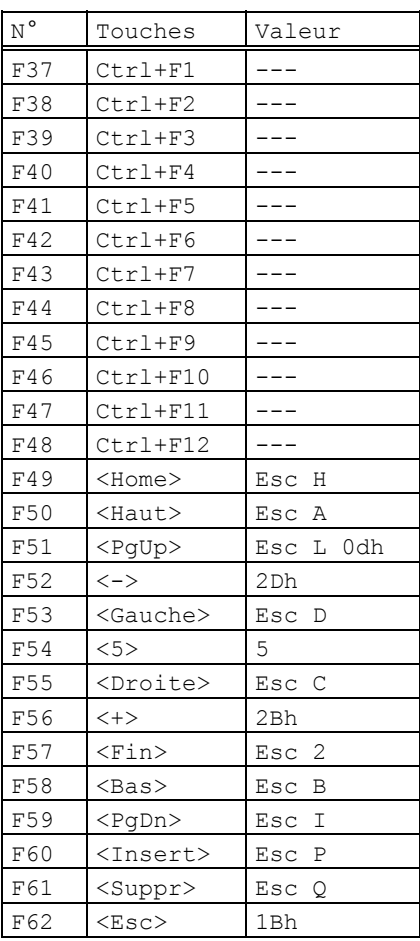

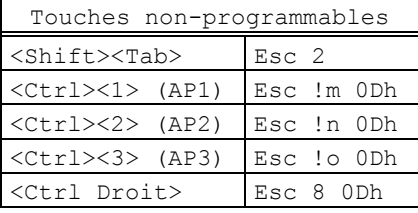

AX3000 - Guide du programmeur

 $A \times E$ l

### **4.3 - GESTION DES CARACTERES COMPOSES**

**Définition** : un caractère composé est un caractère obtenu par l'appui successif sur deux touches du clavier. La première touche représente le caractère introducteur (^, ~, ¨...), la deuxième touche est le caractère lui-même (a, e, i, n...).

Exemple : le caractère 'ê' est obtenu par l'appui sur la touche '^' suivi de l'appui sur la touche 'e'.

**Note :** pour la Platine, un caractère composé est toujours caractère accentué.

Dans le cas où le clavier serait géré en mode scancode, cette gestion est assurée automatiquement par le système d'exploitation. Le terminal est totalement passif.

Dans le cas où le clavier serait géré en mode ASCII, cette fonctionnalité peut être assurée par la Platine elle-même ou par le système d'exploitation (ou ne pas être gérée). Ceci dépend du paramètre 'Composition des caractères accentués' du set-up de la Platine.

Ce paramètre 'Composition des caractères accentués' peut avoir trois valeurs :

- non : c'est une gestion standard, la Platine n'effectue aucun traitement particulier,
- locale : la Platine effectue en local le traitement des caractères composés,
- distante : la Platine recode certains caractères pour permettre au système d'exploitation de traiter les caractères composés.

La suite de ce chapitre détaille les gestions standard, locale et distante.

**Note** : le jeu de caractères National ISO 7-bit n'est pas évoqué dans la suite car il ne supporte pas la notion de caractères composés.

# $\angle$

### **4.3.1 - Gestion 'standard'**

Pour cette gestion (Composition des caractères accentués : non), la Platine n'effectue aucun traitement particulier sur les caractères introducteurs. Le tableau suivant liste les codes ASCII renvoyés au système d'exploitation selon le jeu de caractères utilisé :

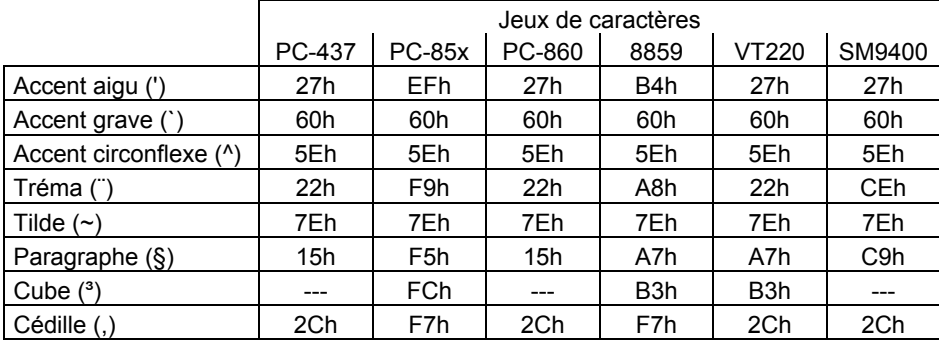

**Note** : certains caractères n'ont pas leur représentation dans tous les jeux de caractères. Pour ces caractères, la Platine associe un code ASCII permettant une approximation du symbole représenté (par exemple, en jeu 437, le tréma est représenté par des doubles côtes).

### **4.3.2 - Gestion 'locale'**

Lorsqu'une touche représentant un caractère introducteur est pressée (voir page suivante le tableau A.1) aucun caractère n'est envoyé au système d'exploitation, la Platine attend une deuxième touche.

Si l'addition de l'introducteur et de la deuxième touche produit un symbole valide pour le jeu de caractères utilisé (voir page suivante le tableau A.2), le code ASCII de ce symbole est envoyé au système d'exploitation.

Si le symbole désiré n'est pas valide, la Platine émet un 'bip' et annule le caractère introducteur courant.

- **Notes** : lorsqu'un caractère introducteur est suivi du caractère 'espace' ou de ce même introducteur, le code ASCII envoyé au système d'exploitation est celui de l'introducteur (exemple :  $A + A = A$ ).
	- Les claviers américains, britanniques et italiens ne supportent pas ce type de gestion.

### Gestion clavier

### $\angle XEL$

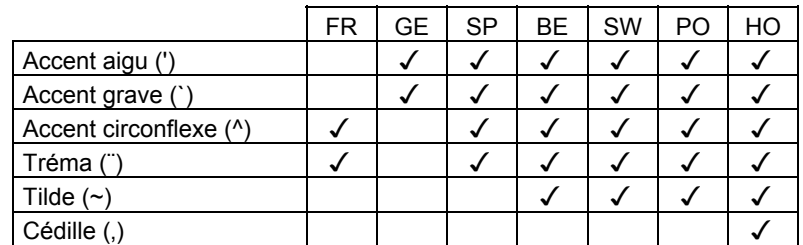

Tableau A.1 : introducteurs valides selon le clavier national

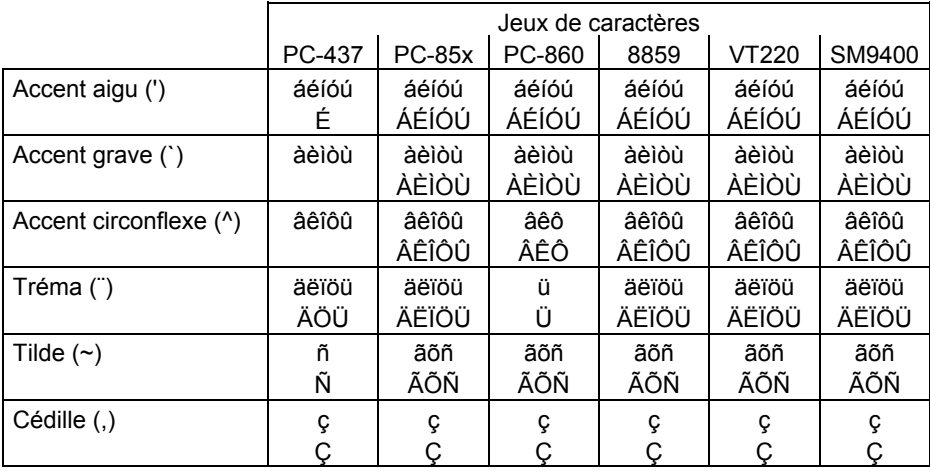

Tableau A.2 : symboles valides selon l'introducteur et le jeu de caractères

### **4.3.3 - Gestion 'distante'**

Pour permettre au système d'exploitation d'effectuer une gestion spéciale pour les caractères composés, la Platine recode certains caractères.

**Note** : pour permettre de gérer les caractères paragraphe (§) et cube (<sup>3</sup>) qui n'existent pas dans certains jeux de caractères, les codes ASCII de ces caractères sont aussi recodés.

Les tableaux en page suivante listent les codes ASCII hexadécimaux des caractères recédés selon la nationalité du clavier et le jeu de caractères utilisé.

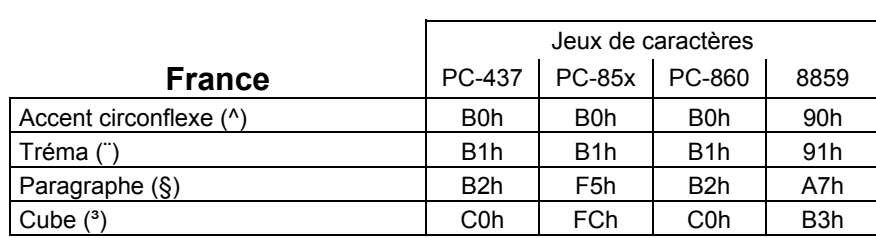

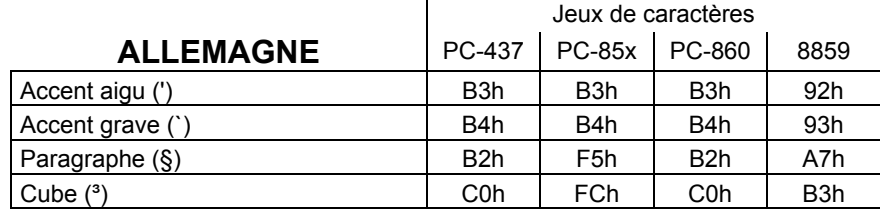

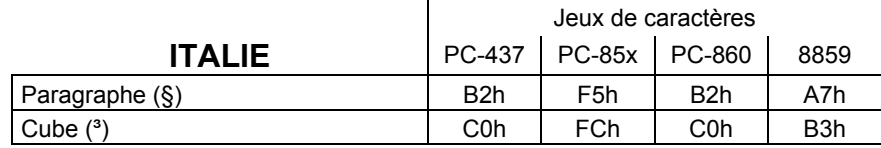

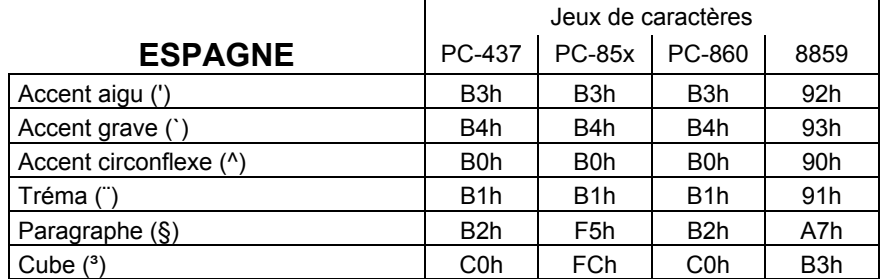

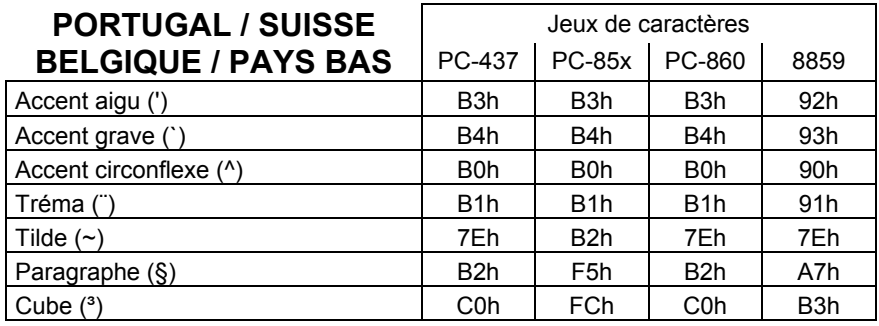

 $\angle XEL$ 

16 Avenue du Québec Bât. M1 EVOLIC - BP 728 91962 Courtabœuf cedex - FRANCE Tél. : 01.69.28.27.27 - Fax : 01.69.28.82.04 - Email : info@axel.fr